# **PERANCANGAN SISTEM INFORMASI PENGOLAHAN DATA PELANGGAN PADA PERUSAHAAN DAERAH AIR MINUM (PDAM) KOTA PEKANBARU**

# **TUGAS AKHIR**

Diajukan Sebagai Salah Satu Syarat Untuk Memperoleh Gelar Sarjana Teknik Pada Jurusan Teknik Informatika

oleh :

# **RULLYTA PRIMASARI 10451025560**

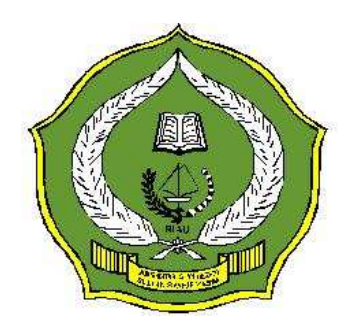

# **FAKULTAS SAINS DAN TEKNOLOGI UNIVERSITAS ISLAM NEGERI SULTAN SYARIF KASIM RIAU PEKANBARU 2011**

# **PERANCANGAN SISTEM INFORMASI PENGOLAHAN DATA PELANGGAN PADA PERUSAHAAN DAERAH AIR MINUM (PDAM) KOTA PEKANBARU**

# **RULLYTA PRIMASARI NIM : 104510265560**

Tanggal Sidang : 24 Februari 2011 Periode Wisuda : Juli 2011

Jurusan Teknik Informatika Fakultas Sains dan Teknologi Universitas Islam Negeri Sultan Syarif Kasim Riau Jl.Soebrantas KM 15 No.155 Pekanbaru

## **ABSTRAK**

Permasalahan yang sering muncul dalam pengolahan data pelanggan PDAM yaitu masih kurangnya usaha untuk memberikan berbagai informasi kepada pelanggannya. Hal ini terjadi karena kompleksitas dalam pengolahan data pelanggan meliputi jumlah tagihan, gangguan, dan pemakaian air. Untuk menyelesaikan permasalahan tersebut dirancang sebuah sistem informasi pengolahan data pelanggan PDAM. Sistem ini diimplementasikan menggunakan pemograman PHP 5 dan *J2ME* untuk memudahkan pengaksesan secara *mobile*. *Database* yang digunakan dalam sistem informasi ini adalah *MySQL*. Sistem informasi ini dapat memecahkan masalah pada kebutuhan pelanggan akan informasi yang berkaitan dengan pelanggan. Baik berupa jumlah tagihan, adanya gangguan, serta jumlah pemakaian air yang digunakan pada tiap bulannya. Sistem informasi ini pelanggan dapat mengetahui informasi tagihan, gangguan, dan tarif menggunakan menggunakan web ataupun telepon seluler yang dapat diakses dimana saja dan kapan saja.

Kata kunci : Data pelanggan, PDAM*,* Sistem Informasi.

# *INFORMATION SYSTEMS DESIGN OF CUSTOMER DATA PROCESSING IN REGIONAL WATER COMPANY (PDAM) PEKANBARU CITY*

# **RULLYTA PRIMASARI NIM : 104510265560**

*Date of Final Exam : February, 24th 2011 Date of Graduation Ceremony : July 2011* 

*Informatics Departement Faculty of Sciences and Technology State Islamic University of Sultan Syarif Kasim Riau Soebrantas Street No.155 Pekanbaru* 

## *ABSTRACT*

*The problem that often arise in the processing of customer data that is still a lack of effort PDAM to provide various information to customers. This happen because of the complexity in the processing of customer data includes the number of bills, harassment, and water consumption. To solve these problem designed a system of information processing customer data PDAM. This system is implemented using PHP 5 and J2ME programming for easy access by mobile. The database used in this information system is MySQL. This system can solve problems on customers' needs for information relating to the customer. Both of the total claim, interference, and the amount of usage of water used in each month. This information system customers can find information on billing, harassment, and tariffs using a web or mobile phone which can be accessed anywhere and anytime.* 

*Keywords: Customer data, Information systems, PDAM.*

# **DAFTAR ISI**

## Halaman

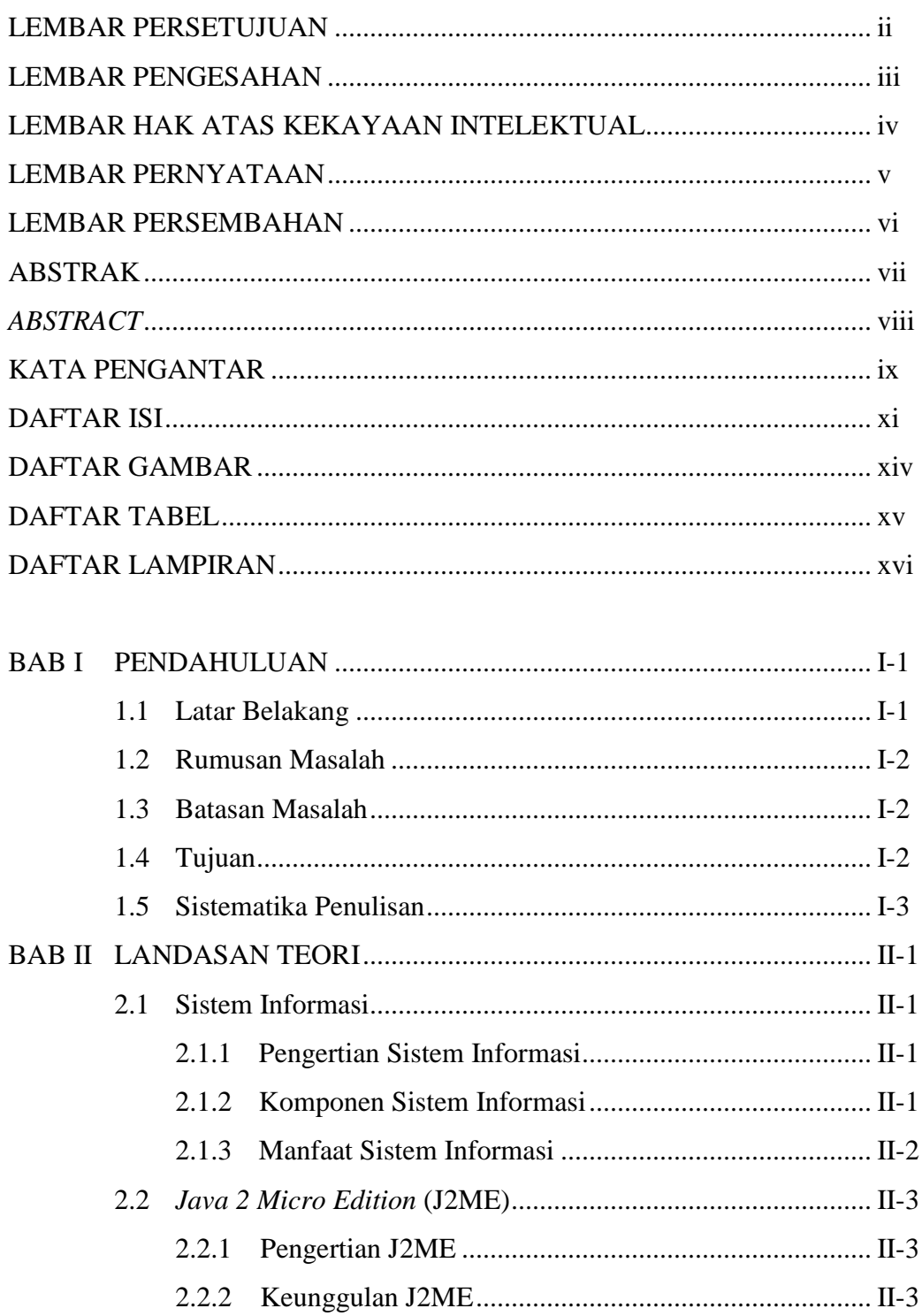

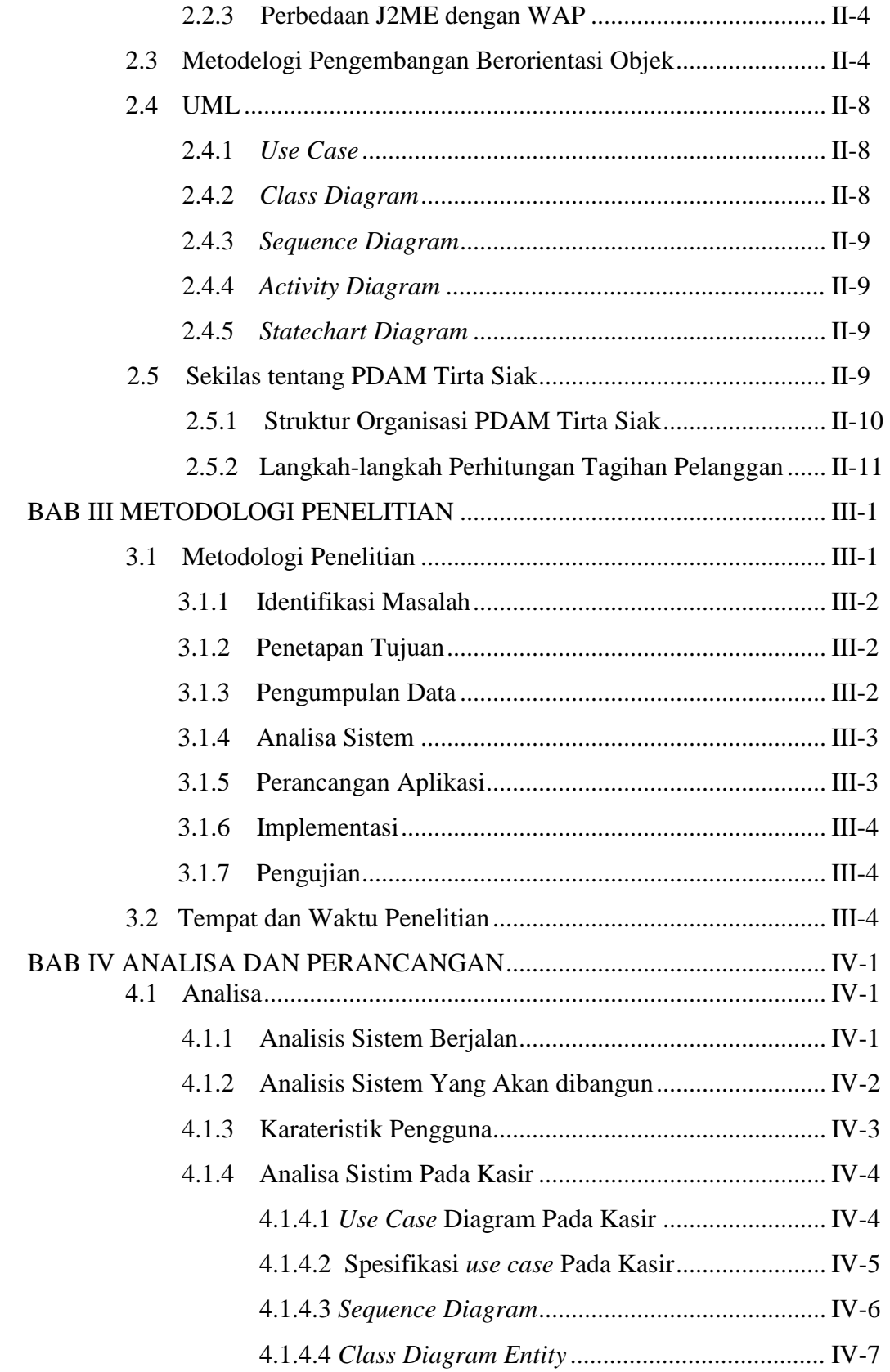

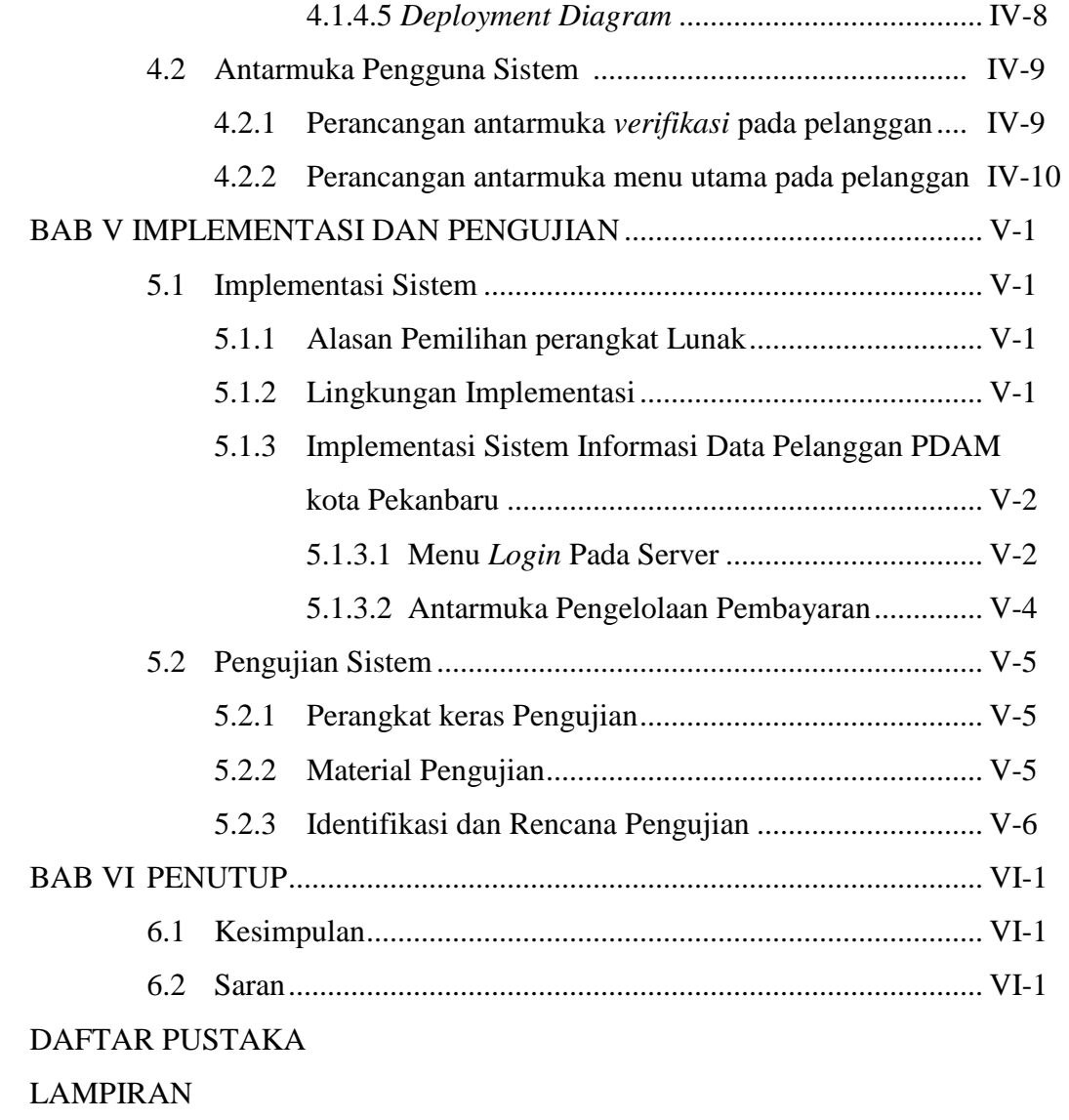

DAFTAR RIWAYAT HIDUP

## **BAB I**

## **PENDAHULUAN**

#### **1.1. Latar Belakang Masalah**

Informasi merupakan elemen yang penting dan dibutuhkan bagi semua orang di bidang apapun. Informasi yang diakses digunakan untuk berbagai hal sesuai dengan kebutuhannya, seperti kepentingan bisnis, pendidikan dan sebagainya. Perkembangan teknologi membuat media informasi juga berkembang, misalnya telepon seluler (teknologi *mobile*). Informasi yang cepat dan akurat membuat pemakai informasi menjadi lebih puas dalam mendapatkan informasi yang diinginkan.

PDAM kota Pekanbaru adalah perusahaan daerah yang bergerak dalam bidang penyaluran air yang didistribusi di seluruh kota Pekanbaru. Pada perusahaan ini telah memiliki sistem informasi yang dinamakan dengan CIS (Costumer Information Service). Sistem informasi ini menangani pengolahan tagihan pelanggan. Namun pada sistem ini masih terdapat kekurangan tidak tersedianya berbagai informasi kepada pelanggannya seperti informasi gangguan.

Sistem yang akan dirancang adalah sistem yang dapat memudahkan pegawai PDAM untuk mengolah data pelanggan mulai dari pencatatan meteran serta pengolahan tagihan. Sistem ini juga memudahkan para pelanggan mendapatkan informasi tagihan serta gangguan apa yang terjadi dengan menggunakan teknologi yang bersifat *mobile.* Sistem ini dinamakan Sistem Informasi Pengolahan Data Pelanggan PDAM.

Dengan adanya perkembangan alat komunikasi seperti telepon seluler yang praktis, mudah dibawa kemana-mana dan berteknologi tinggi terciptalah suatu peluang untuk menciptakan suatu sistem yang dapat mengakses informasi menggunakan teknologi J2ME. Dengan menerapkan teknologi yang telah ada pada telepon seluler, maka dilakukan penambahan pada media informasi yang bersifat *mobile* yang dapat diakses menggunakan telepon seluler dengan menerapkan teknologi J2ME. Pengaksesan sistem informasi dilakukan via telepon seluler yang dapat dilakukan dimana saja dan kapan saja.

Aplikasi ini akan sangat bermanfaat bagi pelanggan PDAM karena hanya dengan mengirim nomor pelanggan PDAM, pelanggan akan segera mendapatkan informasi pelanggan sesuai dengan yang diinginkan dalam waktu singkat dan dengan biaya yang murah.

#### **1.2. Rumusan Masalah**

Berdasarkan latar belakang yang telah dijelaskan sebelumnya, maka permasalahan yang dibahas adalah yaitu bagaimana merancang bangun Sistem Informasi Pengolahan Data Pelanggan PDAM yang dapat diakses menggunakan telepon seluler dengan menerapkan teknologi J2ME.

#### **1.3. Batasan Masalah**

Agar lebih terarah dan tidak menyimpang dari tujuan semula, maka penulis membuat batasan-batasan. Penulis menyadari keterbatasan dan kemampuan penulis dalam menalarkan serta mencurahkan buah pikiran. Oleh karena itu penulisan Tugas Akhir ini dibatasi:

- 1. Aplikasi pada telepon seluler tidak dipergunakan untuk entri data.
- 2. Aplikasi pada telepon seluler tidak memfasilitasi pembayaran tagihan *online.*

## **1.4. Tujuan**

Adapun tujuan dari penelitian ini adalah merancang dan membangun Sistem Informasi Pengolahan Data Pelanggan PDAM kota Pekanbaru.

## **1.5. Sistematika Pembahasan**

Sistematika pembahasan tugas akhir ini dibagi menjadi 6 (enam) bab. Setiap bab terdiri dari subbab dan penjelasan yang tersusun sehingga mudah untuk dipahami. Berikut penjelasan tentang masing-masing bab:

BAB I Pendahuluan

Merupakan deskripsi umum dari tugas akhir ini, yang meliputi: latar belakang masalah, rumusan masalah, batasan masalah, tujuan penyusunan tugas akhir, metodologi penelitian serta sistematika pembahasan tugas akhir.

BAB II Landasan Teori

Berisi penjelasan tentang teori dasar yang akan diterapkan dalam tahap analisis sistem. Teori-teori tersebut, antara lain: sistem informasi, J2ME, dan UML.

BAB III Metodologi Penelitian

Dalam bab ini menjelaskan mengenai cara yang dilakukan dalam menyelesaikan persoalan yang menjadi objek penelitian.

BAB IV Analisis dan Perancangan

Berisi pembahasan mengenai analisis sistem, meliputi: analisa sistem berjalan, analisa sistem yang akan dibangun, karakteristik pengguna, pemodelan UML (*Unified Modelling Language*) serta analisa antarmuka.

BAB V Implementasi dan Pengujian

Pada bab ini akan dibahas mengenai alasan pemilihan perangkat lunak, batasan implementasi, lingkungan implementasi, hasil implementasi, dan pengujian sistem.

## BAB VI Penutup

Dalam bab ini akan dijelaskan beberapa kesimpulan yang didapatkan dari pembahasan tentang sistem informasi pengolahan data pelanggan PDAM menggunakan J2ME, serta saran untuk pengembangan selanjutnya.

# **BAB II**

# **LANDASAN TEORI**

#### **2.1. Sistem Informasi**

Pada subbab ini akan dibahas mengenai pengertian sistem informasi, komponen sistem informasi, dan manfaat sistem informasi.

#### **2.1.1 Pengertian Sistem Informasi**

Menurut Jogiyanto HM ( 2001:11 ), diketahui bahwa informasi merupakan hal yang sangat penting bagi perusahaan dalam pengambilan keputusan. Adapun pengertian sistem informasi sebagai berikut :

"Sistem informasi adalah suatu sistem di dalam suatu organisasi yang mempertemukan kebutuhan pengelolahan transakasi harian, mendukung operasi, bersifat manajerial dan kegiatan strategi dari suatu organisasi dan menyediakan pihak luar tertentu dengan laporan-laporan yang diperlukan".

#### **2.1.2 Komponen Sistem Informasi**

Sistem informasi terdiri dari komponen-komponen yang disebut dengan istilah blok bangunan, yaitu blok masukan ( *Input Block* ), blok model ( *Model Block* ), blok *output* ( *Output Block* ), blok teknologi ( *Technology Block* ), blok basis data ( *Database block* ) dan blok kendali ( *Control Block* ).

Komponen Sistem Informasi sebagai berikut :

- 1. Blok masukan (*input block*), merupakan data-data input yang masuk kedalam sistem informasi.
- 2. Blok keluaran (*output block*), merupakan keluaran atau informasi yang berkualitas dan berguna untuk tingkatan manajemen atau pemakai sistem.
- 3. Blok model (*model block*), merupakan kombinasi dan prosedur, logika dan model matematik yang mengolah data *input* untuk menghasilkan *output* yang diinginkan.
- 4. Blok teknologi (*technology block*), digunakan dalam menerima *input*, menjalankan model, menyimpan dan mengakses data, menghasilkan dan mengirimkan keluaran data dan mambantu mengendalikan sistem secara keseluruhan.
- 5. Blok basis data (*database block*), merupakan kumpulan dari data yang saling berhubungan satu sama lainnya.
- 6. Blok kendali (*control block*), berguna agar sistem informasi dapat berjalan sesuai dengan yang diinginkan.

## **2.1.3 Manfaat Sistem Informasi**

Sistem informasi dikembangkan dan dibangun karena memiliki manfaat yang besar bagi komponen sistem di dalam suatu manajemen organisasi atau perusahaan. Manfaat yang didapat dari sistem informasi dapat di klasifikasi sebagai berikut:

- 1. Dapat mengurangi biaya
- 2. Dapat mengurangi kesalahan-kesalahan
- 3. Meningkatkan kecepatan aktifitas
- 4. Meningkatkan perencanaan dan pengendalian manajemen.

Manfaat sistem informasi dalam bentuk keuntungan berwujud *(tangible benefit)* dan dan tidak berwujud (*intangible benefit*) yaitu :

Keuntungan berwujud antara lain :

- 1. Pengurangan-pengurangan biaya operasi
- 2. Pengurangan kesalahan-kesalahan telekomunikasi

Keuntungan tidak berwujud antara lain :

- 1. Peningkatan pelayanan lebih baik
- 2. Peningkatan kepuasan kerja personil

#### 3. Peningkatan pengambilan keputusan

## **2.2** *Java 2 Micro Edition* **(J2ME)**

Pada sub bab ini akan dibahas mengenai pengertian J2ME dan keunggulan dari J2ME.

#### **2.2.1 Pengertian J2ME**

J2ME merupakan sebuah kombinasi yang terbentuk antara sekumpulan *interface* Java yang sering disebut dengan Java API (*Application Programming Interface)* dengan JVM (*Java Virtual Machine*)*. J2ME* biasa digunakan pada telepon selular, PDA dan sejenisnya. J2ME adalah bagian dari *J2SE (Java 2 Standard Edition)* , karena itu tidak semua *library* yang ada pada *J2SE* dapat digunakan oleh *J2ME*. Tetapi *J2ME* memiliki beberapa *library* khusus yang tidak dimiliki oleh *J2SE*.

Teknologi *J2ME* sangat tergantung pada *device* yang digunakan jika diaplikasikan pada telepon seluler *J2ME*, bisa tergantung dari segi merek dari telepon seluler, dukungan telepon seluler terhadap *J2ME*, kemampuan yang dimiliki telepon seluler itu sendiri, dan memori yang terbatas pada setiap telepon seluler.

## **2.2.2 Keunggulan J2ME**

*J2ME* merupakan bagian dari Java jadi secara umum keunggulan dari Java juga dimiliki oleh *J2ME*. Keunggulan *J2ME* secara umum adalah :

1. *J2ME* bersifat *Multiplatform* 

 Aplikasi *J2ME* dapat berjalan pada berbagai *platform* yang didalamnya terdapat JVM *(Java Virtual Machine*). Contoh *platform* yang tersedia JVM-nya antara lain: Windows CE, Symbian, embedded Linux, dan sebagainya.

2. Terintegrasi dengan baik

 J2ME bisa terhubung dengan *back end J2EE (Java 2 Enterprise Edition)* dan *web services* dengan mudah.

3. Berorientasi objek

 Java merupakan salah satu bahasa pemograman yang berorientasi objek. Hal ini mempermudah dan mempercepat pengembangan sistem yang dikembangkan dengan metode analisa dan desain berorientasi objek.

## **2.2.3 Perbedaan J2ME dengan WAP**

Adapun beberapa perbedaan sistem aplikasi yang menggunakan *J2ME* dengan *WAP* antara lain :

- 1. Pada *J2ME*, aplikasi dari sistem yang telah dirancang harus di-*install*-kan pada telepon seluler pengguna, sedangkan *WAP* memerlukan *web browser* untuk mengakses *WAP web site* pada *server*.
- 2. Dalam proses koneksi pada *J2ME* hanya dilakukan pada saat diperlukan saja, sedangkan *WAP* harus terus terkoneksi pada *server*.
- 3. Perbedaan proses koneksi diatas menyebabkan biaya yang dikeluarkan untuk melakukan koneksi pada aplikasi *J2ME* lebih murah dibandingkan dengan *WAP*.
- 4. Pada *J2ME* lebih banyak memiliki tool seperti RMS (*Record Management Sistem*), sedangkan pada WAP hanya tergantung pada jenis layanan yang disediakan oleh *server*.

## **2.3 Metodologi Pengembangan Berorientasi Objek**

Metodologi pengembangan berorientasi objek (*object oriented method*) merupakan suatu cara pengembangan perangkat lunak dan sistem informasi berdasarkan abstraksi obyek-obyek yang ada di dunia nyata. Metode ini dipercaya memungkinkan para pengembang sistem informasi untuk menyederhanakan dan menyingkat waktu yang diperlukan untuk pengembangan sistem informasi, terutama dalam pemakaian kembali komponen-komponen perangkat lunak.

Dalam pengembangan sistem berorientasi objek ini, konsep-konsep dan sifat-sifat *object oriented* digunakan. Konsep-konsep tersebut adalah :

1. Kelas

Kelas adalah konsep *Object Oriented* yang mengencapsulasi/membungkus data dan abstraksi prosedural yang diperlukan untuk menggambarkan isi dan tingkah laku berbagai entitas. Kelas juga merupakan deskripsi tergeneralisir (misalnya template, pola, cetak biru) yang menggambarkan kumpulan objek yang sama.

2. Obyek

Obyek digambarkan sebagai benda, orang, tempat dan sebagainya yang ada di dunia nyata yang penting bagi suatu aplikasi. Obyek mempunyai atribut dan metoda .

3. Atribut

Atribut menggambarkan data yang dapat memberikan informasi kelas atau objek dimana atribut tersebut berada.

4. Metoda/Servis/Operator

Metoda adalah prosedur atau fungsi yang tergambar dalam objek bersama dengan atribut. Metode ini digunakan untuk pengaksesan terhadap data yang terdapat dalam objek tersebut.

*5. Message* 

*Message* adalah alat komunikasi antar objek. Hubungan antar objek ditentukan oleh *problem* domain dan tanggung jawab sistem.

*6. Event* 

*Event* adalah suatu kejadian pada waktu yang terbatas yang menggambarkan rangsangan (stimulus) dari luar sistem.

*7. State* 

*State* adalah abstraksi dari nilai atribut dan *link* dalam sebuah objek. *State* merupakan tanggapan dari objek terhadap *event-event* masukan.

8. Skenario

Skenario adalah urutan event yang terjadi sepanjang eksekusi sistem.

Karakteristik-karakteristik yang terdapat dalam metode pengembangan sistem berorientasi objek adalah:

*1. Encapsulation* 

*Encapsulation* merupakan dasar untuk membatasi ruang lingkup program terhadap data yang diproses. Data dan prosedur dikemas dalam suatu objek sehingga prosedur lain dari luar tidak dapat mengaksesnya. Data akan terlindungi dari prosedur atau objek lain.

*2. Inheritance* 

*Inheritance* (pewarisan) adalah teknik yang menyatakan bahwa anak dari objek akan mewarisi data/atribut dan metode dari induknya langsung. Suatu kelas dapat ditentukan secara umum, kemudian ditentukan secara spesifik menjadi subkelas. Setiap subkelas mempunyai hubungan atau mewarisi semua sifat yang dimiliki kelas induknya dan ditambah dengan sifat unik yang dimilikinya.

*3. Polymorphism* 

*Polymorphism* menyatakan bahwa sesuatu yang sama dapat mempunyai bentuk dan perilaku berbeda. Polimorfisme juga menyatakan bahwa operasi yang sama mungkin mempunyai perbedaan kelas.

Terdapat tiga tahapan dalam pengembangan berorientasi objek, yaitu *Objectoriented analysis* (OOA), *Object-oriented design* (OOD), dan *Object-oriented programming* (OOP).

1. *Object-oriented analysis* (OOA)

Tahap ini dimulai dengan menyatakan suatu masalah, analis membuat model situasi dari dunia nyata, menggambarkan sifat yang penting. Analis harus

bekerja dengan pihak yang membutuhkan sistem untuk memahami masalah yang ada. Model analisa adalah abstraksi yang ringkas dan tepat dari apa yang harus dilakukan oleh sistem, dan bagaimana melakukannya. Objek dalam model harus merupakan konsep domain dari aplikasi, dan bukan merupakan implementasi komputer seperti struktur data. Model yang baik harus dipahami dan ditanggapi oleh ahli aplikasi.

## 2. *Object-oriented Design* (OOD)

Selama desain sistem tujuan sistem diorganisasi ke dalam sub-sistem berdasar pada struktur analisa dan arsitektur yang dibutuhkan. Sistem *designer* menentukan karakteristik penampilan secara optimal, menentukan strategi memecahkan masalah, dan menentukan pilihan alokasi sumber daya. Fokus dari *object design* adalah perencanaan struktur data dan algoritma yang diperlukan untuk implementasi setiap kelas. Objek domain aplikasi dan objek domain komputer dijelaskan dengan menggunakan konsep dan notasi berorientasi objek yang sama.

## 3. *Object-oriented Programming* (OOP)

Kelas, objek dan relasinya dikembangkan dalam tahap *object design*, akhirnya diterjemahkan ke dalam bahasa pemrograman, basis data, dan implementasi perangkat keras. Dalam tahap implementasi hal yang penting adalah mengikuti penggunaan perangkat lunak yang baik. Konsep berorientasi objek dapat berlaku pada siklus kehidupan dari analis sampai implementasi. Kelas yang sama dipergunakan dari satu tahap ketahap lain tanpa perubahan notasi, walaupun menambahkan detail implementasi pada tahap akhir. Beberapa kelas tidak merupakan bagian dari analis, tetapi baru dikenali pada tahap desain atau implementasi.

## **2.4 UML (***Unified Modeling Language***)**

UML (*Unified Modeling Language*) merupakan sistem arsitektur yang bekerja dalam suatu bahasa yang konsisten untuk menentukan *visualisasi*, mengkonstruksi, dan mendokumentasi *artifeact* yang terdapat dalam sistem *software.*

## **2.4.1** *Use Case Diagram*

*Use Case diagram* menggambarkan fungsionalitas yang diharapkan dari sebuah sistem. *Use Case* menjelaskan manfaat sistem jika dilihat dari luar sistem (*actor*) yang ditekankan adalah apa yang diperbuat sistem. Sebuah *use case* merepresentasikan sebuah interaksi antara aktor dengan sistem.

Berikut adalah simbol – simbol yang digunakan :

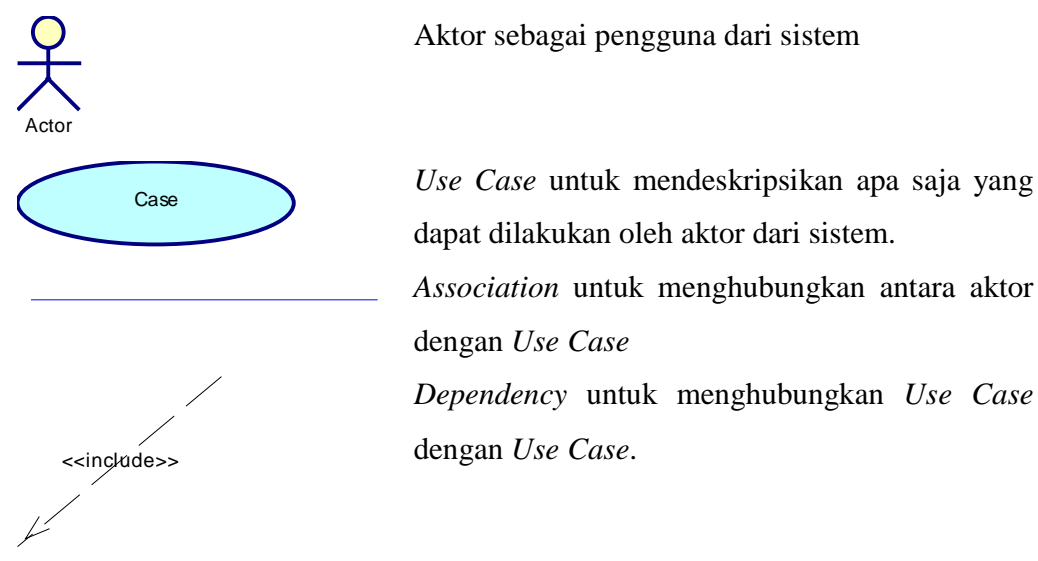

#### **2.4.2** *Class Diagram*

*Class Diagram* merupakan visualisasi struktur kelas-kelas dari suatu sistem dan merupakan tipe diagram yang banyak dipakai. *Class Diagram* memperlihatkan hubungan antar kelas dan penjelasan detail tiap-tiap kelas di dalam model sistem dari suatu sistem.

#### **2.4.3** *Sequence Diagram*

 Menjelaskan interaksi *object* yang disusun dalam suatu urutan waktu. Diagram ini secara khusus berasosiasi dengan *Use Case*. *Sequence* Diagram memperlihatkan tahap demi tahap apa yang seharusnya terjadi untuk menghasilkan suatu dalam *Use Case*.

## **2.4.4** *Activity Diagram*

*Activity Diagram* merupakan cara untuk memodelkan alur kerja sebuah proses bisnis dan urutan aktivitas dalam suatu proses. Diagram ini sangat mirip dengan *flowchart* karena dapat memodelkan sebuah alur kerja dari suatu aktivitas ke aktivitas lainnya. *Activity Diagram* bermanfaat dalam memodelkan sebuah proses untuk membantu dalam memahami proses secara keseluruhan.

#### **2.4.5** *Statechart Diagram*

*Statechart Diagram* memperlihatkan urutan keadaan sesaat yang dilalui oleh sebuah obyek, kejadian yang menyebabkan sebuah transisi dari suatu *state* atau aktivitas kepada yang lainnya, dan aksi yang menyebabkan perubahan suatu *state* atau aktivitas.

#### **2.5 Sekilas tentang Perusahaan Daerah Air Minum (PDAM) Tirta Siak**

Pekanbaru sebagai ibukota Propinsi Riau adalah pusat pemerintahan daerah sekaligus sebagai pemerintahan kota Pekanbaru, yang merupakan kota niaga, jasa, industri dan pusat perkembangan kebudayaan melayu. Dari hari ke hari mengalami perkembangan pesat dalam bidang ekonomi sosial dan budaya dengan pertambahan

penduduk yang cukup tinggi, dengan sendirinya kebutuhan hidup semakin tinggi pula. Kebutuhan hidup manusia tidak lepas dengan adanya kebutuhan air bersih yang digunakan untuk kegiatan manusia sehari-hari.

Perusahaan Daerah Air Minum (PDAM) Tirta Siak, sebagai satu-satunya perusahaan publik yang memberikan pelayanan air minum kepada masyarakat berupa penyaluran air minum untuk meningkatkan kesejahteraan dan kesehatan masyarakat.

PDAM Tirta Siak didirikan berdasarkan PERDA No.2 Tahun 1988, pada mula dibawah pengawasan Pemerintah Daerah Tingkat I Riau. Namum berdasarkan SK Gubernur Riau No. KPTS.185/VI/97 diserahkan pengelolaan pada Pemerintah Tingkat II Pekanbaru. Maka sejak tahun 1997, resmi PDAM Tirta Siak berada dibawah pengawasan kota Pekanbaru berdasarkan Peraturan Daerah Kota Pekanbaru No.12 Tahun 1997.

## **2.5.1 Struktur Organisasi PDAM Tirta Siak Kota Pekanbaru**

Struktur organisasi merupakan suatu kerangka yang melaksanakan dan bertanggung jawab mengenai jalannya suatu perusahaan. Begitu juga dengan PDAM Tirta Siak kota Pekanbaru. Adapun struktur organisasi pada PDAM Tirta Siak adalah sebagai berikut :

1. Direktur Utama

Direktur utama mempunyai tugas sebagaimana dimaksud didalam pasal-pasal yang terdapat dalam Perda Provinsi Daerah Tingkat I Riau No.2 Tahun 1998 tentang Perusahaan Air Minum Daerah Tingkat I Riau.

2. Direktur Umum dan Keuangan

Direktur Umum dan Keuangan bertanggung jawab kepada Direktur Utama serta membawahi beberapa bagian yaitu :

- a. Kepala Bagian Keuangan
- b. Kepala Bagian Pembukuan
- c. Kepala Bagian Umum/Pers
- d. Kepala Bagian Pelayanan
- e. Kepala Bagian Rumbai
- 3. Direktur Teknik dan Operasional

Direktur Teknik dan Operasional bertanggung jawab kepada Direktur Utama dan membawahi beberapa bagian yaitu :

- a. Kepala Bagian Produksi
- b. Kepala Bagian Distribusi
- c. Kepala Bagian Perencanaan
- d. Kepala SPI

## **2.5.2 Langkah - Langkah Perhitungan Tagihan Pelanggan**

Adapun langkah – langkah dalam melakukan perhitungan tagihan pelanggan adalah sebagai berikut:

- 1. Asumsikan jumlah pemakaian *stand* meter dengan huruf S.
- 2. Kemudian masukkan jumlah S kedalam rumus tagihan yaitu:

(10 kubik pertama X kubikasi 1) + (10 kubik kedua X kubikasi 2) + (10 kubik ketiga X kubikasi 3) + (sisa dari S kubik X kubikasi 4)

Contoh :

Jumlah pemakaian *stand* meter dalam 1 bulannya adalah 45 meter. Tarif kubikasi 1 adalah 1000, tarif kubikasi 2 adalah 1500, tarif kubikasi 3 adalah 2000 dan tarif kubikasi 4 adalah 2500.

Untuk menentukan jumlah tagihan maka dicari dengan cara :

 $(10 * 1000) + (10 * 1500) + (10 * 2000) + ((45-30) * 2500) =$ 

 $10000 + 15000 + 20000 + 37500 = 82500$ 

Jadi jumlah tagihannya adalah Rp. 82.500 (biaya belum termasuk administrasi dan denda)

# **BAB III**

# **METODOLOGI PENELITIAN**

## **3.1 Metodologi Penelitian**

Metodologi penelitian menguraikan seluruh kegiatan yang dilaksanakan selama kegiatan penelitian berlangsung. Adapun langkah-langkah yang dilalui dalam pelaksanaan penelitian ini adalah sebagai berikut:

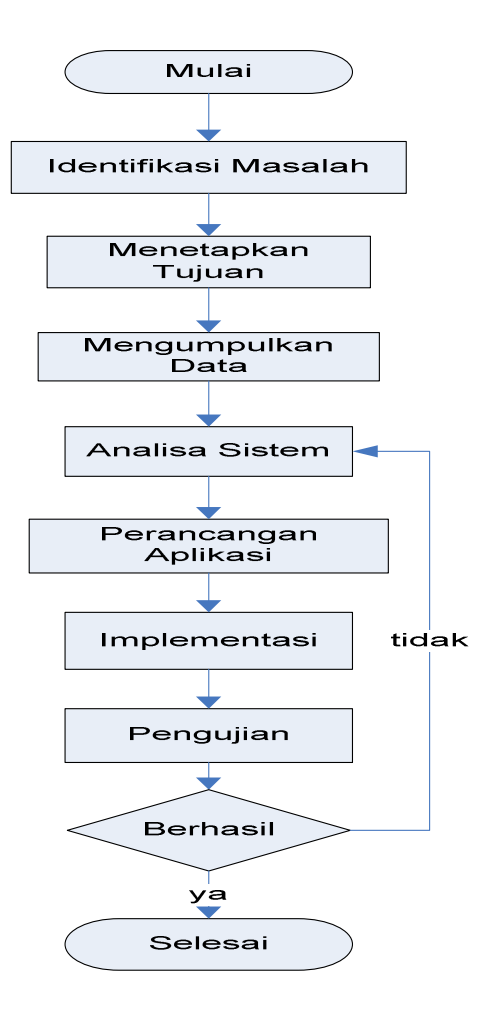

Gambar 3.1 Diagram Alir Penelitian Sistem Informasi Pengolahan Data Pelanggan PDAM menggunakan J2ME

## **3.1.1 Identifikasi Masalah**

Dengan memanfaatkan informasi-informasi yang didapat dari penelitian, maka dilakukan mengidentifikasi masalah. Pada tugas akhir ini masalah yang akan diidentifikasi adalah bagaimana mengembangkan sebuah Sistem Informasi Pengelolaan Data Pelanggan PDAM kota Pekanbaru.

## **3.1.2 Penetapan Tujuan**

Penetapan tujuan sangat diperlukan untuk menjawab permasalahan yang ada. Penetapan tujuan dilakukan setelah mengidentifikasi masalah. Tujuan akan ditetapkan dengan cara mengetahui dan menentukan apa saja yang perlu dipertahankan, ditingkatkan, dihilangkan, dievaluasi dan diperbarui masalah yang ada dapat teratasi.

## **3.1.3 Pengumpulan Data**

Merupakan tahap untuk mengumpulkan data yang diperlukan dalam pelaksanaan Tugas Akhir yaitu:

1. *Survey* lapangan

 Melihat proses dalam pengelolaan data pelanggan PDAM Tirta Siak Pekanbaru. Pada penelitian awal telah diketahui permasalahan yang terjadi pada sistem yang ada serta proses kerja yang dilakukan oleh pegawai PDAM Tirta Siak Pekanbaru.

2. Wawancara

 Melakukan wawancara secara langsung kepada kepala bagian hubungan pelanggan PDAM Tirta Siak Pekanbaru untuk mengetahui sistem yang digunakan selama ini, permasalahan yang dihadapi serta sistem yang diinginkan oleh pengguna. Pada tahap ini juga akan ditentukan kebutuhan pengguna dan kebutuhan sistem itu sendiri.

3. Studi Pustaka

Dimaksudkan untuk memperoleh teori-teori dan konsep-konsep yang mendasar mengenai materi yang berhubungan dalam pengembangan perangkat lunak Sistem Informasi Pengelolaan Data Pelanggan PDAM yaitu dengan cara mempelajari buku-buku, artikel-artikel, jurnal-jurnal dan media lainnya.

## **3.1.4 Analisa Sistem**

Pada tahap ini berusaha mengenali seluruh permasalahan yang muncul pada pengguna (*user*), mengenali komponen-komponen sistem, objek-objek, hubungan antara subjek dan sebagainya. Merupakan analisa keadaan internal dan eksternal.

 Pengembangan sistem menggunakan metode OOAD (*Object Oriented Analysis and* Design) dengan pemodelan UML (*Unified Modelling* Language). Pemodelan UML digunakan untuk melakukan analisa di sisi *client* dan *server*. Setelah kebutuhan sistem dipenuhi maka dimulai perancangan dengan menggunakan pemodelan UML. Di tahapan ini dilakukan analisa terhadap sistem yang akan dibuat. Tahapan yang digunakan dalam pemodelan UML meliputi *use case diagram, activity diagram, sequence diagram* atau *collaboration diagram, statechart diagram, class diagram, component diagram, deployment diagram*.

## **3.1.5 Perancangan Aplikasi**

Merupakan tahap pencarian solusi dari permasalahan yang didapat dari tahap analisa. Dari masalah pada PDAM Tirta Siak kota Pekanbaru, dirancang sebuah sistem informasi pelanggan yang dapat diakses oleh penguna menggunakan telepon seluler dan yang menjadi *administrator* sistem adalah staff pada bagian hubungan pelanggan pada PDAM Tirta Siak.

Pada tahap ini juga merancang *interface* sistem yang bertujuan memudahkan komunikasi antara sistem dengan pengguna. Perancangan *interface*  ditekankan pada tampilan yang baik dan mudah dipahami oleh pengguna

## **3.1.6 Implementasi**

Tahap pengimplementasian rancangan sistem ke situasi nyata. Pada tahap ini dimulai proses pemilihan perangkat keras, dan penyusunan perangkat lunak aplikasi (*coding*).

## **3.1.7 Pengujian**

Pada tahap ini dilakukan pengujian (*testing*) apakah sistem telah sesuai dengan kebutuhan.

## **3.2 Tempat dan Waktu Penelitian**

Adapun tempat untuk melakukan penelitian adalah Perusahaan Daerah Air Minum Daerah (PDAM) Tirta Siak Pekanbaru Jalan Jendral Sudirman No. 246 Pekanbaru. Penelitian dilakukan pada bagian Hubungan Pelanggan yang menangani tentang data pelanggan berupa input meter serta tagihan pelanggan.

# **BAB IV**

## **ANALISA DAN PERANCANGAN**

#### **4.1. Analisa**

Tahapan analisa dibagi menjadi 2 bagian, yaitu analisa sistem berjalan dan analisa sistem yang akan dibangun.

#### **4.1.1. Analisa Sistem Berjalan**

PDAM telah memiliki sistem informasi yang dinamakan dengan CIS (Costumer Information Service). Sistem informasi ini hanya menangani masalah pengolahan data tagihan pelanggan dan diperuntukkan bagi pegawai PDAM. Bagian hubungan pelanggan bertanggung jawab atas data pelanggan. Selama ini mereka mencatat semua data serta semua informasi penting mengenai pelanggan dalam pencatatan data pelanggan, data stand meter pelanggan, serta adanya gangguan yang terjadi.

Petugas pencatat melakukan *survey* ke rumah pelanggan, untuk memperoleh data berupa stand meteran. Apabila petugas menemukan adanya gangguan seperti meteran air yang rusak, atau meteran sudah harus diganti maka petugas harus melaporkan hal tersebut pada lembaran survei.

Petugas pencatat memberikan data hasil lapangan kepada staf hubungan pelanggan yang berada di kantor PDAM. Kemudian staf hubungan pelanggan meng*input* angka pemakaian air berdasarkan data yang diberikan oleh petugas lapangan. Setelah angka stand meteran di entri, CIS secara otomatis menampilkan jumlah tagihan pelanggan.

 Jumlah tagihan harus dibayar pelanggan di loket pembayaran. Kasir sebagai orang yang bertugas sebagai operator di loket pembayaran memasukkan nomor sambung pelanggan kemudian mengecek jumlah tagihan yang harus dibayar oleh pelanggan.

 Pelanggan mendapatkan informasi tagihan dari hasil cek tagihan yang diberikan oleh kasir. Pelanggan harus membayar jumlah tagihan sesuai dengan pemakaiannya kemudian pelanggan membayarkan jumlah tagihan kepada kasir.

## **4.1.2. Analisa sistem yang akan dibangun**

 Sistem yang dikembangkan adalah sistem informasi data pelanggan yang dapat diakses dengan menggunakan *web browser* dan telepon seluler. Sistem ini digunakan untuk memudahkan staf hubungan pelanggan untuk mengelola data pelanggan dan mempermudah para pelanggan untuk mengetahui informasi pelanggan.

 Secara fungsional sistem yang akan dibangun untuk mengelola data pelanggan, mengelola data tagihan, mengelola data rayon, mengelola data gangguan, mengelola kondisi lapangan, dan menampilkan laporan pelanggan. Para pelanggan juga dapat melihat data pelanggan, melihat jumlah tagihan, melihat informasi gangguan, serta dapat menghitung sendiri perkiraan pembayaran tagihan.

Pengguna pada sistem informasi pengolahan data pelanggan dibagi menjadi 3 yaitu staf, kasir dan pelanggan. Staf pada bagian hubungan pelanggan merupakan *administrator* pada sistem informasi pengolahan data pelanggan PDAM. Staf mempunyai hak akses penuh pada sistem informasi pengolahan data pelanggan PDAM. Kasir adalah orang yang bertugas sebagai operator pada loket pembayaran. Pelanggan merupakan pengguna dari sistem informasi data pelanggan yang hanya dapat melihat informasi yang diberikan oleh staf.

Pelanggan yang telah mendaftar menjadi pelanggan PDAM akan di-*input*kan datanya berupa nama, alamat, rayon dan golongan. Setelah data dimasukkan, sistem akan langsung memberikan nomor sambung untuk pelanggan sesuai dengan golongan, rayon, dan nomor urut pelanggan.

Staf akan melakukan melakukan pencatatan stand meteran pelanggan dan mencatat keadaan kondisi lapangan. Dan apabila terjadi gangguan kemudian staf memasukkan kondisi gangguan berdasarkan rayon pada sistem. Stand meteran merupakan angka pemakaian air pelanggan. Staf meng-*input*kan stand terakhir yang tertera pada stand meter yang berada dirumah pelanggan pada sistem. Dan sistem akan langsung memberikan nilai tagihan yang dimiliki pelanggan berdasarkan golongan yang dimiliki pelanggan.

Apabila pelanggan ingin melakukan pembayaran, maka pelanggan harus datang ke loket pembayaran air. Kemudian pelanggan memberikan nomor sambung yang dimiliki kepada kasir. Kasir akan meng-*input*kan nomor sambung yang diberikan pada sistem. Sistem akan memberikan informasi jumlah tagihan yang harus dibayar oleh pelanggan.

Pelanggan dapat mengetahui informasi tagihan dengan cara menggunakan *web browser* dan telepon seluler. Pelanggan memasukkan nomor sambung yang sesuai pada sistem. Kemudian sistem akan memberikan informasi data pelanggan yang sesuai dengan nomor sambung dimiliki oleh pelanggan. Apabila nomor sambung tidak ada maka pelanggan tidak dapat melihat informasi yang ada.

#### **4.1.3 Karakteristik Pengguna**

Tabel karakteristik pengguna menjelaskan hak akses ke aplikasi yang dapat digunakan oleh Pengguna*.* Pengguna pada sistem pengolahan data pelanggan PDAM dibagi menjadi 3 yaitu staf, pelanggan, dan kasir.

Pelanggan pengguna sistem ini bibagi menjadi 2 bagian yaitu pelanggan pada sisi *web* dan pelanggan pada sisi telepon seluler. Pelanggan yang belum dapat menggunakan aplikasi dengan menggunakan telepon seluler harus meng-*instal-*kan *.jar* yang ada pada *web* ke telepon seluler*.* Untuk lebih jelas dapat dilihat pada tabel 4.1 karateristik pengguna.

Tabel 4.1 Karakteristik Pengguna

| Kategori Pengguna | Hak akses ke aplikasi                 | Keterangan               |  |
|-------------------|---------------------------------------|--------------------------|--|
| Pelanggan         | a. Login dengan memasukkan            | Mempunyai hak akses      |  |
| (web dan telepon  | Nomor<br>Sambung<br>yang              | terbatas                 |  |
| seluler)          | dimiliki<br>masing-masing             |                          |  |
|                   | pelanggan.                            |                          |  |
|                   | b. Melihat data pelanggan.            |                          |  |
|                   | c. Melihat jumlah tagihan.            |                          |  |
|                   | d. Melihat tarif.                     |                          |  |
|                   | e. Melihat informasi gangguan         |                          |  |
|                   | f. Menghitung perkiraan jumlah        |                          |  |
|                   | pemakaian air.                        |                          |  |
| Staf              | dan<br>a. <i>Login</i> dengan<br>nama | Memiliki<br>hak<br>akses |  |
|                   | <i>password</i> admin                 | penuh terhadap sistem    |  |
|                   | b. Mengelola seluruh data yang        |                          |  |
|                   | akan digunakan pada sistem            |                          |  |
|                   | informasi Data Pelanggan              |                          |  |
| Kasir             | a. <i>Login</i> dengan nama dan       | Mempunyai hak askes      |  |
|                   | <i>password</i> admin<br>terbatas     |                          |  |
|                   | b. Mengelola pembayaran               |                          |  |
|                   | tagihan pelanggan                     |                          |  |

## **4.1.4 Analisa Sistem Pada Kasir**

Kebutuhan sistem pada kasir yaitu :

- 1. Bahasa pemrograman yang digunakan adalah PHP.
- 2. Untuk *Login* dengan cara mengisi *Username* dan *password* kasir.
- 3. Kasir merupakan operator yang berada pada loket pembayaran yang berguna untuk mengelola pembayaran.

## **4.1.4.1 Use Case Diagram Pada Kasir**

*Use case diagram* menjelaskan interaksi antara *use case* dengan aktor terhadap sistem yang dibangun. *Use case diagram* sistem menjelaskan bagaimana kasir berinteraksi dengan sistem. Penjelasan lebih rinci mengenai *use case* lainnya dapat dilihat pada lampiran A.

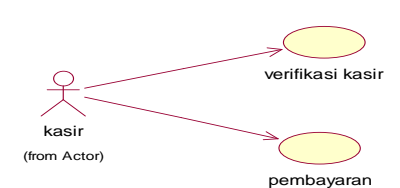

Gambar 4.1. Aliran *Use Case Diagram* Kasir

Deskripsi gambar 4.1 tentang *use case diagram* sistem pada kasir dapat dilihat pada tabel 4.2.

Tabel 4.2 *Use case diagram* pada kasir

| $\mathsf{N}_0$ | Nama Use Case    | Deskripsi                                 |
|----------------|------------------|-------------------------------------------|
|                | Verifikasi login | Proses untuk <i>login</i> ke Sistem.      |
| $\vert 2.$     | Pembayaran       | Proses untuk melakukan pembayaran tagihan |

## **4.1.4.2 Spesifikasi** *Use Case* **Pada Kasir**

Penjelasan bagi *Use Case* dapat dilihat dari spesfikasinya pada tabel spesifikasi *Use Case*. Pada tabel spesifikasi dijelaskan bagaimana aktor berinteraksi dengan sistem dan *respons* yang diberikan sistem kepada aktor. Penjelasan lebih rinci mengenai spesifikasi *use case* lainnya dapat dilihat pada lampiran A.

## **4.1.4.2.1 Spesifikasi** *Use Case* **Verifikasi Kasir**

Penjelasan bagi *Use Case* ini dapat dilihat dari spesfikasinya pada tabel spesifikasi *Use Case* verifikasi kasir. Pada tabel spesifikasi dijelaskan bagaimana aktor berinteraksi dengan sistem.

Tabel 4.3 *Use Case* Verifikasi kasir

| <b>Use Case Section</b> | Keterangan                                                                                                    |  |
|-------------------------|----------------------------------------------------------------------------------------------------|--|
| Use Case Name           | Verifikasi Kasir                                                                                                    |  |
| Primary Actor           | Kasir                                                                                                    |  |
| Preconditions           | Form <i>login</i> telah tampil                                                                                                    |  |
| Main Success Scenario   | 1. Kasir memasukkan username dan password<br>kemudian tekan tombol login.<br>2. Sistem akan menampilkan menu pembayaran<br>apabila verifikasi dinyatakan berhasil. |  |

## **4.1.4.2.2 Spesifikasi** *Use Case* **Pembayaran**

Penjelasan bagi *Use Case* ini dapat dilihat dari spesfikasinya pada tabel spesifikasi *Use Case* verifikasi kasir. Pada tabel spesifikasi dijelaskan bagaimana aktor berinteraksi dengan sistem.

Tabel 4.4 *Use Case* Pembayaran

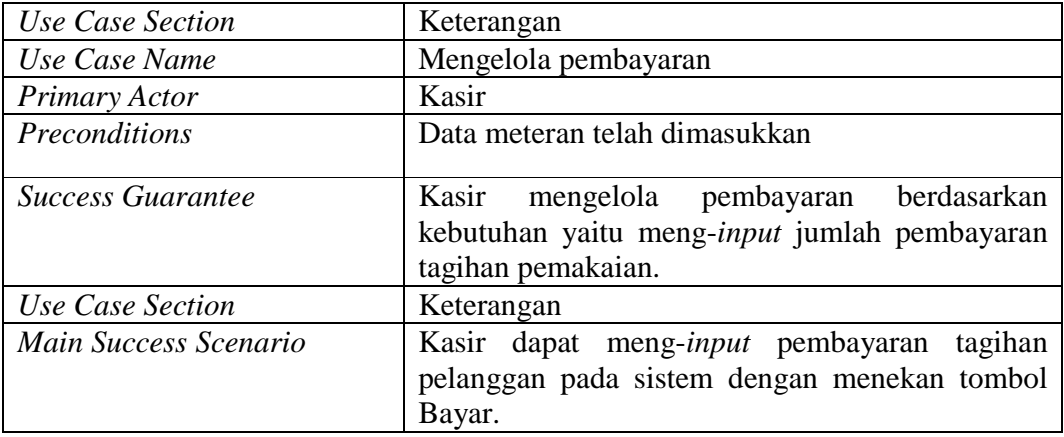

## **4.1.4.3** *Sequence Diagram*

*Sequence Diagram* menjelaskan interaksi objek yang disusun dalam suatu urutan waktu. *Diagram* ini secara khusus berhubungan dengan *use case*. *Sequence diagram* memperlihatkan tahap demi tahap untuk menghasilkan sesuatu didalam *use case*. Penjelasan lebih rinci mengenai *sequence diagram* lainnya dapat dilihat pada lampiran A.

*Sequence diagram* ini memperlihatkan tahap demi tahap untuk menghasilkan sesuatu yang terdapat pada *use case* mengelola pembayaran.

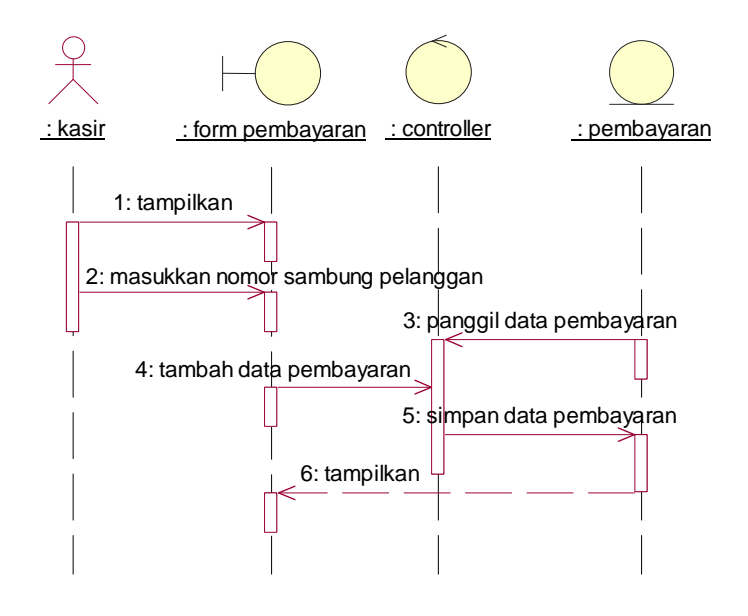

Gambar 4.2 *Sequence Diagram* Mengelola Pembayaran

Tabel 4.5 Deskripsi *sequence diagram* mengelola pembayaran

| $\overline{N_{0}}$ . | Nama Objek      | Deskripsi                             |
|----------------------|-----------------|---------------------------------------|
| .,                   | <b>Staf</b>     | Staf yang mengakses sistem            |
| ۷.                   | Form pembayaran | Antarmuka untuk mengelola pembayaran  |
|                      | Controller      | Mengontrol untuk mengelola pembayaran |
|                      | Pembayaran      | Tabel pembayaran pada basis data      |

## **4.1.4.4** *Class Diagram*

Gambar 4.3 dibawah ini menjelaskan *Class Diagram Entity* Sistem Data Pelanggan PDAM kota Pekanbaru.

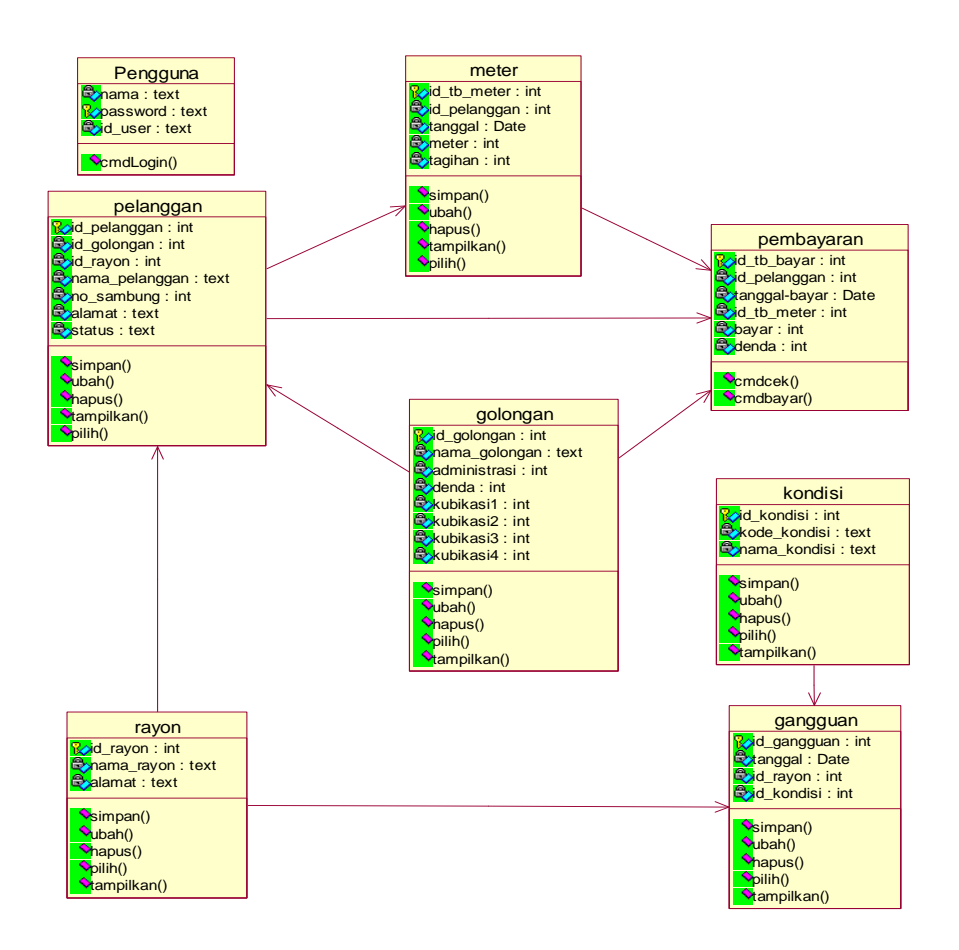

Gambar 4. 3 *Class Diagram Entity* Sistem Data Pelanggan PDAM Kota Pekanbaru

## **4.1.4.5** *Deployment Diagram*

*Deployment diagram* ini menjelaskan hubungan antara *software* dan *hardware* yang ada.

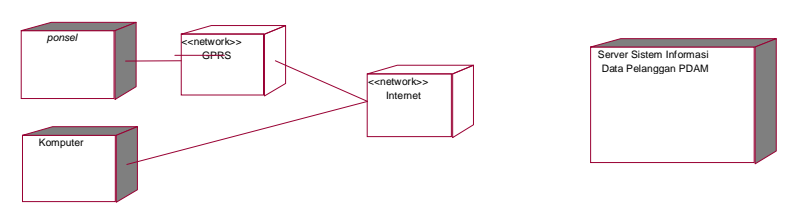

Gambar 4.4 *Deployment diagram* 

Gambar diatas menggambarkan hubungan antara *client* dengan *server*. *Client* terbagi menjadi dua perangkat keras untuk mengakses sistem informasi data pelanggan PDAM pada *server* yaitu ponsel dan komputer. Ponsel menggunakan jaringan GPRS terlebih dahulu sedangkan komputer menggunakan jaringan *internet.* 

## **4.2 Antarmuka Pengguna Sistem**

Perancangan antarmuka dapat dibagi menjadi 2 bagian yaitu perancangan antar muka sistem informasi pada pelanggan dan perancangan antarmuka pada staf. Untuk lebih lengkapnya dapat dilihat pada lampiran B.

## **4.2.1 Perancangan Antarmuka** *Verifikasi* **pada Pelanggan**

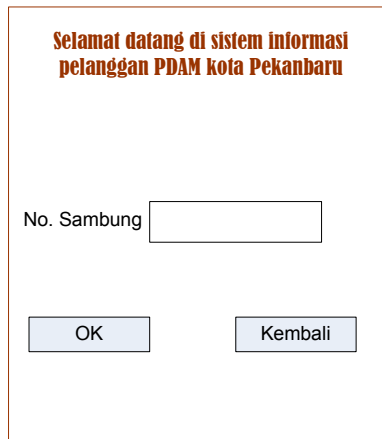

Gambar 4.5 Antarmuka *Verifikasi* pada Pelanggan

Tabel 4.6 Deskripsi Perancangan Antarmuka *verifikasi* pada Pelanggan

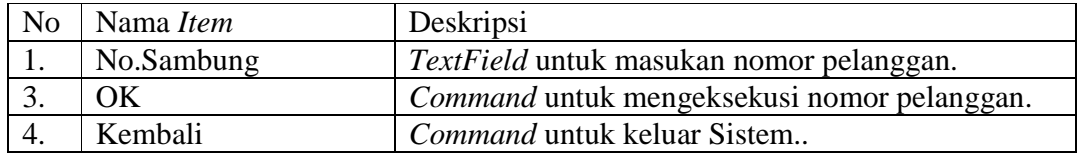

# **4.2.2 Perancangan Antarmuka Menu Utama pada Pelanggan**

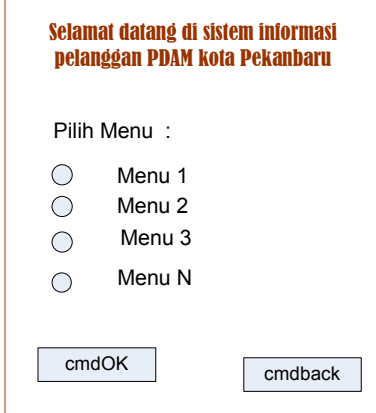

Gambar 4.6 Antarmuka Menu Utama pada Pelanggan

Tabel 4.7 Deskripsi Perancangan Antarmuka Menu Utama

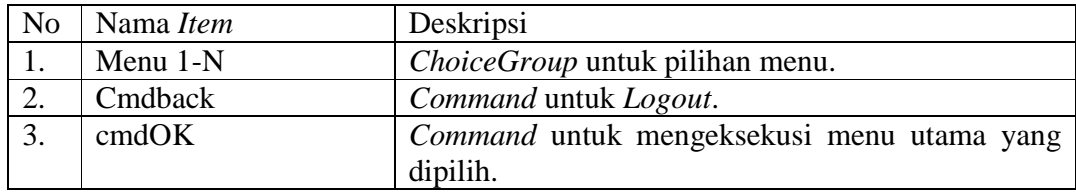

## **BAB V**

## **IMPLEMENTASI DAN PENGUJIAN**

#### **5.1 Implementasi Sistem**

Implementasi merupakan kelanjutan dari tahap perancangan sistem yang telah di desain. Implementasi Sistem Informasi Data Pelanggan PDAM kota Pekanbaru pada *handphone* memanfaatkan perangkat lunak JCreator sebagai *text editor* dan J2ME Wireless Toolkit 2.2 sebagai *compiler* dan pada *server* memanfaatkan *database* MySQL dan bahasa pemrograman PHP menggunakan *editor* Macromedia Dreamweaver MX.

## **5.1.1 Alasan Pemilihan Perangkat Lunak**

 Perangkat lunak yang digunakan dalam implementasi Sistem Informasi Data Pelanggan PDAM kota Pekanbaru ini adalah J2ME *Wireless Toolkit 2.2* untuk penanganan antarmukanya berdasarkan pertimbangan, yaitu:

- 1. J2ME merupakan bagian dari bahasa pemrograman Java dan salah satu bahasa pemrograman yang digunakan untuk mengembangkan perangkat lunak pada peralatan elektronik yang memiliki memori terbatas khususnya *handphone*.
- 2. Java merupakan bahasa berorentasi objek, hal ini berarti, nama objek, properti dan metode (*procedure*) dikemas menjadi satu kemasan (*encapsulate*).

## **5.1.2 Lingkungan Implementasi**

Lingkungan implementasi sistem ada 2 (dua) yaitu: lingkungan perangkat keras dan lingkungan perangkat lunak.

1. Perangkat keras

Perangkat keras yang digunakan adalah komputer dengan spesifikasi sebagai berikut:

a. Intel Dual Core 1.66 GHz
- b. RAM 512 GB
- c. 80 GB *hard disk space*
- d. *Mouse* dan *keyboard*.
- 2. Perangkat lunak

Perangkat lunak dalam impelementasi ini menggunakan:

- a. *JCreator* sebagai *text editor* J2ME dan J2ME *Wireless Toolkit 2.2* sebagai *compiler* yang digunakan dalam membangun Sistem Data Pelanggan pada sisi *handphone*.
- b. Macromedia Dreamweaver MX 2004 sebagai editor PHP.
- c. Mozilla Firefox 2.0.0.14 sebagai *web browser* yang digunakan untuk menguji Sistem Informasi Data Pelanggan PDAM kota Pekanbaru . d. *Microsoft Windows* XP sebagai sistem operasi.

# **5.1.3 Implementasi Sistem Informasi Data Pelanggan PDAM kota Pekanbaru**

Berikut ini adalah beberapa implementasi menu yang ada pada Sistem Informasi Pengolahan Data Pelanggan PDAM Kota PDAM. Untuk selengkapnya dapat dilihat pada lampiran C.

## **5.1.3.1 Menu** *Login* **Pada server**

Menu ini memberikan fasilitas *input* data dengan data-data yang di*input*kan meliputi data-data yang dibutuhkan dalam tabel *login*. Berikut adalah menu *login*. Menu *login* pada *server* dibagi menjadi 2 level yaitu level staf sebagai administrator dan level kasir sebagai operator pada menú pembayaran.

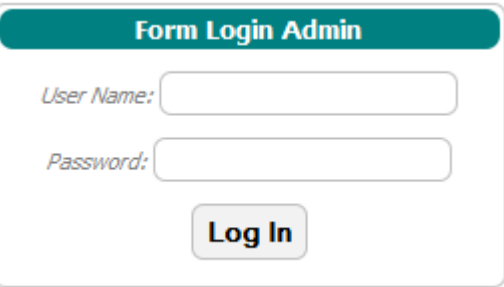

Gambar 5. 1 Menu *Login* 

Jika staf *username* kosong, maka akan tampil pesan seperti berikut :

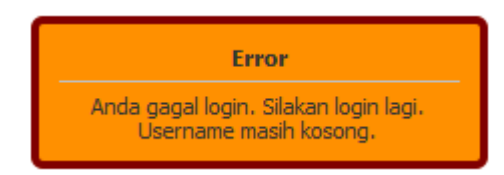

Gambar 5.2 Pesan jika *username* kosong

Jika staf salah memasukkan *password*, maka akan tampil pesan seperti berikut :

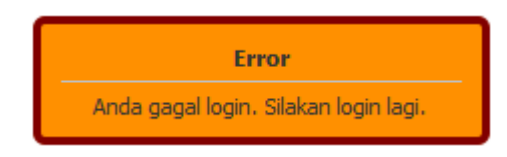

Gambar 5.3 Pesan jika *password* salah

Jika staf mengisi *username* dan *password* dengan benar, maka akan tampil menu utama seperti berikut :

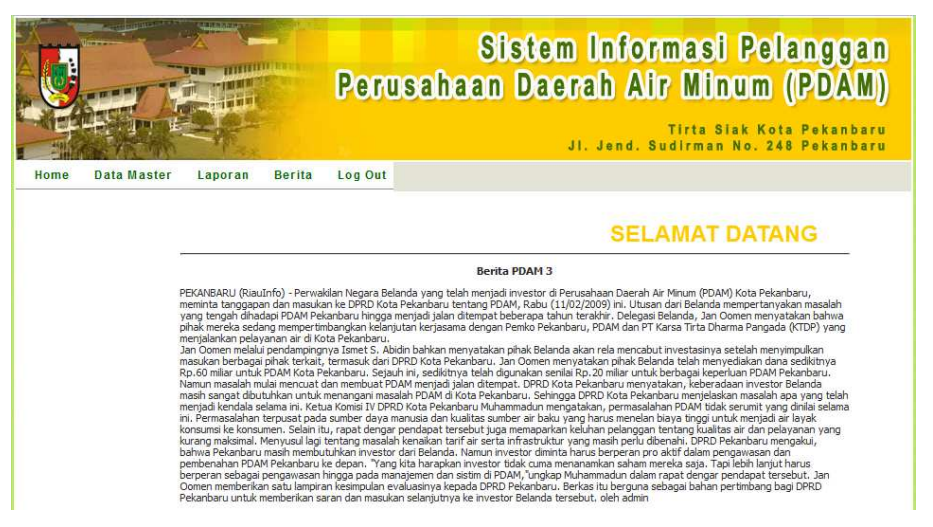

Gambar 5.4 menu utama pada level staf

Menu yang terdapat pada menu utama, yaitu:

1. Menu Home

Terdiri dari halaman utama Sistem Informasi Data Pelanggan.

2. Menu Data Master

Terdiri dari dua sub menu, yaitu : Pengguna, Input Pelanggan, Input Rayon, Input Meter, Input Gangguan, dan Input Golongan.

3. Menu Laporan

Menu ini berfungsi untuk menampilkan laporan.

4. Menu Berita

Menu ini berfungsi untuk menambah atau mengubah berita yang ingin diberikan kepada pengunjung web.

5. Menu *Log Out*

Menu ini berfungsi keluar dari sistem informasi data pelanggan PDAM.

Jika kasir mengisi *username* dan *password* dengan benar, maka akan tampil menu utama seperti berikut :

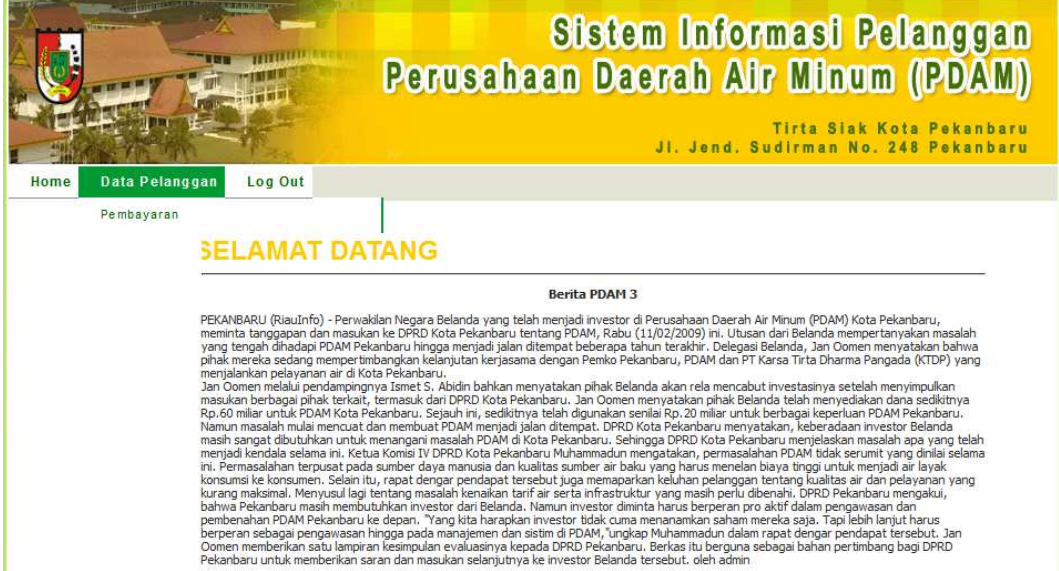

Gambar 5.5 menu utama pada level kasir

 Menu yang terdapat pada menu data pelanggan pada kasir adalah menu pembayaran terdiri dari halaman untuk melakukan pengecekan dan pembayaran jumlah tagihan pelanggan.

## **5.1.3.2 Antarmuka Pengelolaan Pembayaran**

Pada Gambar 5.6 menu pembayaran digunakan untuk melihat tagihan yang dimiliki oleh pelanggan dan harus dibayar berdasarkan nomor sambung yang dimiliki.

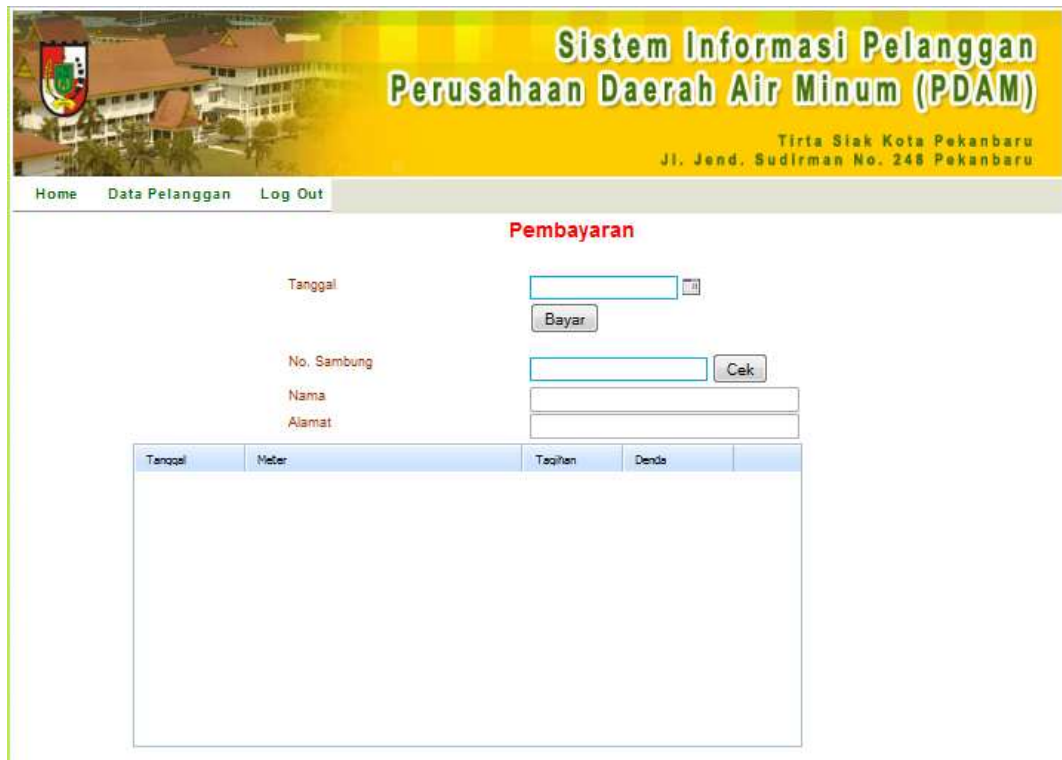

Gambar 5.6 Antarmuka pengelolaan pembayaran

# **5.2 Pengujian Sistem**

Pengujian dilakukan untuk mengetahui apakah sistem yang dibangun sesuai dengan yang diharapkan.

# **5.2.1 Perangkat Keras Pengujian**

Perangkat keras yang digunakan untuk melakukan pengujian adalah Nokia E71.

# **5.2.2 Material Pengujian**

Pengujian sistem yang dibangun pada sisi *handphone* menggunakan datadata yang telah dimasukan kedalam *database* oleh staf bagian hubungan pelanggan.

#### **5.2.3 Identifikasi dan Rencana Pengujian**

Tahap pengujian dilakukan untuk mengetahui hasil dari proses sistem yaitu memperlihatkan informasi data pelanggan PDAM yang diakses melalui telepon seluler. Hasil pengujian dapat dilihat setelah melakukan *login* ke *server* dengan menggunakan jaringan *ad-hoc* dan dapat menampilkan menu utama beserta sub menu dan hasilnya. Kemudian pembuktian dilakukan untuk membuktikan bahwa informasi yang ditampilkan sesuai dengan isi *database*.

| Pukul/Tanggal         | Telepon<br>seluler | Pengujian         | Hasil           |
|-----------------------|--------------------|-------------------|-----------------|
| 19.00/13 Januari 2011 | Nokia E71          | Koneksi ke server | Berhasil        |
|                       |                    | Login             | Gagal           |
| 21.00/13 Januari 2011 | Nokia E71          | Koneksi ke server | Gagal           |
| 11.20/14 Januari 2011 | Nokia E71          | Koneksi ke server | Berhasil        |
|                       |                    | Login             | Gagal           |
| 15.20/14 Januari 2011 | Nokia E71          | Koneksi ke server | Berhasil        |
|                       |                    | Login             | Berhasil        |
|                       |                    | Data pelanggan    | Sesuai database |
|                       |                    | Tagihan           | Sesuai database |
|                       |                    | Gangguan          | Sesuai database |
| 17.00/14 Januari 2011 | Nokia E71          | Koneksi ke server | Berhasil        |
|                       |                    | Login             | Berhasil        |
|                       |                    | Data pelanggan    | Sesuai database |
|                       |                    | Tagihan           | Sesuai database |
|                       |                    | Gangguan          | Sesuai database |
|                       |                    | Kalkulator        | Sesuai          |
|                       |                    |                   | perhitungan     |
| 20.00/14 Januari 2011 | Nokia E71          | Koneksi ke server | Gagal           |
| 21.00/14 Januari 2011 | Nokia E71          | Koneksi ke server | Gagal           |
| 22.00/14 Januari 2011 | Nokia E71          | Koneksi ke server | Gagal           |
| 23.00/14 Januari 2011 | Nokia E71          | Koneksi ke server | Berhasil        |
|                       |                    | Login             | Berhasil        |
|                       |                    | Data pelanggan    | Sesuai database |
|                       |                    | Tagihan           | Sesuai database |
| 00.30/15 Januari 2011 | Nokia E71          | Koneksi ke server | Berhasil        |
|                       |                    | Login             | Berhasil        |
|                       |                    | Data pelanggan    | Sesuai database |
|                       |                    | Tagihan           | Sesuai database |
|                       |                    | Gangguan          | Sesuai database |

Tabel 5.1 Pengujian dengan telepon seluler

| Pukul/Tanggal         | Telepon<br>seluler | Pengujian         | Hasil           |
|-----------------------|--------------------|-------------------|-----------------|
| 08.00/15 Januari 2011 | Nokia E71          | Koneksi ke server | Berhasil        |
|                       |                    | Login             | Berhasil        |
|                       |                    | Data pelanggan    | Sesuai database |
|                       |                    | Tagihan           | Sesuai database |
|                       |                    | Gangguan          | Sesuai database |
|                       |                    | Kalkulator        | Sesuai          |
|                       |                    |                   | perhitungan     |

Tabel 5.1 Pengujian dengan telepon seluler (Lanjutan)

# **BAB VI**

# **PENUTUP**

### **6.1 Kesimpulan**

Dari penjelasan bab-bab sebelumnya dapat diambil beberapa kesimpulan sebagai berikut:

- 1. Sistem informasi PDAM Kota Pekanbaru yang dibangun pada sisi pelanggan dan telah di-*install*-kan pada *handphone* dapat digunakan untuk menampilkan data pelanggan, jumlah tagihan, informasi gangguan.
- 2. Sistem informasi PDAM Kota Pekanbaru pada sisi *server* yang diakses menggunakan komputer dengan hak akses staf dapat digunakan untuk mengelola data pelanggan.
- 3. Sistem informasi PDAM Kota Pekanbaru pada sisi kasir yang diakses menggunakan komputer dengan hak akses kasir sebagai operator dapat digunakan untuk mengelola pembayaran tagihan pelanggan.

#### **6.2 Saran**

Beberapa hal yang disarankan dalam pengembangan Sistem informasi Pengolahan Data Pelanggan Pada Perusahaan Daerah Air Minum (PDAM) Kota Pekanbaru dengan teknologi J2ME menggunakan jaringan GPRS ini adalah sebagai berikut:

- 1. Pada pengembangan selanjutnya diharapkan sistem informasi data pelanggan PDAM tidak hanya menghasilkan keluaran dalam bentuk teks,tetapi juga pelanggan dapat melakukan transaksi pembayaran melalui telepon seluler.
- 2. Pada pengembangan selanjutnya diharapkan sistem informasi data pelanggan PDAM bukan hanya melakukan inputan meteran secara manual kedalam sistem, tetapi para staf juga dapat menginputkan jumlah meteran melalui telepon seluler.

# **DAFTAR PUSTAKA**

- Buana, Aryo dwiatmojo raksa. "*Kesediaan Membayar Tagihan Pelanggan*". available http://www.scribd.com
- Computer, Tim wahana. "*Membuat aplikasi professional dengan java*", PT Elex media Komputindo, Jakarta,2005.
- Dharwiyanti, Sri. "*Pengantar Unified Modeling Language (UML)*". [online] available http://www.dharwiyanti@rnd.inti.co.id
- Jogiyanto HM. Analisa & disain : *Sistem Informasi Pendekatan Terstruktur Teori dan Praktek Aplikasi Bisnis*. Yogyakarta : Andi Offset. 2001.
- Prasetijo, Agung Budi. Kodrat Iman Satoto, dan Adji Wibowo, "*Simulasi Aplikasi Java 2 Platform Micro Edition (J2ME) - Java MIDlet pada Jadwal Ujian".* Available http://www.elektro.undip.ac.id/
- Shalahuddin, M., dan Rosa A.S., *"Pemrograman J2ME : Belajar Cepat Pemrograman Perangkat Telekomunikasi Mobile",* Informatika Bandung, Bandung, 2006.
- Suhendar, Dan Hariman Gunadi S.Si.MT, "*Visual Modeling menggunakan UML dan Rational Rose*". Informatika Bandung, Bandung, 2002.
- Yuliarmi, Ni Nyoman., dan Putu Riyasa "*Analisis faktor-faktor yang mempengaruhi kepuasan pelanggan terhadap pelayanan pdam kota denpasar*". Buletin Studi Ekonomi Volume 12 Nomor 1 Tahun 2007.

# **DAFTAR LAMPIRAN**

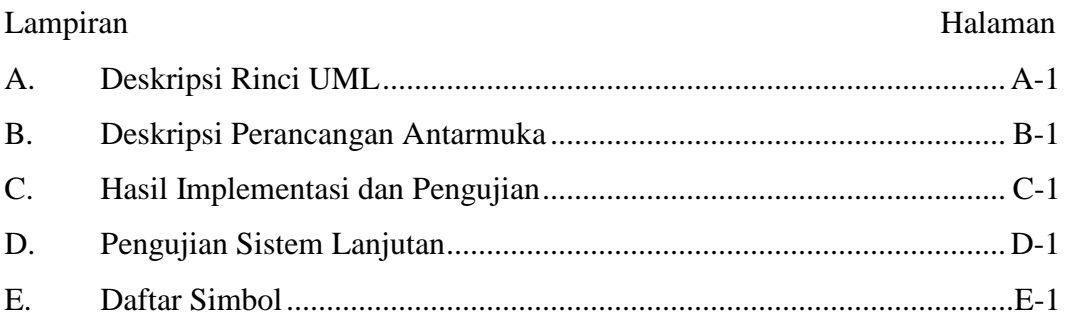

# **DAFTAR TABEL**

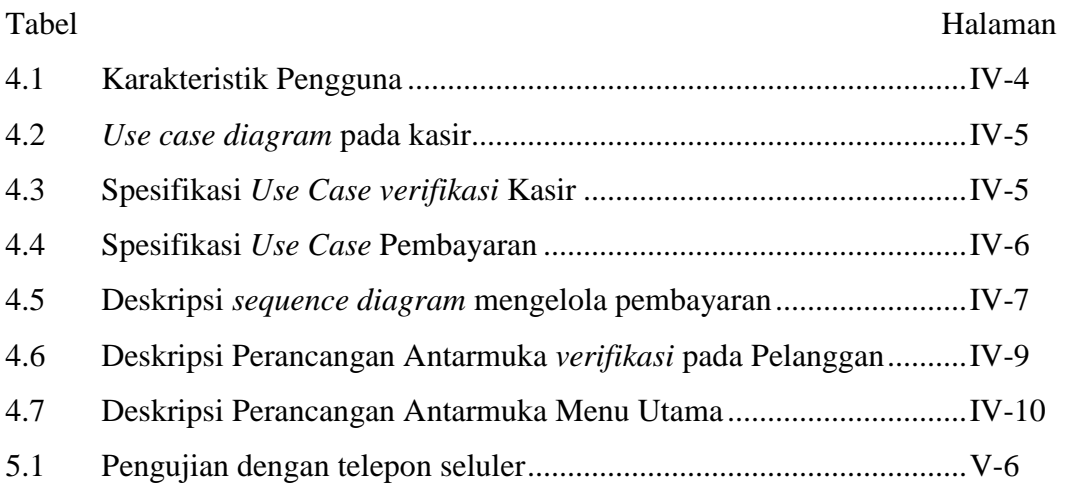

# **DAFTAR GAMBAR**

#### Gambar Halaman

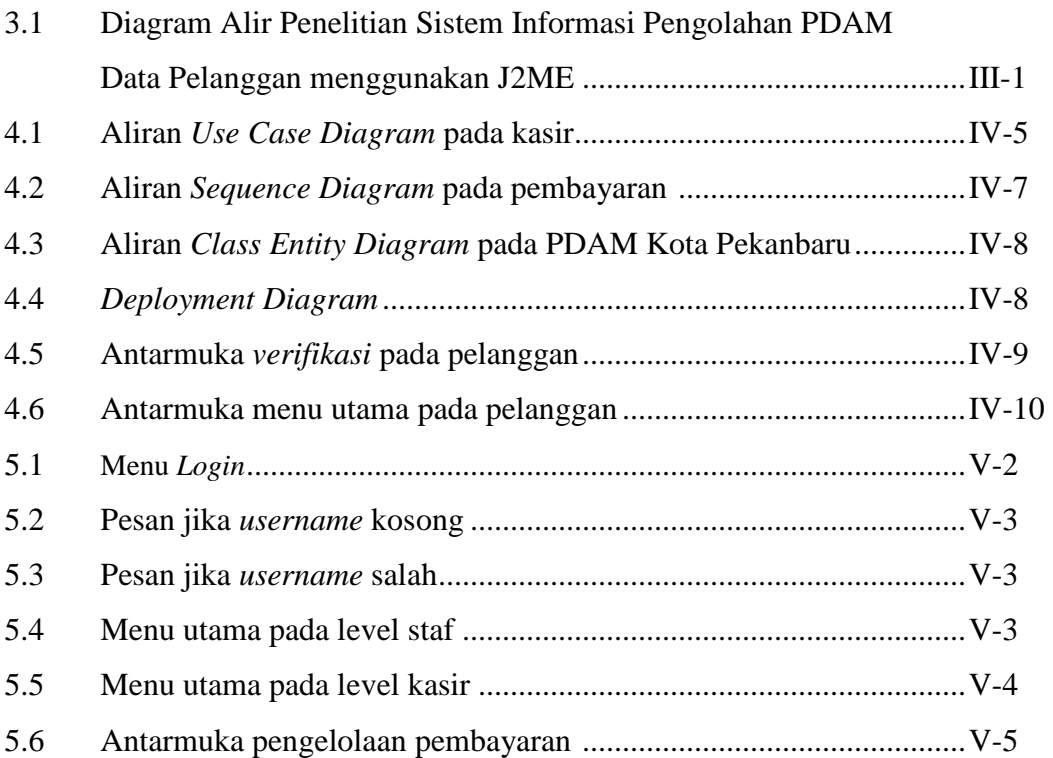

# **DAFTAR RIWAYAT HIDUP**

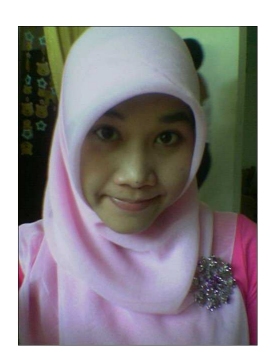

Penulis dilahirkan di Air tiris pada tanggal 24 September 1986 dari Ayahanda H. M. Taufik Yusuf dan Ibunda Hj.Heppy. Penulis merupakan anak pertama dari empat bersaudara. Pada tahun 1992, penulis masuk Sekolah Dasar Negeri 001 Rintis dan menyelesaikannya pada tahun 1998. Menamatkan Sekolah Menengah Pertama Negeri 20

Pekanbaru tahun 2001 dan menamatkan Sekolah Menengah Atas Negeri 7 Pekanbaru pada tahun 2004.

Setelah menamatkan pendidikan formal, pada tahun 2004, penulis masuk Universitas Islam Negeri Sultan Syarif Kasim, sebagai mahasiswa pada Jurusan Teknik Informatika hingga menyelesaikan Laporan Tugas Akhir ini.

Selama menjadi mahasiswa, penulis sering mengikuti berbagai seminar IT dan aktifitas mahasiswa lainnya. Penulis juga pernah melaksanakan Kerja Praktek pada BAPPEDA (Badan Perencanaan Pembangunan Daerah) Provinsi Riau.

# **LAMPIRAN A**

# **DESKRIPSI RINCI UML**

#### **A.1 Analisa Sistem Pada Staf**

Kebutuhan sistem pada komputer dengan hak akses staf, yaitu :

- 1. Bahasa pemrograman yang digunakan adalah J2ME *Wireles Toolkit* dan *database* MySQL.
- 2. Untuk *Login* dengan cara mengisi *username* dan *password*.
- 3. Untuk mengelola data pengguna, data pelanggan, data golongan, data rayon, data kondisi lapangan, dan data gangguan.
- 4. Untuk mengelola otorisasi hak akses dikelola oleh staf pada menu mengelola data pengguna sebagai kasir dan pelanggan.

#### **A.1.1** *Use Case Diagram* **pada staf**

*Use case diagram* menggambarkan hubungan dari setiap objek yang ada pada sebuah sistem.

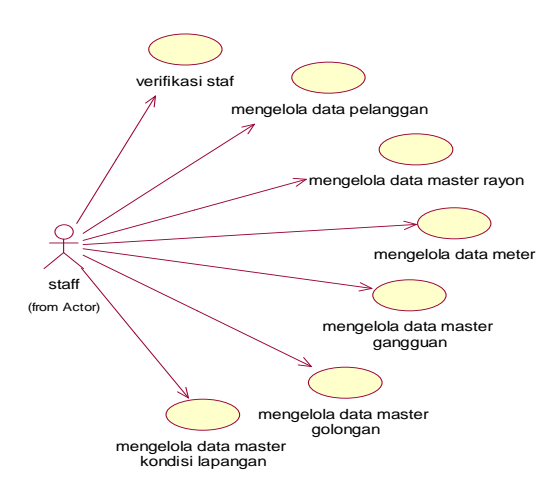

Gambar A.1. Aliran *Use Case Diagram* pada staf

Deskripsi gambar A.1 tentang *use case diagram* sistem pada staf data pelanggan dapat dilihat pada Tabel A.1.

| N <sub>o</sub> | Nama Use Case               | Deskripsi                                      |
|----------------|-----------------------------|------------------------------------------------|
| 1.             | Verifikasi staf             | Proses untuk <i>login</i> ke Sistem untuk Staf |
| 2.             | Mengelola<br>data<br>master | Proses pengelolaan golongan pelanggan          |
|                | golongan                    |                                                |
| 3.             | Mengelola data pelanggan    | Proses pengelolaan data pelanggan              |
| 4.             | Mengelola<br>data<br>master | Proses pengelolaan data rayon                  |
|                | rayon                       |                                                |
| 5.             | Mengelola<br>data<br>master | Proses pengelolaan kondisi lapangan.           |
|                | kondisi lapangan            |                                                |
| 6.             | Mengelola<br>data<br>master | Proses pengelolaan gangguan                    |
|                | gangguan                    |                                                |
| $\mathcal{I}$  | Mengelola data meter        | Proses pengelolaan data meter                  |

Tabel A.1 *Use case diagram* pada staf

#### **A.1.2 Spesifikasi** *Use Case* **pada Staf**

Spesifikasi *use case* pada staf menjelaskan diagram interaksi aktor serta menjelaskan model perilaku dari sistem pada staf.

# **A.1.2.1 Spesifikasi** *Use Case* **Verifikasi Staf**

Penjelasan bagi *Use Case* ini dapat dilihat dari spesfikasinya pada tabel spesifikasi *Use Case* verifikasi *login* staf. Pada tabel spesifikasi dijelaskan bagaimana aktor berinteraksi dengan sistem.

| Use Case Section      | Keterangan                                                                                                    |
|-----------------------|----------------------------------------------------------------------------------------------------|
| Use Case Name         | Verifikasi login                                                                                                    |
| Primary Actor         | <b>Staf</b>                                                                                                    |
| Preconditions         | Form <i>login</i> telah tampil                                                                                                    |
| Main Success Scenario | 1. Staf memasukkan username dan password<br>kemudian tekan tombol login.<br>2. Sistem akan menampilkan menu<br>utama<br>apabila verifikasi dinyatakan berhasil. |

Tabel A.2 *Use Case* Verifikasi *Login*

#### **A.1.2.2 Spesifikasi** *Use Case* **Mengelola Data Pelanggan**

Penjelasan *Use Case* ini dapat dilihat pada tabel spesifikasi *Use Case*  Mengelola Data Pelanggan. Pada tabel spesifikasi dijelaskan bagaimana aktor berinteraksi dengan sistem.

| <b>Use Case Section</b>  | Keterangan                                                                                                    |  |
|--------------------------|----------------------------------------------------------------------------------------------------|--|
| Use Case Name            | Mengelola Data Pelanggan                                                                                                    |  |
| Primary Actor            | <b>Staf</b>                                                                                                    |  |
| Preconditions            | Form Data Pelanggan telah tampil                                                                                                    |  |
| <b>Success Guarantee</b> | Admin mengelola data pelanggan berdasarkan<br>kebutuhan yaitu mengubah, menghapus<br>dan<br>menambahkan data pelanggan                                                                                                    |  |
| Main Success Scenario    | 1. Staf dapat menambahkan data pelanggan pada<br>sistem dengan menekan tombol Simpan.<br>Staf dapat melakukan perubahan pada data<br>pelanggan dengan cara mengklik tombol ubah<br>pada data yang dipilih untuk diubah.<br>Staf dapat menghapus data pelanggan.<br>3. |  |

Tabel A.3 *Use Case* Mengelola Data Pelanggan

#### **A.1.2.3 Spesifikasi** *Use Case* **Mengelola Data Master Rayon**

Penjelasan *Use Case* ini dapat dilihat pada tabel spesifikasi *Use Case*  mengelola data master rayon. Pada tabel spesifikasi dijelaskan bagaimana aktor berinteraksi dengan sistem.

| Use Case Section         | Keterangan                                                                                                    |
|--------------------------|----------------------------------------------------------------------------------------------------|
| Use Case Name            | Mengelola Data Rayon                                                                                                    |
| Primary Actor            | <b>Staf</b>                                                                                                    |
| Preconditions            | Form Data Rayon telah tampil                                                                                                    |
| <b>Success Guarantee</b> | mengelola data rayon berdasarkan<br>Admin<br>kebutuhan yaitu mengubah, menghapus<br>dan<br>menambahkan data rayon                                                                                                    |
| Use Case Section         | Keterangan                                                                                                    |
| Main Success Scenario    | Staf dapat menambahkan data rayon pada<br>sistem dengan menekan tombol Simpan.<br>Staf dapat melakukan perubahan pada data<br>rayon dengan cara mengklik tombol ubah pada<br>data yang dipilih untuk diubah.<br>Staf dapat menghapus data rayon.<br>3. |

Tabel A.4 *Use Case* Mengelola Data Master Rayon

# **A.1.2.4 Spesifikasi** *Use Case* **Mengelola Data Master Gangguan**

Penjelasan *Use Case* ini dapat dilihat pada tabel spesifikasi *Use Case*  mengelola data master gangguan. Pada tabel spesifikasi dijelaskan bagaimana aktor berinteraksi dengan sistem.

| <b>Use Case Section</b>  | Keterangan                                                                                                    |
|--------------------------|----------------------------------------------------------------------------------------------------|
| Use Case Name            | Mengelola data master gangguan                                                                                                    |
| Primary Actor            | <b>Staf</b>                                                                                                    |
| Preconditions            | Form data master gangguan telah tampil                                                                                                    |
| <b>Success Guarantee</b> | Admin mengelola data master gangguan<br>berdasarkan kebutuhan yaitu mengubah,<br>menghapus dan menambahkan data<br>master<br>gangguan.                                                                                                    |
| Main Success Scenario    | 1. Staf dapat menambahkan data<br>master<br>gangguan pada sistem dengan menekan<br>tombol Simpan.<br>Staf dapat melakukan perubahan pada data<br>2.<br>master gangguan dengan cara mengklik<br>tombol ubah pada data yang dipilih untuk<br>diubah.<br>3.<br>Staf dapat menghapus data master gangguan. |

Tabel A.5 *Use Case* Mengelola Data Master Gangguan

# **A.1.2.5 Spesifikasi** *Use Case* **Mengelola Data Master Kondisi Lapangan**

Penjelasan *Use Case* ini dapat dilihat pada tabel spesifikasi *Use Case* mengelola data master kondisi. Pada tabel spesifikasi dijelaskan bagaimana aktor berinteraksi dengan sistem.

| Use Case Section         | Keterangan                                                                                                    |
|--------------------------|----------------------------------------------------------------------------------------------------|
| Use Case Name            | Mengelola data master kondisi lapangan                                                                                                    |
| Primary Actor            | <b>Staf</b>                                                                                                    |
| Preconditions            | Form data master kondisi lapangan telah tampil                                                                                                    |
| <b>Success Guarantee</b> | Admin mengelola data master kondisi lapangan<br>berdasarkan kebutuhan yaitu mengubah,<br>menghapus dan menambahkan data master<br>kondisi lapangan. |

Tabel A.6 *Use Case* Mengelola Data Master Kondisi Lapangan

| Use Case Section      | Keterangan                                                                                                    |
|-----------------------|----------------------------------------------------------------------------------------------------|
| Main Success Scenario | Staf dapat menambahkan data master kodisi<br>lapangan pada sistem dengan menekan tombol<br>Simpan.<br>Staf dapat melakukan perubahan pada data<br>master kondisi lapangan dengan cara mengklik<br>tombol ubah pada data yang dipilih untuk<br>diubah.<br>Staf dapat menghapus data master kondisi<br>3. |
|                       | lapangan.                                                                                                    |

Tabel A.6 *Use Case* Mengelola Data Master Kondisi Lapangan (lanjutan)

### **A.1.2.6 Spesifikasi** *Use Case* **Mengelola Data Master Golongan**

Penjelasan *Use Case* ini dapat dilihat pada tabel spesifikasi *Use Case*  mengelola data master golongan. Pada tabel spesifikasi dijelaskan bagaimana aktor berinteraksi dengan sistem.

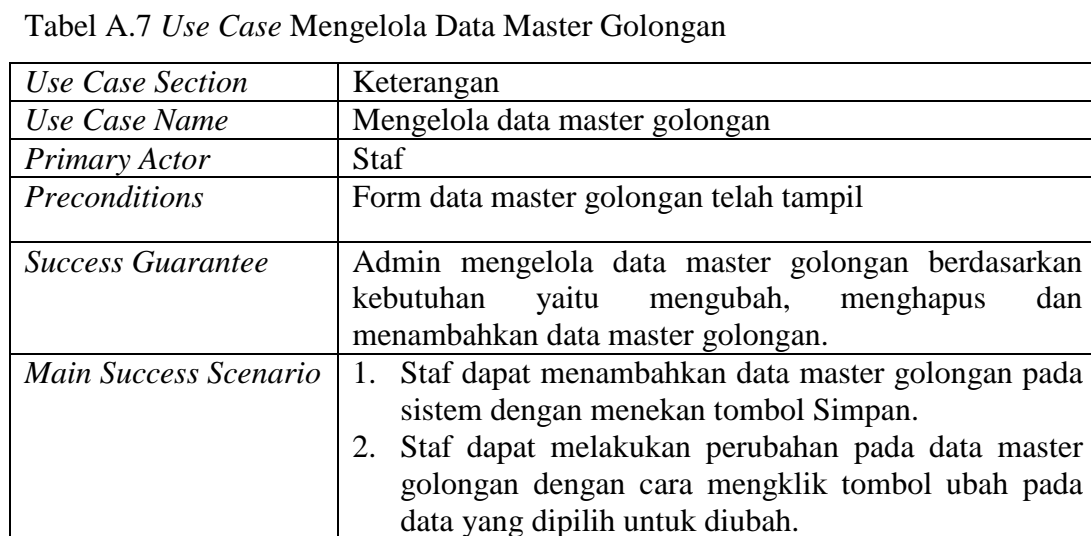

#### **A.1.2.7 Spesifikasi** *Use Case* **Mengelola Data Meter**

Penjelasan *Use Case* ini dapat dilihat pada tabel spesifikasi *Use Case*  mengelola data meter. Pada tabel spesifikasi dijelaskan bagaimana aktor berinteraksi dengan sistem.

3. Staf dapat menghapus data master golongan.

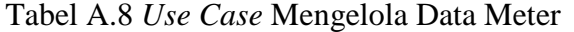

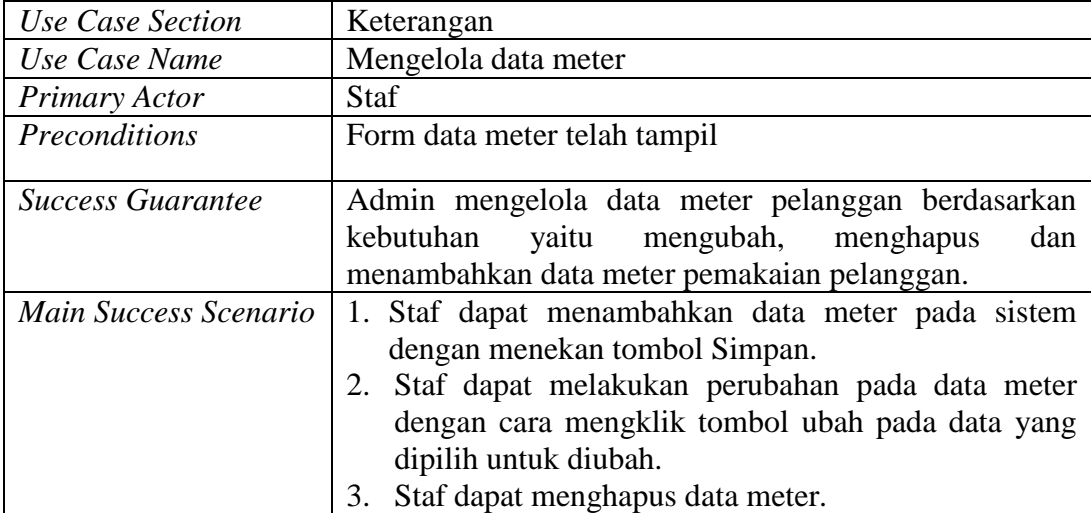

#### **A.1.3** *Sequence Diagram* **pada Staf**

*Sequence Diagram* menjelaskan interaksi objek yang disusun dalam suatu urutan waktu. *Diagram* ini secara khusus berhubungan dengan *use case*. *Sequence diagram* pada server memperlihatkan tahap demi tahap untuk menghasilkan sesuatu yang berada pada Staf hubungan pelanggan.

#### **A.1.3.1** *Sequence Diagram* **Verifikasi Staf**

*Sequence diagram* ini memperlihatkan tahap demi tahap untuk menghasilkan sesuatu yang terdapat pada *use case* verifikasi staf.

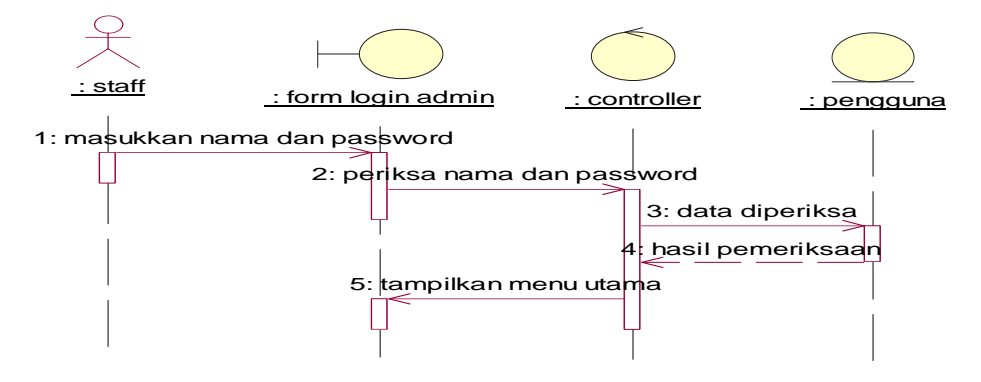

Gambar A.2 *Sequence Diagram* verifikasi staf

|    | No.   Nama Objek | Deskripsi                        |
|----|------------------|----------------------------------|
|    | <b>Staf</b>      | Staf yang mengakses sistem       |
|    | Form login staf  | Antarmuka untuk verifikasi staf  |
| 3. | Controller       | Mengontrol untuk verifikasi staf |
|    | User             | Tabel user pada basis data       |

Tabel A.8 Deskripsi *sequence diagram* verifikasi staf

#### **A.1.3.2***Sequence Diagram* **Pengelolaan Data Pelanggan**

*Sequence diagram* ini memperlihatkan tahap demi tahap untuk menghasilkan sesuatu yang terdapat pada *use case* pengelolaan data pelanggan.

#### **A.1.3.2.1** *Sequence Diagram* **Pengelolaan Tambah Data Pelanggan**

*Sequence diagram* ini memperlihatkan tahap demi tahap pengelolaan tambah data pelanggan.

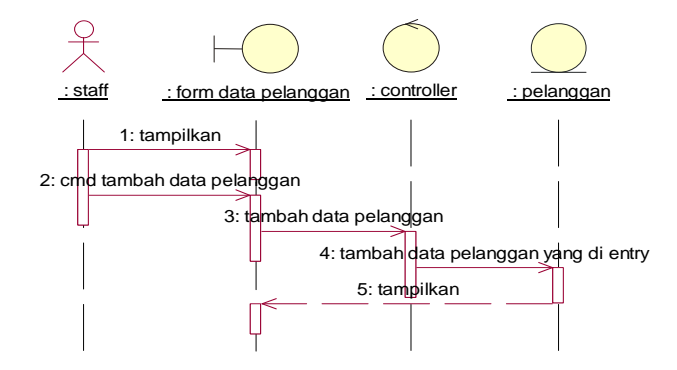

Gambar A.3 *Sequence Diagram* Pengelolaan Tambah Data Pelanggan

|    | No.   Nama Objek          | Deskripsi                                  |
|----|---------------------------|--------------------------------------------|
| 1. | <b>Staf</b>               | Staf yang mengakses sistem                 |
| 2. | Cmd_tambah data pelanggan | Constructor untuk menampilkan antarmuka    |
|    |                           | tambah data pelanggan                      |
| 3. | Form_pelanggan            | Antarmuka untuk pengelolaan data pelanggan |
| 4. | Controller                | Mengontrol data pelanggan                  |
|    | Pelanggan                 | Tabel pelanggan pada basis data            |

Tabel A.9 Deskripsi *sequence diagram* pengelolaan tambah data pelanggan

#### **A.1.3.2.2** *Sequence Diagram* **Pengelolaan Ubah Data Pelanggan**

*Sequence diagram* ini memperlihatkan tahap demi tahap pengelolaan ubah data pelanggan.

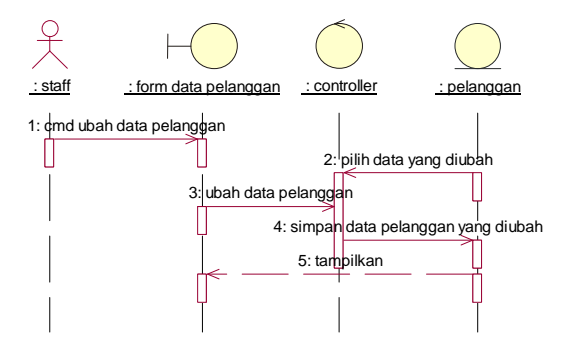

Gambar A.4 *Sequence Diagram* Pengelolaan Ubah Data Pelanggan

Tabel A.10 Deskripsi *sequence diagram* pengelolaan ubah data pelanggan

| No. | Nama Objek              | Deskripsi                                  |
|-----|-------------------------|--------------------------------------------|
| 1.  | <b>Staf</b>             | Staf yang mengakses sistem                 |
| 2.  | Cmd_ubah data pelanggan | Constructor untuk menampilkan antarmuka    |
|     |                         | ubah data pelanggan                        |
| 3.  | Form_pelanggan          | Antarmuka untuk pengelolaan data pelanggan |
| 4.  | Controller              | Mengontrol data pelanggan                  |
|     | Pelanggan               | Tabel pelanggan pada basis data            |

#### **A.1.3.2.3** *Sequence Diagram* **Pengelolaan Hapus Data Pelanggan**

*Sequence diagram* ini memperlihatkan tahap demi tahap pengelolaan hapus data pelanggan.

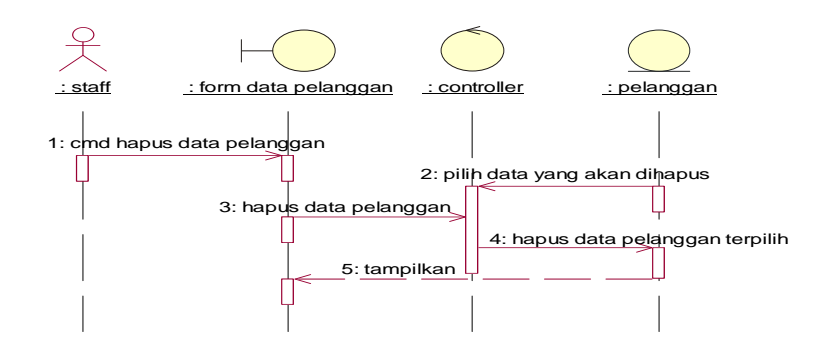

Gambar A.5 *Sequence Diagram* Pengelolaan Hapus Data Pelanggan

| No. | Nama Objek               | Deskripsi                                 |
|-----|--------------------------|-------------------------------------------|
| 1.  | <b>Staf</b>              | Staf yang mengakses sistem                |
| 2.  | Cmd_hapus data pelanggan | Constructor untuk menampilkan antarmuka   |
|     |                          | hapus data pelanggan                      |
| 3.  | Form_pelanggan           | Antarmuka<br>pengelolaan<br>untuk<br>data |
|     |                          | pelanggan                                 |
| 4.  | Controller               | Mengontrol data pelanggan                 |
| 5.  | Pelanggan                | Tabel pelanggan pada basis data           |

Tabel A.11 Deskripsi *sequence diagram* pengelolaan hapus data pelanggan

#### **A.1.3.3***Sequence Diagram* **Pengelolaan Data Master Rayon**

*Sequence diagram* ini memperlihatkan tahap demi tahap untuk menghasilkan sesuatu yang terdapat pada *use case* pengelolaan data master rayon.

## **A.1.3.3.1** *Sequence Diagram* **Pengelolaan Tambah Data Master Rayon**

*Sequence diagram* ini memperlihatkan tahap demi tahap pengelolaan tambah data master rayon.

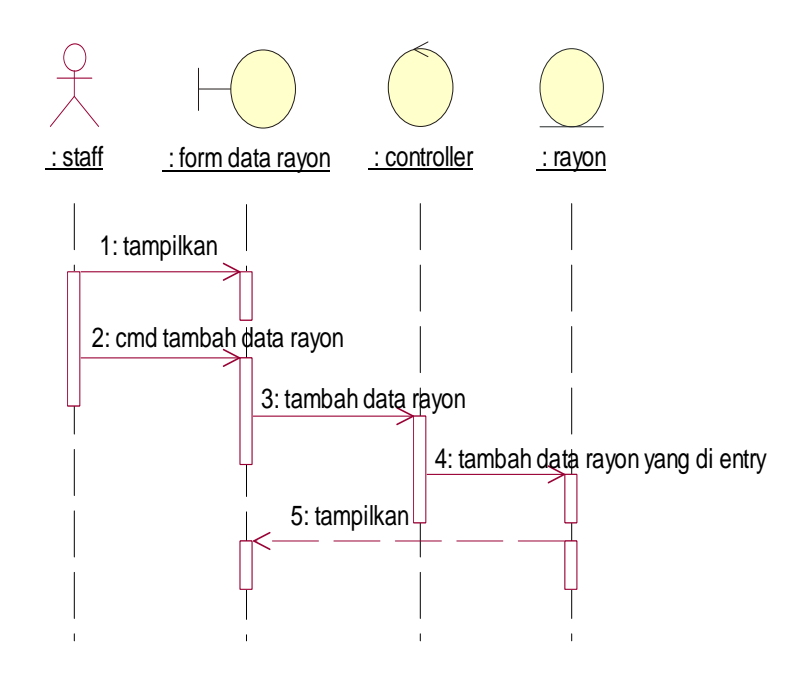

Gambar A6 *Sequence Diagram* Pengelolaan Tambah Data Master Rayon

|    | No. Nama Objek        | Deskripsi                                  |
|----|-----------------------|--------------------------------------------|
| 1. | <b>Staf</b>           | Staf yang mengakses sistem                 |
| 2. | Cmd_tambah data rayon | Constructor untuk menampilkan<br>antarmuka |
|    |                       | tambah data master rayon                   |
| 3. | Form_rayon            | Antarmuka untuk pengelolaan data rayon     |
| 4. | Controller            | Mengontrol data master rayon               |
| 5. | Rayon                 | Tabel rayon pada basis data                |

Tabel A.12 Deskripsi *sequence diagram* pengelolaan tambah data master rayon

### **A.1.3.3.2** *Sequence Diagram* **Pengelolaan Ubah Data Master Rayon**

*Sequence diagram* ini memperlihatkan tahap demi tahap pengelolaan ubah data master rayon.

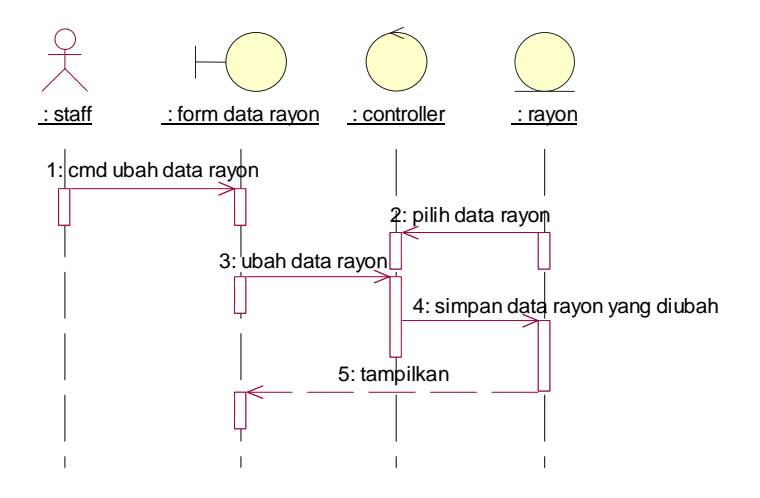

Gambar A.7 *Sequence Diagram* Pengelolaan Ubah Data Master Rayon

Tabel A.13 Deskripsi *sequence diagram* pengelolaan ubah data master rayon

|    | No.   Nama Objek    | Deskripsi                                    |
|----|---------------------|----------------------------------------------|
| 1. | <b>Staf</b>         | Staf yang mengakses sistem                   |
| 2. | Cmd_ubah data rayon | Constructor untuk menampilkan antarmuka ubah |
|    |                     | data master rayon                            |
| 3. | Form_rayon          | Antarmuka untuk pengelolaan data rayon       |
| 4. | Controller          | Mengontrol data rayon                        |
| 5. | Rayon               | Tabel rayon pada basis data                  |

#### **A.1.3.3.3** *Sequence Diagram* **Pengelolaan Hapus Data Master Rayon**

*Sequence diagram* ini memperlihatkan tahap demi tahap pengelolaan hapus data master rayon.

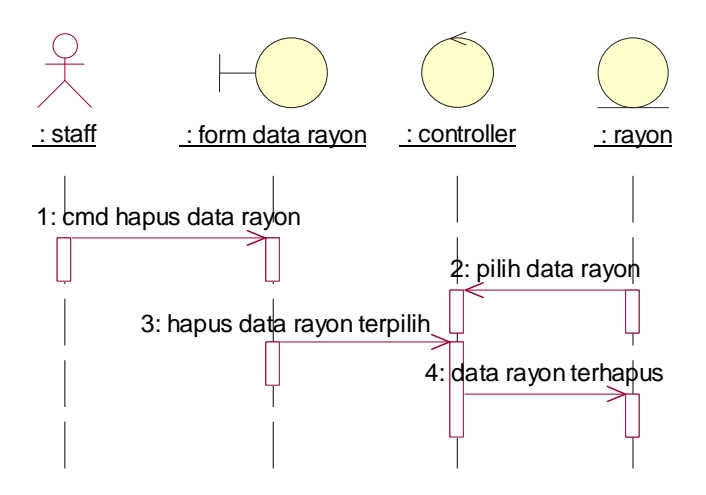

Gambar A.8 *Sequence Diagram* Pengelolaan Hapus Data Master Rayon

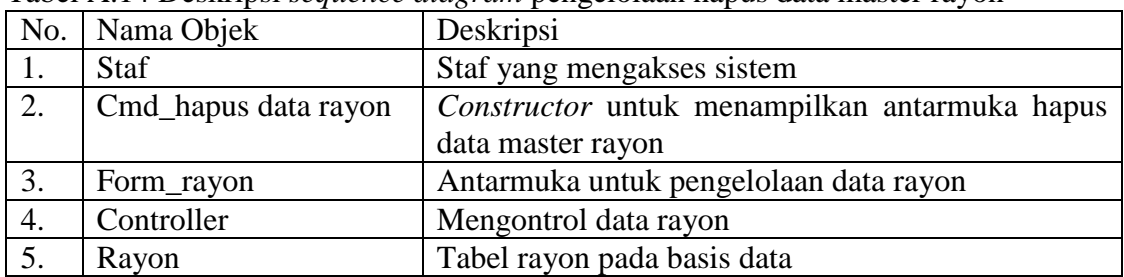

# Tabel A.14 Deskripsi *sequence diagram* pengelolaan hapus data master rayon

## **A.1.3.4** *Sequence Diagram* **Pengelolaan Data Master Golongan**

*Sequence diagram* ini memperlihatkan tahap demi tahap untuk menghasilkan sesuatu yang terdapat pada *use case* pengelolaan data master golongan.

# **A.1.3.4.1** *Sequence Diagram* **Pengelolaan Tambah Data Master Golongan**

*Sequence diagram* ini memperlihatkan tahap demi tahap pengelolaan tambah data master golongan.

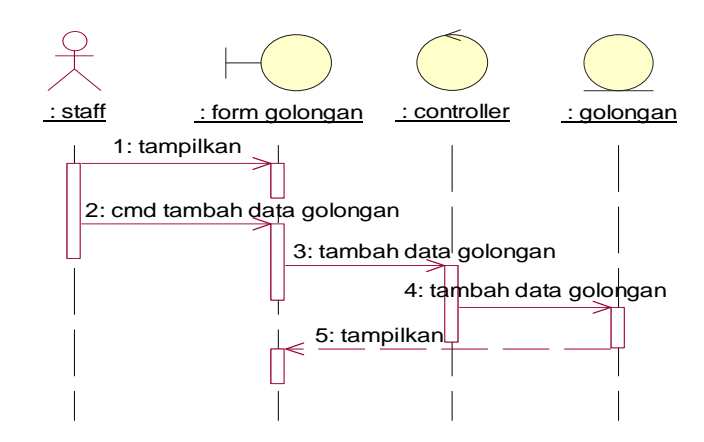

Gambar A.9 *Sequence Diagram* Pengelolaan Tambah Data Master Golongan

Tabel A.15 Deskripsi *sequence diagram* pengelolaan tambah data master golongan

|                  | No.   Nama Objek         | Deskripsi                                 |
|------------------|--------------------------|-------------------------------------------|
| 1.               | <b>Staf</b>              | Staf yang mengakses sistem                |
| 2.               | Cmd_tambah data golongan | Constructor untuk menampilkan antarmuka   |
|                  |                          | tambah data master golongan               |
|                  | Form_golongan            | Antarmuka untuk pengelolaan data golongan |
| $\overline{4}$ . | Controller               | Mengontrol data master golongan           |
|                  | Golongan                 | Tabel golongan pada basis data            |

#### **A.1.3.4.2** *Sequence Diagram* **Pengelolaan Ubah Data Master Golongan**

*Sequence diagram* ini memperlihatkan tahap demi tahap pengelolaan ubah data master golongan.

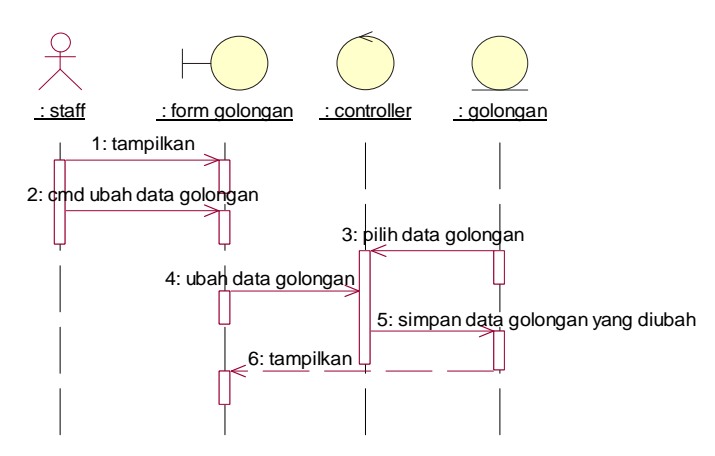

Gambar A.10 *Sequence Diagram* Pengelolaan Ubah Data Master Golongan

| No. | Nama Objek             | Deskripsi                                    |
|-----|------------------------|----------------------------------------------|
| 1.  | <b>Staf</b>            | Staf yang mengakses sistem                   |
| 2.  | Cmd_ubah data golongan | Constructor untuk menampilkan antarmuka ubah |
|     |                        | data master golongan                         |
| 3.  | Form_golongan          | Antarmuka untuk pengelolaan data golongan    |
| 4.  | Controller             | Mengontrol data golongan                     |
| 5.  | Golongan               | Tabel golongan pada basis data               |

Tabel A.16 Deskripsi *sequence diagram* pengelolaan ubah data master golongan

#### **A.1.3.4.3** *Sequence Diagram* **Pengelolaan Hapus Data Master Golongan**

*Sequence diagram* ini memperlihatkan tahap demi tahap pengelolaan hapus data master golongan.

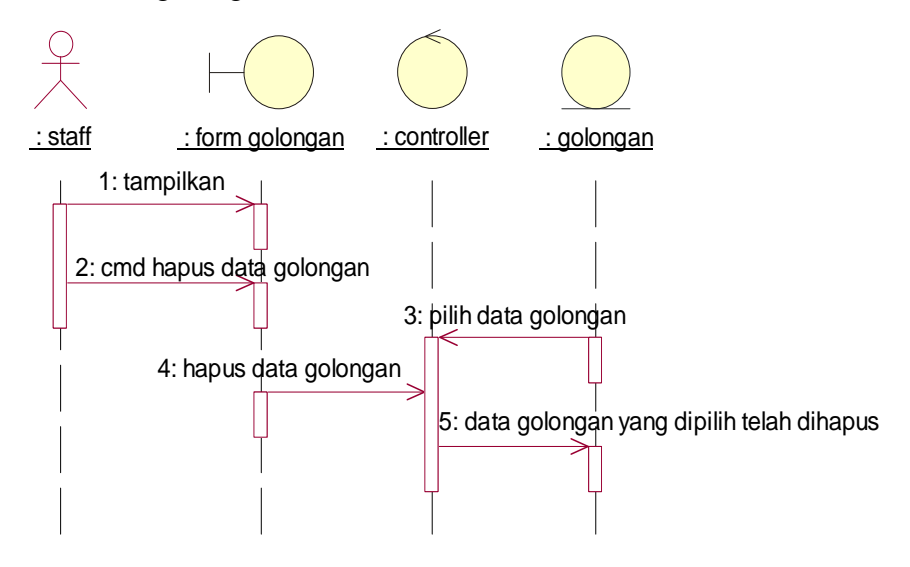

Gambar A.11 *Sequence Diagram* Pengelolaan Hapus Data Master golongan

| No. | Nama Objek              | Deskripsi                                 |
|-----|-------------------------|-------------------------------------------|
|     | <b>Staf</b>             | Staf yang mengakses sistem                |
| 2.  | Cmd_hapus data golongan | Constructor untuk menampilkan antarmuka   |
|     |                         | hapus data master golongan                |
| 3.  | Form_golongan           | Antarmuka untuk pengelolaan data golongan |
| 4.  | Controller              | Mengontrol data golongan                  |
|     | Golongan                | Tabel golongan pada basis data            |

Tabel A.17 Deskripsi *sequence diagram* pengelolaan hapus data master golongan

#### **A.1.3.5** *Sequence Diagram* **Pengelolaan Data Master Gangguan**

*Sequence diagram* ini memperlihatkan tahap demi tahap untuk menghasilkan sesuatu yang terdapat pada *use case* pengelolaan data master gangguan.

#### **A.1.3.5.1** *Sequence Diagram* **Pengelolaan Tambah Data Master Gangguan**

*Sequence diagram* ini memperlihatkan tahap demi tahap pengelolaan tambah data master gangguan.

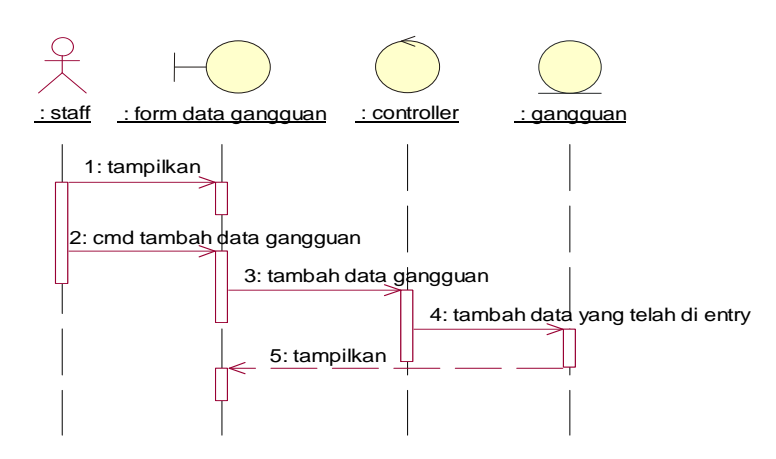

Gambar A.12 *Sequence Diagram* Pengelolaan Tambah Data Master Gangguan

Tabel A.18 Deskripsi *sequence diagram* pengelolaan tambah data master gangguan

|                  | No.   Nama Objek         | Deskripsi                                 |
|------------------|--------------------------|-------------------------------------------|
|                  | <b>Staf</b>              | Staf yang mengakses sistem                |
| $\overline{2}$ . | Cmd_tambah data gangguan | Constructor untuk menampilkan antarmuka   |
|                  |                          | tambah data master gangguan               |
| 3.               | Form_gangguan            | Antarmuka untuk pengelolaan data gangguan |
| 4.               | Controller               | Mengontrol data master gangguan           |
|                  | Gangguan                 | Tabel gangguan pada basis data            |

#### **A.1.3.5.2** *Sequence Diagram* **Pengelolaan Ubah Data Master Gangguan**

*Sequence diagram* ini memperlihatkan tahap demi tahap pengelolaan ubah data master gangguan.

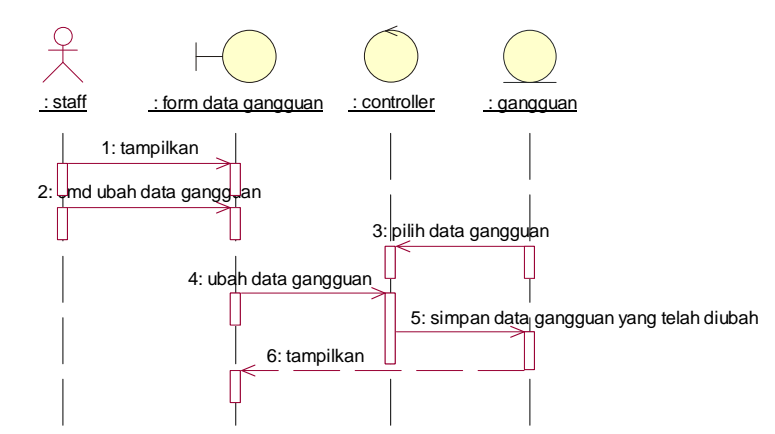

Gambar A.13 *Sequence Diagram* Pengelolaan Ubah Data Master Gangguan

Tabel A.19 Deskripsi *sequence diagram* pengelolaan ubah data master gangguan

|    | No.   Nama Objek       | Deskripsi                                 |
|----|------------------------|-------------------------------------------|
| 1. | <b>Staf</b>            | Staf yang mengakses sistem                |
| 2. | Cmd_ubah data gangguan | Constructor untuk menampilkan antarmuka   |
|    |                        | ubah data master gangguan                 |
| 3. | Form_gangguan          | Antarmuka untuk pengelolaan data gangguan |
| 4. | Controller             | Mengontrol data gangguan                  |
|    | Gangguan               | Tabel gangguan pada basis data            |

# **A.1.3.5.3** *Sequence Diagram* **Pengelolaan Hapus Data Master Gangguan**

*Sequence diagram* ini memperlihatkan tahap demi tahap pengelolaan hapus data master gangguan.

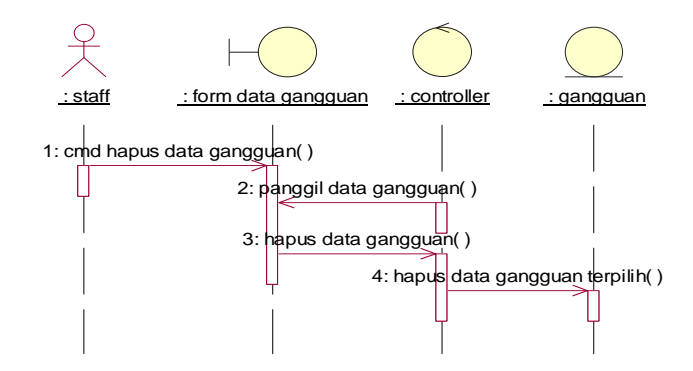

Gambar A.14 *Sequence Diagram* Pengelolaan Hapus Data Master gangguan

|    | No.   Nama Objek        | Deskripsi                                 |
|----|-------------------------|-------------------------------------------|
|    |                         |                                           |
| 1. | <b>Staf</b>             | Staf yang mengakses sistem                |
| 2. | Cmd_hapus data gangguan | Constructor untuk menampilkan antarmuka   |
|    |                         | hapus data master gangguan                |
| 3. | Form_gangguan           | Antarmuka untuk pengelolaan data gangguan |
| 4. | Controller              | Mengontrol data gangguan                  |
| 5. | Gangguan                | Tabel gangguan pada basis data            |

Tabel A.20 Deskripsi *sequence diagram* pengelolaan hapus data master gangguan

#### **A.1.3.6** *Sequence Diagram* **Pengelolaan Data Master Kondisi Lapangan**

*Sequence diagram* ini memperlihatkan tahap demi tahap untuk menghasilkan sesuatu yang terdapat pada *use case* pengelolaan data master kondisi lapangan.

#### **A.1.3.6.1** *Sequence Diagram* **Pengelolaan Tambah Data Kondisi Lapangan**

*Sequence diagram* ini memperlihatkan tahap demi tahap pengelolaan tambah data master kondisi lapangan.

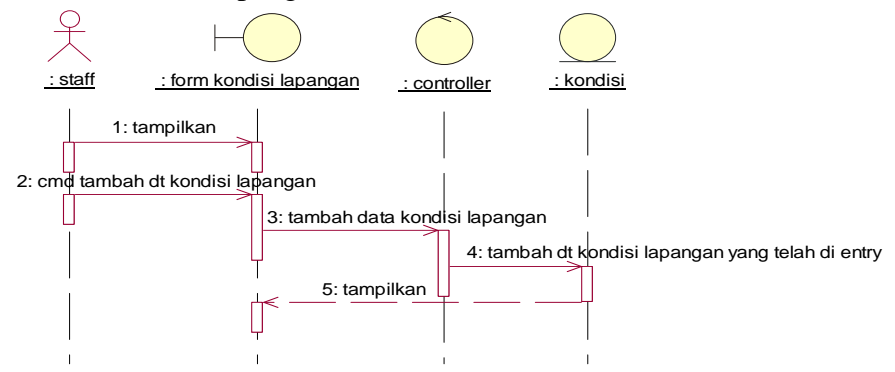

Gambar A.15 *Sequence Diagram* Pengelolaan Tambah Data Master Kondisi

Tabel A.21 Deskripsi *sequence diagram* pengelolaan tambah data master Kondisi

| No. | Nama Objek       |         | Deskripsi                                |
|-----|------------------|---------|------------------------------------------|
|     | <b>Staf</b>      |         | Staf yang mengakses sistem               |
| 2.  | Cmd_tambah<br>dt | kondisi | Constructor untuk menampilkan antarmuka  |
|     | lapangan         |         | tambah data master kondisi lapangan      |
| 3.  | Form_kondisi     |         | Antarmuka untuk pengelolaan data kondisi |
|     |                  |         | lapangan                                 |
| 4.  | Controller       |         | Mengontrol data master kondisi lapangan  |
|     | Kondisi          |         | Tabel kondisi pada basis data            |

#### **A.1.3.6.2** *Sequence Diagram* **Pengelolaan Ubah Data Kondisi Lapangan**

*Sequence diagram* ini memperlihatkan tahap demi tahap pengelolaan ubah data master kondisi lapangan.

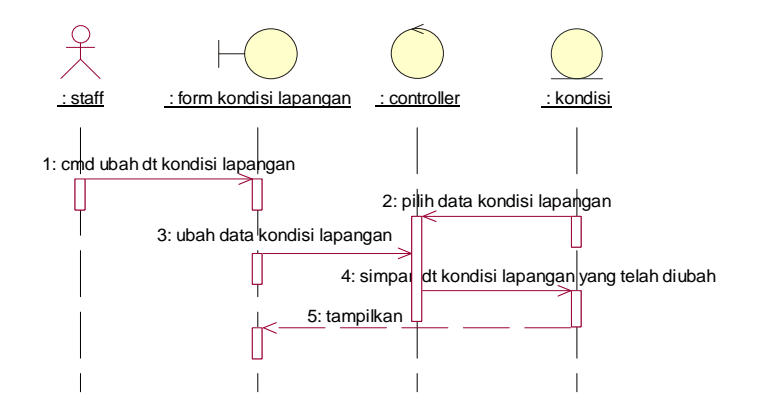

Gambar A.16 *Sequence Diagram* Pengelolaan Ubah Data Master kondisi lapangan

Tabel A.22 Deskripsi pengelolaan ubah data master kondisi lapangan

| No. | Nama Objek                  | Deskripsi                                |
|-----|-----------------------------|------------------------------------------|
| 1.  | <b>Staf</b>                 | Staf yang mengakses sistem               |
| 2.  | Cmd_ubah<br>kondisi<br>data | Constructor untuk menampilkan antarmuka  |
|     | lapangan                    | ubah data master kondisi lapangan        |
| 3.  | Form_kondisi                | Antarmuka untuk pengelolaan data kondisi |
|     |                             | lapangan                                 |
| 4.  | Controller                  | Mengontrol data kondisi lapangan         |
|     | Kondisi                     | Tabel kondisi pada basis data            |

# **A.1.3.6.3** *Sequence Diagram* **Pengelolaan Hapus Data Master Kondisi Lapangan**

*Sequence diagram* ini memperlihatkan tahap demi tahap pengelolaan hapus data master kondisi lapangan.

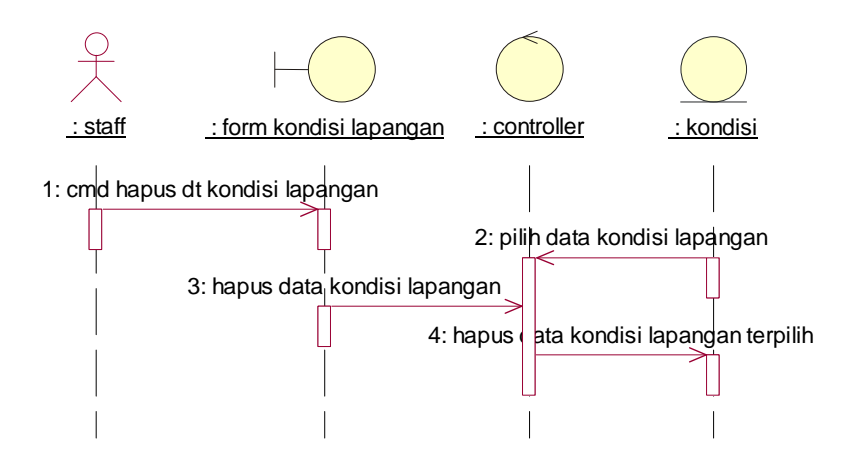

Gambar A.17 *Sequence Diagram* Pengelolaan Hapus Data Master Kondisi

Lapangan

Tabel A.23 Deskripsi pengelolaan hapus data master kondisi lapangan

| No. | Nama Objek   | Deskripsi                                                            |  |
|-----|--------------|----------------------------------------------------------------------|--|
| 1.  | <b>Staf</b>  | Staf yang mengakses sistem                                           |  |
| 2.  |              | Cmd_hapus dt kondisi   Constructor untuk menampilkan antarmuka hapus |  |
|     | lapangan     | data master kondisi lapangan                                         |  |
| 3.  | Form_kondisi | Antarmuka untuk pengelolaan data kondisi                             |  |
|     |              | lapangan                                                             |  |
| 4.  | Controller   | Mengontrol data kondisi lapangan                                     |  |
| 5.  | Kondisi      | Tabel kondisi pada basis data                                        |  |

#### **A.1.3.7***Sequence Diagram* **Pengelolaan Data Meter**

*Sequence diagram* ini memperlihatkan tahap demi tahap untuk menghasilkan sesuatu yang terdapat pada *use case* pengelolaan data meter.

#### **A.1.3.7.1** *Sequence Diagram* **Pengelolaan Tambah Data Meter**

*Sequence diagram* ini memperlihatkan tahap demi tahap pengelolaan tambah data meter.

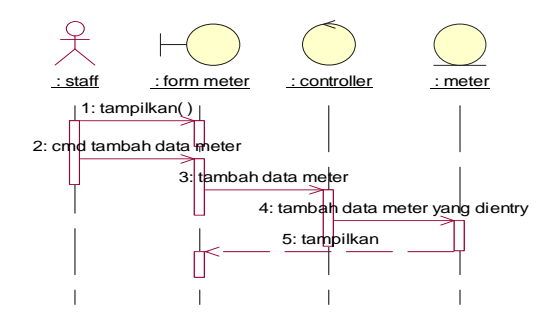

Gambar A.18 *Sequence Diagram* Pengelolaan Tambah Data Meter

Tabel A.24 Deskripsi *sequence diagram* pengelolaan tambah data meter

|    | No.   Nama Objek      | Deskripsi                               |
|----|-----------------------|-----------------------------------------|
|    | <b>Staf</b>           | Staf yang mengakses sistem              |
| 2. | Cmd_tambah data meter | Constructor untuk menampilkan antarmuka |
|    |                       | tambah data meter                       |
|    | Form_meter            | Antarmuka untuk pengelolaan data meter  |
| 4. | Controller            | Mengontrol data meter                   |
|    | Meter                 | Tabel meter pada basis data             |

#### **A.1.3.7.2** *Sequence Diagram* **Pengelolaan Ubah Data Kondisi Lapangan**

*Sequence diagram* ini memperlihatkan tahap demi tahap pengelolaan ubah data meter.

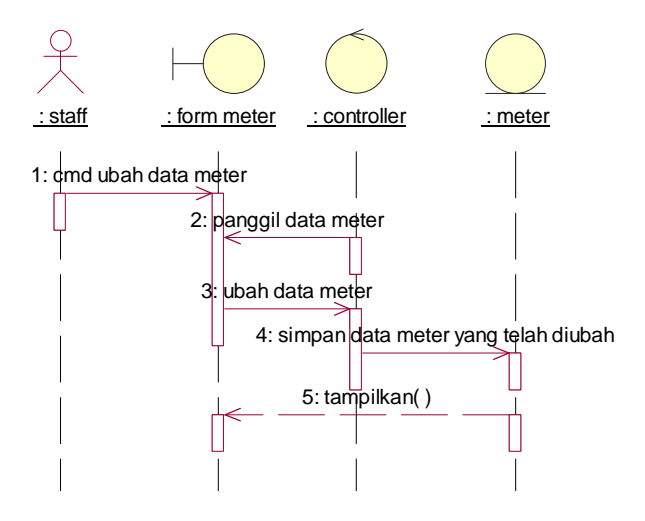

Gambar A.19 *Sequence Diagram* Pengelolaan Ubah Data Meter

|    | No.   Nama Objek    | Deskripsi                               |
|----|---------------------|-----------------------------------------|
|    |                     |                                         |
| 1. | <b>Staf</b>         | Staf yang mengakses sistem              |
| 2. | Cmd_ubah data meter | Constructor untuk menampilkan antarmuka |
|    |                     | ubah data meter                         |
|    | Form_meter          | Antarmuka untuk pengelolaan data meter  |
| 4. | Controller          | Mengontrol data meter                   |
|    | meter               | Tabel meter pada basis data             |

Tabel A.25 Deskripsi pengelolaan ubah data meter

# **A.1.3.7.3** *Sequence Diagram* **Pengelolaan Hapus Data Master Kondisi Lapangan**

*Sequence diagram* ini memperlihatkan tahap demi tahap pengelolaan hapus data meter.

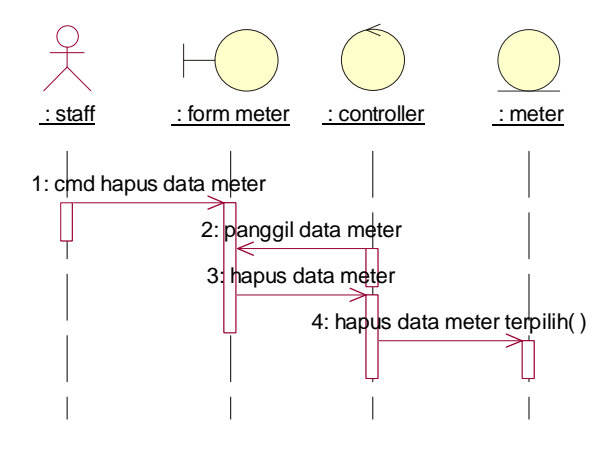

Gambar A.20 *Sequence Diagram* Pengelolaan Hapus Data Master Meter

|    | No.   Nama Objek     | Deskripsi                                     |
|----|----------------------|-----------------------------------------------|
|    | <b>Staf</b>          | Staf yang mengakses sistem                    |
| 2. | Cmd_hapus data meter | Constructor untuk menampilkan antarmuka hapus |
|    |                      | data meter                                    |
|    | Form_meter           | Antarmuka untuk pengelolaan data meter        |
| 4. | Controller           | Mengontrol data meter                         |
|    | Meter                | Tabel meter pada basis data                   |

Tabel A.26 Deskripsi pengelolaan hapus data meter

#### **A.2 Analisa pada Web Pelanggan**

Kebutuhan sistem pada komputer dengan hak akses Pelanggan pada *web browser*, yaitu :

- 1. Bahasa pemrograman yang digunakan adalah PHP dan *database* MySQL.
- 2. Untuk *Login* dengan cara mengisi *Username* dan *password*.
- 3. Untuk proses melihat data pelanggan, pelanggan harus mengisi nomor.
- 4. Untuk melihat tagihan pelanggan, Pelanggan harus mengisi tanggal periode yang akan dilihat.
- 5. Untuk melihat informasi gangguan, pelanggan harus memilih rayon yang akan dilihat.
- 6. Untuk menghitung jumlah tarif pemakaian air, pelanggan harus mengisi jumlah meter awal dan akhir.

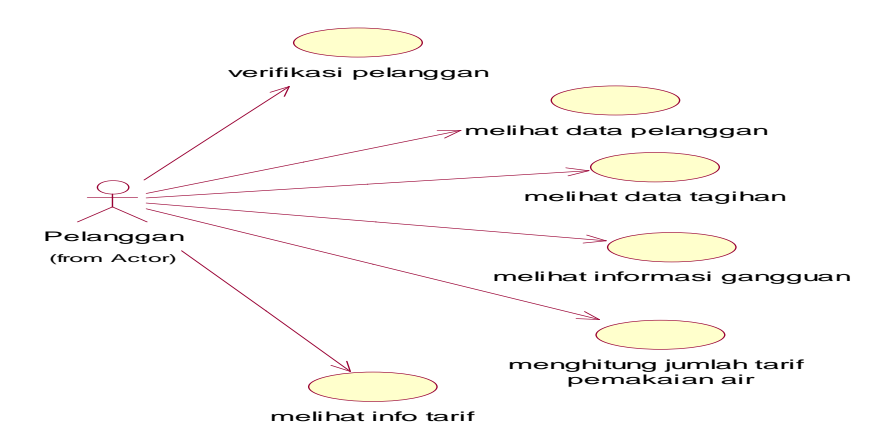

Gambar A.21 Aliran *Use Case Diagram* pada web pelanggan

Deskripsi gambar A.21 tentang *use case diagram* sistem pada pelanggan dapat dilihat pada tabel A.27

Tabel A.27 *Use case diagram* pada pelanggan

| N <sub>o</sub> | Nama Use Case              | Deskripsi                               |
|----------------|----------------------------|-----------------------------------------|
| 1.             | Verifikasi pelanggan       | Proses untuk <i>login</i> ke Sistem.    |
| 2.             | Melihat data pelanggan     | Proses untuk melihat data pelanggan     |
| 3.             | Melihat data tagihan       | Proses untuk melihat jumlah tagihan.    |
| 4.             | Melihat informasi gangguan | Proses untuk melihat informasi gangguan |
| 5.             | Menghitung tarif pemakaian | Proses untuk menghitung sendiri jumlah  |
|                |                            | tagihan berdasarkan pemakaian air.      |
| 6.             | Melihat info tarif         | Proses untuk melihat informasi tarif    |

#### **A.2.1 Spesifikasi** *Use Case*

Spesifikasi *use case* pada staf menjelaskan diagram interaksi aktor serta menjelaskan model perilaku dari sistem pada sisi server.

#### **A.2.1.1 Spesifikasi** *Use Case* **Verifikasi Pelanggan**

Penjelasan bagi *Use Case* ini dapat dilihat dari spesfikasinya pada tabel spesifikasi *Use Case* verifikasi *login* pelanggan. Pada tabel spesifikasi dijelaskan bagaimana aktor berinteraksi dengan sistem.

Tabel A.28 *Use Case* Verifikasi *Login* Pelanggan

| Use Case Section       | Keterangan                                      |  |
|------------------------|-------------------------------------------------|--|
| Use Case Name          | Verifikasi login pelanggan                      |  |
| Primary Actor          | Pelanggan                                       |  |
| Preconditions          | Form <i>login</i> telah tampil                  |  |
|                        |                                                 |  |
| Main<br><b>Success</b> | 1. Pelanggan memasukkan nomor sambung pelanggan |  |
| Scenario               | kemudian tekan tombol OK.                       |  |
|                        | Sistem akan menampilkan menu utama apabila      |  |
|                        | verifikasi dinyatakan berhasil.                 |  |

#### **A.2.1.2 Spesifikasi** *Use Case* **Melihat Data Tagihan**

Penjelasan *Use Case* ini dapat dilihat pada tabel spesifikasi *Use Case* Melihat Tagihan. Pada tabel spesifikasi dijelaskan bagaimana aktor berinteraksi dengan sistem.

Tabel A.29 *Use Case* Melihat Tagihan

| Use Case Section         | Keterangan                                                                       |
|--------------------------|----------------------------------------------------------------------------------|
| Use Case Name            | Melihat Tagihan                                                                  |
| Primary Actor            | Pelanggan                                                                        |
| Preconditions            | Data meter pelanggan telah diisi oleh staf                                       |
| <b>Success Guarantee</b> | Pelanggan dapat melihat dan mengetahui data<br>tagihan berdasarkan nomor sambung |
| Main Success Scenario    | 1. Pelanggan memilih menu tagihan.<br>2. Sistem menampilkan data tagihan         |

### **A.2.1.3 Spesifikasi** *Use Case* **Melihat Informasi Gangguan**

Penjelasan *Use Case* ini dapat dilihat pada tabel spesifikasi *Use Case*  melihat gangguan . Pada tabel spesifikasi dijelaskan bagaimana aktor berinteraksi dengan sistem.

| Use Case Section         | Keterangan                                  |
|--------------------------|---------------------------------------------|
| Use Case Name            | Melihat Gangguan                            |
| Primary Actor            | Pelanggan                                   |
| Preconditions            | Form menu gangguan telah tampil             |
| <b>Success Guarantee</b> | Pelanggan dapat melihat dan mengetahui data |
|                          | gangguan berdasarkan nomor sambung          |
| Main Success Scenario    | 1. Pelanggan memilih menu gangguan          |
|                          | 2. Sistem menampilkan data gangguan.        |

Tabel A.30 *Use Case* Melihat Gangguan

### **A.2.1.4 Spesifikasi** *Use Case* **Melihat Golongan Tarif**

Penjelasan *Use Case* ini dapat dilihat pada tabel spesifikasi *Use Case* melihat golongan tarif . Pada tabel spesifikasi dijelaskan bagaimana aktor berinteraksi dengan sistem.

Tabel A.31 *Use Case* Melihat Golongan Tarif

| <b>Use Case Section</b>    | Keterangan                                  |
|----------------------------|---------------------------------------------|
| Use Case Name              | Melihat Golongan Tarif                      |
| Primary Actor              | Pelanggan                                   |
| Preconditions              | Form menu golongan tarif telah tampil       |
|                            |                                             |
| <b>Success Guarantee</b>   | Pelanggan dapat melihat dan mengetahui data |
|                            | tarif berdasarkan nomor sambung             |
| Main Success Scenario      | 1. Pelanggan memilih menu tarif.            |
|                            | 2. Sistem menampilkan data golongan tarif   |
| <i>Extensions</i>          |                                             |
| <b>Special Requirement</b> |                                             |

## **A.2.1.5 Spesifikasi** *Use Case* **Menghitung Jumlah Tarif Pemakaian Air**

Penjelasan *Use Case* ini dapat dilihat pada tabel spesifikasi *Use Case* menghitung jumlah tarif . Pada tabel spesifikasi dijelaskan bagaimana aktor berinteraksi dengan sistem.

| <b>Use Case Section</b>  | Keterangan                                                                                                    |
|--------------------------|----------------------------------------------------------------------------------------------------|
| Use Case Name            | Menghitung jumlah tariff                                                                                                    |
| Primary Actor            | Pelanggan                                                                                                    |
| Preconditions            | Form menu hitung tarif telah tampil                                                                                                    |
| <b>Success Guarantee</b> | Pelanggan dapat menghitung perkiraan pemakaian                                                                                                    |
|                          | air.                                                                                                    |
| Main Success Scenario    | 1. Pelanggan memilih menu hitung tariff<br>2. Pelanggan memasukkan jumlah<br>meteran<br>sebelumnya.<br>3. Pelanggan memasukkan angka meteran terakhir<br>4. Sistem menampilkan total penggunaan serta<br>jumlah perkiraan tarif berdasarkan golongan<br>tarif. |

Tabel A.32 *Use Case* Menghitung Jumlah Tarif

#### **A.2.2** *Sequence Diagram* **Pelanggan pada Web**

*Sequence diagram* pelanggan pada web memperlihatkan tahap demi tahap untuk menghasilkan sesuatu yang berada pada server.

#### **A.2.2.1** *Sequence Diagram* **Verifikasi Pelanggan pada web**

*Sequence diagram* ini memperlihatkan tahap demi tahap untuk menghasilkan sesuatu yang terdapat pada *use case* verifikasi pelanggan.

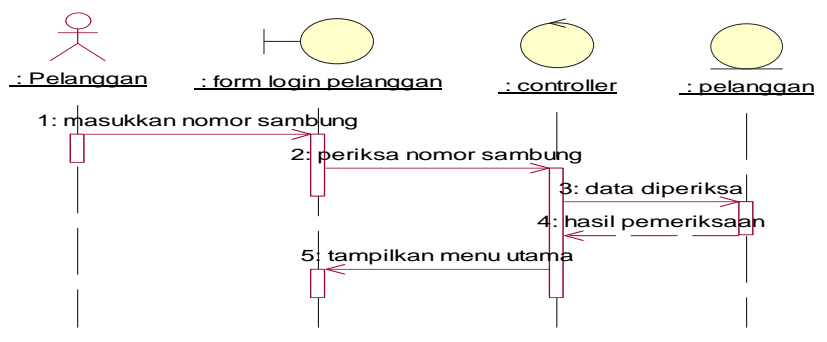

Gambar A.22 *Sequence Diagram* verifikasi pelanggan

Tabel A.33 Deskripsi *sequence diagram verifikasi* pelanggan

|                 | No. Nama Objek       | Deskripsi                             |
|-----------------|----------------------|---------------------------------------|
|                 | Pelanggan            | Staf yang mengakses sistem            |
| 2.              | Form login pelanggan | Antarmuka untuk verifikasi pelanggan  |
| $\mathfrak{I}.$ | Controller           | Mengontrol untuk verifikasi pelanggan |
|                 | Pelanggan            | Tabel pelanggan pada basis data       |
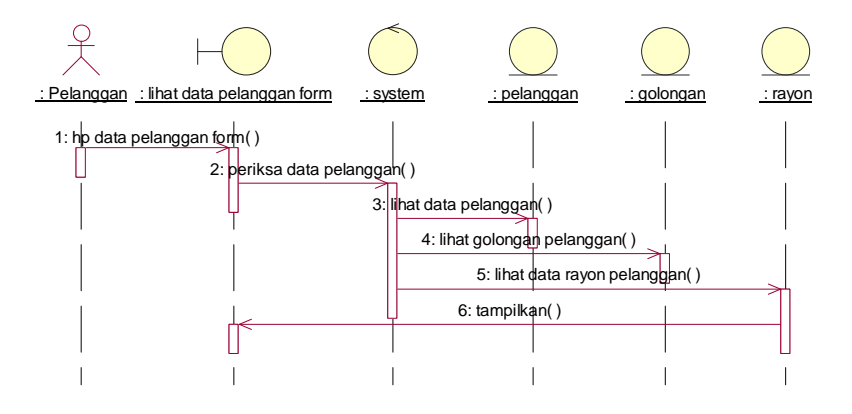

### **A.2.2.2** *Sequence Diagram* **Melihat Data Pelanggan pada Web**

Gambar A.23 *Sequence Diagram* Melihat Data Pelanggan

| Tabel A.34 Deskripsi sequence diagram Melihat Data Pelanggan |  |  |  |  |
|--------------------------------------------------------------|--|--|--|--|
|--------------------------------------------------------------|--|--|--|--|

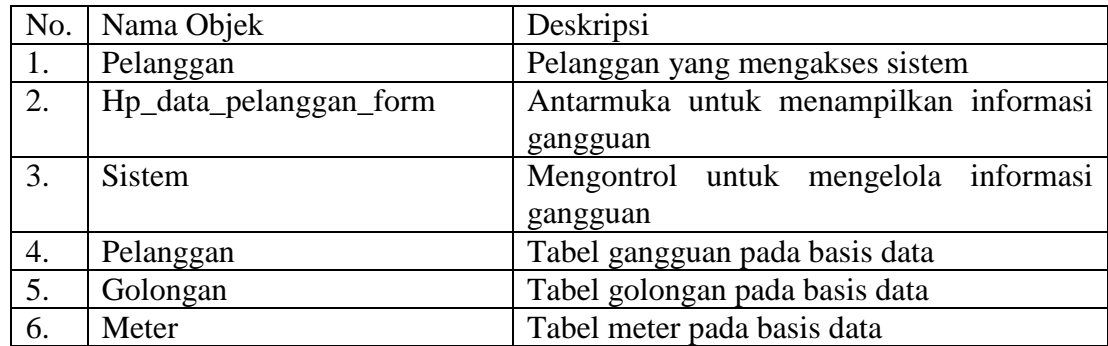

#### **A.2.2.3** *Sequence Diagram* **Informasi Gangguan pada web**

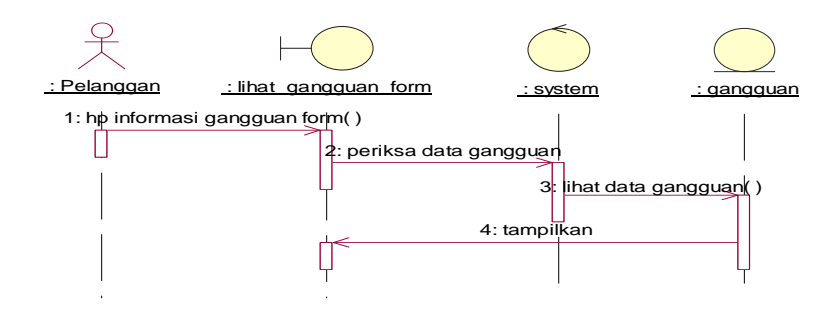

Gambar A.24 *Sequence Diagram* Menampilkan Informasi Gangguan

|    | No.   Nama Objek    | Deskripsi                             |
|----|---------------------|---------------------------------------|
|    | Pelanggan           | Pelanggan yang mengakses sistem       |
| 2. | Lihat_gangguan_form | Antarmuka untuk menampilkan informasi |
|    |                     | gangguan                              |
| 3. | <b>Sistem</b>       | Mengontrol untuk mengelola informasi  |
|    |                     | gangguan                              |
| 4. | Gangguan            | Tabel gangguan pada basis data        |

Tabel A.35 Deskripsi *sequence diagram* menampilkan Informasi Gangguan

### **A.2.2.4** *Sequence Diagram* **Menghitung Perkiraan Tarif pada Web**

*Sequence diagram* ini memperlihatkan tahap demi tahap untuk menghasilkan sesuatu yang terdapat pada *use case* menghitung jumlah tarif.

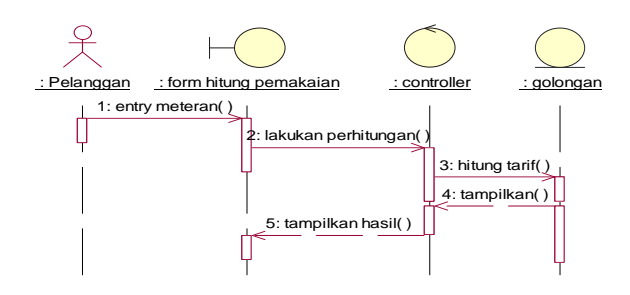

Gambar A.25 *Sequence Diagram* Menghitung Jumlah Tarif

Tabel A.36 Deskripsi *sequence diagram* menghitung jumlah tarif

| No.   Nama Objek      | Deskripsi                                |
|-----------------------|------------------------------------------|
| Staf                  | Staf yang mengakses sistem               |
| Form hitung pemakaian | Antarmuka untuk menghitung jumlah tarif  |
| Controller            | Mengontrol untuk menghitung jumlah tarif |
| Golongan              | Tabel golongan pada basis data           |

### **A.3 Analisa Pada Telepon Seluler Pelanggan**

Kebutuhan sistem pada telepon seluler dengan hak akses pelanggan, yaitu :

- 1. Bahasa pemrograman yang digunakan adalah J2ME *Wireless toolkit* dan *database* MySQL.
- 2. Pada hak akses pelanggan, sistem dapat digunakan untuk melihat data pelanggan, melihat data tagihan, meliihat informasi gangguan, menghitung jumlah tarif pemakaian air.
- 3. Untuk dapat melihat informasi, pelanggan memasukkan nomor sambung pelanggan untuk *verifikasi* pelanggan.
- 4. Dapat melihat berapa jumlah tagihan pelanggan dengan memasukkan nomor pelanggan.
- 5. Dapat melihat informasi gangguan apabila terjadi kerusakan pada rayon yang dimiliki pelanggan.
- 6. Pelanggan dapat menghitung berapa jumlah tagihan berdasarkan pemakaian air.

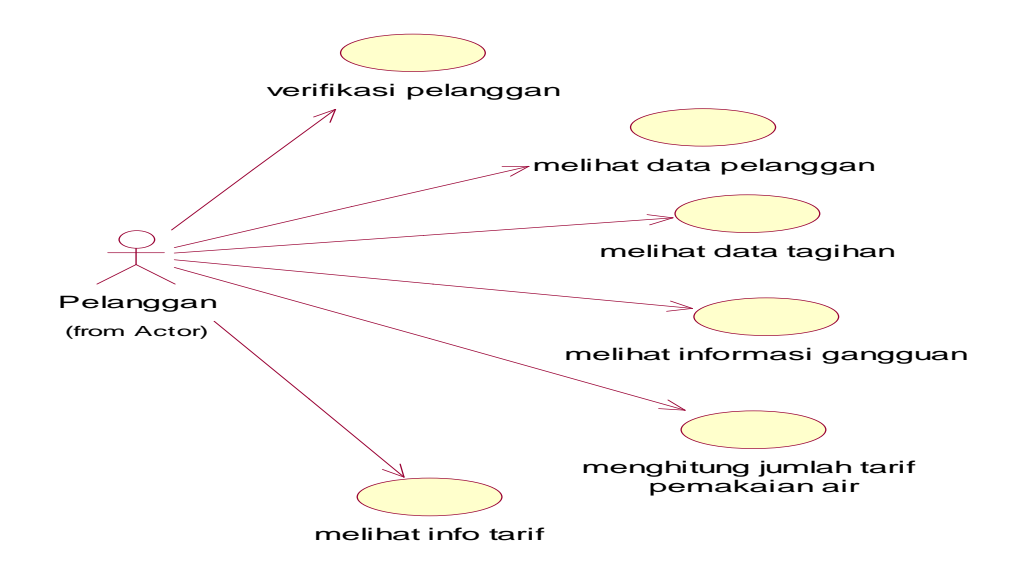

Gambar A.26 Aliran *Use Case Diagram* pada pelanggan

Deskripsi gambar A.26 tentang *use case diagram* sistem pada pelanggan dapat dilihat pada tabel A.37

Tabel A.37 *Use case diagram* pada pelanggan

| N <sub>o</sub> | Nama Use Case              | Deskripsi                               |
|----------------|----------------------------|-----------------------------------------|
| 1.             | Verifikasi pelanggan       | Proses untuk <i>login</i> ke Sistem.    |
| 2.             | Melihat data pelanggan     | Proses untuk melihat data pelanggan     |
| 3.             | Melihat data tagihan       | Proses untuk melihat jumlah tagihan.    |
| 4.             | Melihat informasi gangguan | Proses untuk melihat informasi gangguan |
| 5.             | Menghitung tarif pemakaian | Proses untuk menghitung sendiri jumlah  |
|                |                            | tagihan berdasarkan pemakaian air.      |

#### **A.3.1 Spesifikasi** *Use Case* **Pelanggan Pada Sisi Telepon Seluler**

Spesifikasi *use case* pada staf menjelaskan diagram interaksi aktor serta menjelaskan model perilaku dari sistem pada sisi server.

#### **A.3.1.1 Spesifikasi** *Use Case* **Verifikasi** *Login* **Pelanggan**

Penjelasan bagi *Use Case* ini dapat dilihat dari spesfikasinya pada tabel spesifikasi *Use Case* verifikasi *login* pelanggan. Pada tabel spesifikasi dijelaskan bagaimana aktor berinteraksi dengan sistem.

Tabel A.38 *Use Case* Verifikasi *Login* Pelanggan

| Use Case Section      | Keterangan                                    |
|-----------------------|-----------------------------------------------|
| Use Case Name         | Verifikasi login pelanggan                    |
| Primary Actor         | Pelanggan                                     |
| Preconditions         | Form <i>login</i> telah tampil                |
|                       |                                               |
| Main Success Scenario | 1. Pelanggan memasukkan nomor sambung         |
|                       | pelanggan kemudian tekan tombol OK.           |
|                       | 2. Sistem akan menampilkan menu utama apabila |
|                       | verifikasi dinyatakan berhasil.               |

#### **A.3.1.2 Spesifikasi** *Use Case* **Melihat Tagihan**

Penjelasan *Use Case* ini dapat dilihat pada tabel spesifikasi *Use Case* Melihat Tagihan. Pada tabel spesifikasi dijelaskan bagaimana aktor berinteraksi dengan sistem.

Tabel A.39 *Use Case* Melihat Tagihan

| Use Case Section         | Keterangan                                  |
|--------------------------|---------------------------------------------|
| Use Case Name            | Melihat Tagihan                             |
| Primary Actor            | Pelanggan                                   |
| Preconditions            | Form menu tagihan telah tampil              |
|                          |                                             |
| <b>Success Guarantee</b> | Pelanggan dapat melihat dan mengetahui data |
|                          | tagihan berdasarkan nomor sambung           |
| Main Success Scenario    | Pelanggan memilih menu tagihan.             |
|                          | 2. Sistem menampilkan data tagihan          |

#### **A.3.1.3 Spesifikasi** *Use Case* **Melihat Gangguan**

Penjelasan *Use Case* ini dapat dilihat pada tabel spesifikasi *Use Case*  melihat gangguan. Pada tabel spesifikasi dijelaskan bagaimana aktor berinteraksi dengan sistem.

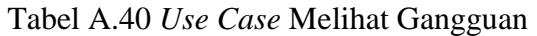

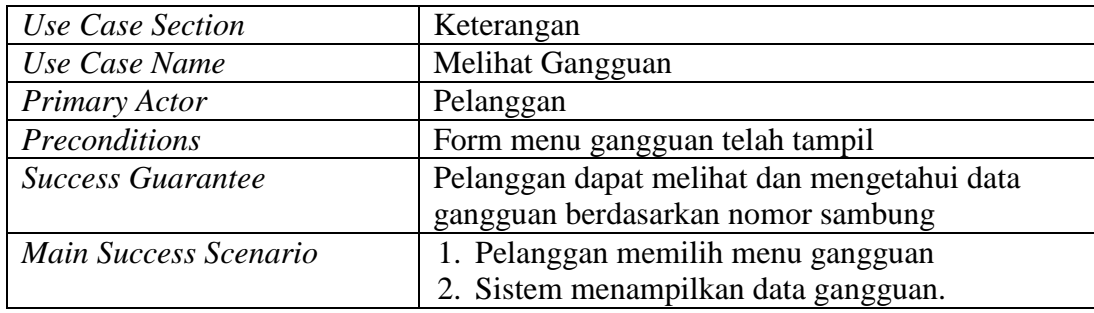

#### **A.3.1.4 Spesifikasi** *Use Case* **Melihat Golongan Tarif**

Penjelasan *Use Case* ini dapat dilihat pada tabel spesifikasi *Use Case* melihat golongan tarif . Pada tabel spesifikasi dijelaskan bagaimana aktor berinteraksi dengan sistem.

Tabel A.41 *Use Case* Melihat Golongan Tarif

| Use Case Section           | Keterangan                                  |
|----------------------------|---------------------------------------------|
| Use Case Name              | Melihat Golongan Tarif                      |
| Primary Actor              | Pelanggan                                   |
| Preconditions              | Form menu golongan tarif telah tampil       |
|                            |                                             |
| <b>Success Guarantee</b>   | Pelanggan dapat melihat dan mengetahui data |
|                            | tarif berdasarkan nomor sambung             |
| Main Success Scenario      | 1. Pelanggan memilih menu tarif.            |
|                            | 2. Sistem menampilkan data golongan tariff  |
| <b>Extensions</b>          |                                             |
| <b>Special Requirement</b> |                                             |

#### **A.3.1.5 Spesifikasi** *Use Case* **Menghitung Jumlah Tarif**

Penjelasan *Use Case* ini dapat dilihat pada tabel spesifikasi *Use Case* menghitung jumlah tarif . Pada tabel spesifikasi dijelaskan bagaimana aktor berinteraksi dengan sistem.

| Use Case Section         | Keterangan                                     |
|--------------------------|------------------------------------------------|
|                          |                                                |
| Use Case Name            | Menghitung jumlah tariff                       |
| Primary Actor            | Pelanggan                                      |
| Preconditions            | Form menu hitung tarif telah tampil            |
| <b>Success Guarantee</b> | Pelanggan dapat menghitung perkiraan pemakaian |
|                          | air.                                           |
| Main Success Scenario    | 1. Pelanggan memilih menu hitung tarif         |
|                          | Pelanggan memasukkan jumlah meteran<br>2.      |
|                          | sebelumnya.                                    |
|                          | 3. Pelanggan memasukkan angka meteran terakhir |
|                          | 4. Sistem menampilkan total penggunaan serta   |
|                          | jumlah perkiraan tarif berdasarkan golongan    |
|                          | tarif.                                         |

Tabel A.42 *Use Case* Menghitung Jumlah Tarif

#### **A.4** *Sequence Diagram* **Pelanggan pada Telepon Seluler**

*Sequence diagram* pelanggan pada telepon seluler memperlihatkan tahap demi tahap untuk menghasilkan sesuatu yang berada pada server.

#### **A.4.1** *Sequence Diagram* **Verifikasi Pelanggan pada telepon seluler**

*Sequence diagram* ini memperlihatkan tahap demi tahap untuk menghasilkan sesuatu yang terdapat pada *use case* verifikasi pelanggan.

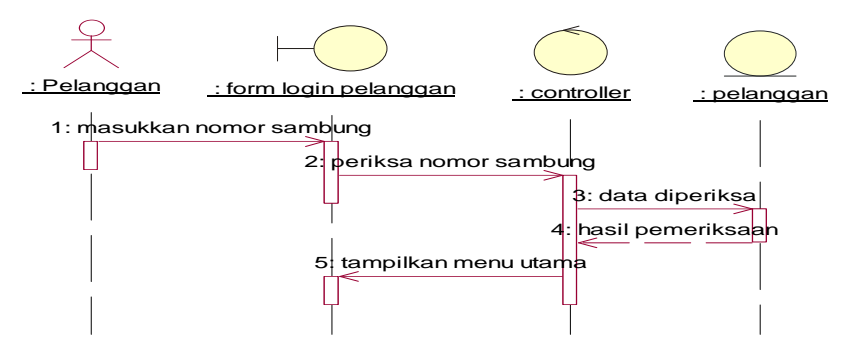

Gambar A.27 *Sequence Diagram* verifikasi pelanggan

Tabel A.43 Deskripsi *sequence diagram* verifikasi pelanggan

|                 | No. Nama Objek       | Deskripsi                             |
|-----------------|----------------------|---------------------------------------|
|                 | Pelanggan            | Staf yang mengakses sistem            |
| 2.              | Form login pelanggan | Antarmuka untuk verifikasi pelanggan  |
| $\mathfrak{I}.$ | Controller           | Mengontrol untuk verifikasi pelanggan |
|                 | Pelanggan            | Tabel pelanggan pada basis data       |

# Pelanggan : hp data pelanggan form : system : pelanggan 1:  $hp$  data pelanggan form( ) 2: periksa data pelanggan() 3: lihat data pelanggan() 4: lihat golongan pelanggan() 5: lihat data rayon pelangg 6: tampilkan( )

### **A.4.2** *Sequence Diagram* **Melihat Data Pelanggan**

Gambar A.28 *Sequence Diagram* Melihat Data Pelanggan

| Tabel A.44 Deskripsi sequence diagram Melihat Data Pelanggan |  |
|--------------------------------------------------------------|--|
|--------------------------------------------------------------|--|

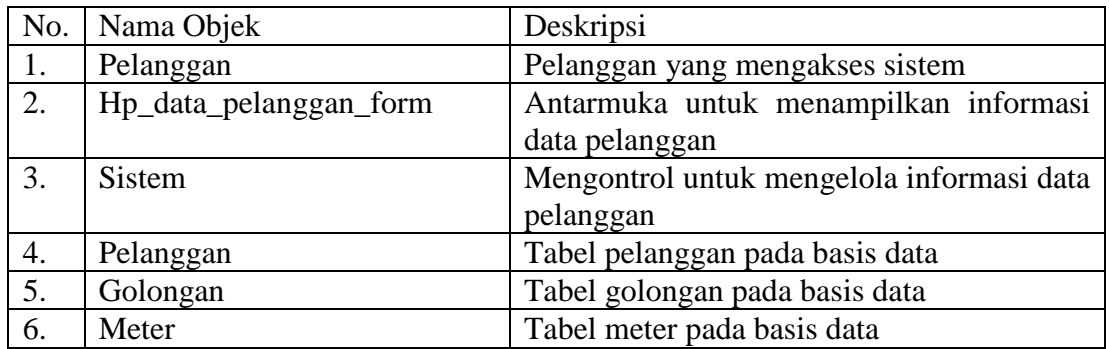

### **A.4.3** *Sequence Diagram* **Informasi Gangguan**

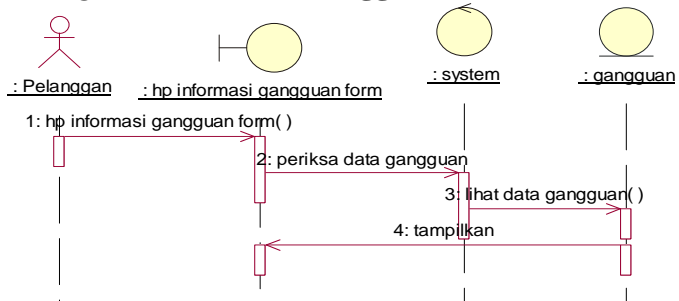

Gambar A.29 *Sequence Diagram* Menampilkan Informasi Gangguan

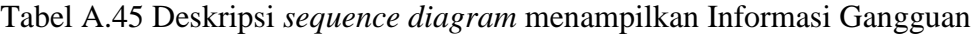

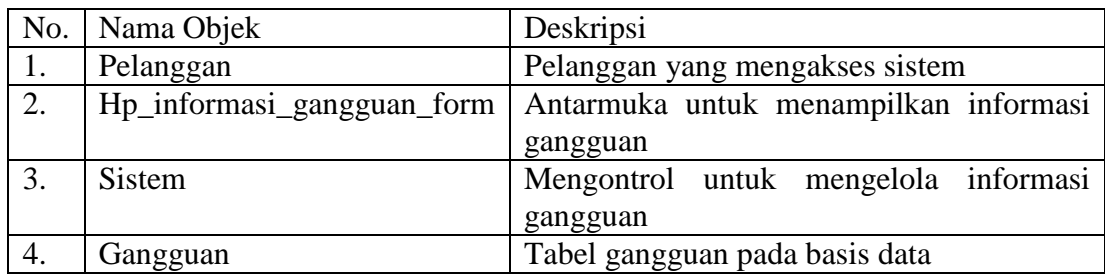

### **A.4.4** *Sequence Diagram* **Menghitung Tarif**

*Sequence diagram* ini memperlihatkan tahap demi tahap untuk menghasilkan sesuatu yang terdapat pada *use case* menghitung jumlah tarif.

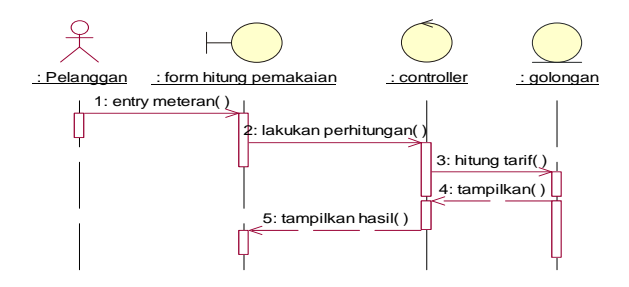

Gambar A.30 *Sequence Diagram* Menghitung Jumlah Tarif

Tabel A.46 Deskripsi *sequence diagram* menghitung jumlah tarif

|    | No.   Nama Objek      | Deskripsi                                |
|----|-----------------------|------------------------------------------|
|    | Pelanggan             | Pelanggan yang mengakses sistem          |
| ۷. | Form hitung pemakaian | Antarmuka untuk menghitung jumlah tarif  |
|    | Controller            | Mengontrol untuk menghitung jumlah tarif |
|    | Golongan              | Tabel golongan pada basis data           |

### **LAMPIRAN B**

### **DESKRIPSI PERANCANGAN ANTARMUKA**

#### **B.1 Perancangan Antarmuka** *Server* **untuk** *Administrator*

Perancangan antarmuka *server* untuk *administrator* dapat dilihat perancangan antarmuka dibawah ini.

#### **B.1.1 Perancangan Antarmuka** *Login*

Gambar B.1 merupakan rancangan tampilan *login* sistem. Seteleh memasukkan nama dan *password* yang benar maka *user* akan langsung masuk ke menu utama.

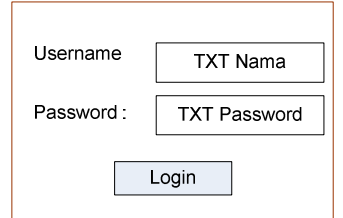

B.1 Perancangan Antarmuka *Login* 

Tabel B.1 Deskripsi Perancangan Antarmuka *Login* 

| N <sub>0</sub> | Nama <i>Item</i>    | Deskripsi                         |
|----------------|---------------------|-----------------------------------|
|                | <b>TXT Username</b> | Untuk memasukan nama pengguna.    |
|                | <b>TXT</b> Password | Untuk memasukan <i>password</i> . |
|                | Login               | Tombol untuk mengeksekusi login.  |

#### **B.1.2 Perancangan Antarmuka Menu Data Pengguna**

Menu data pengguna digunakan apabila staf ingin memperoleh hak akses kedalam sistem. Dan yang berhak mengakses system ini hanyalah staf bagian hubungan pelanggan.

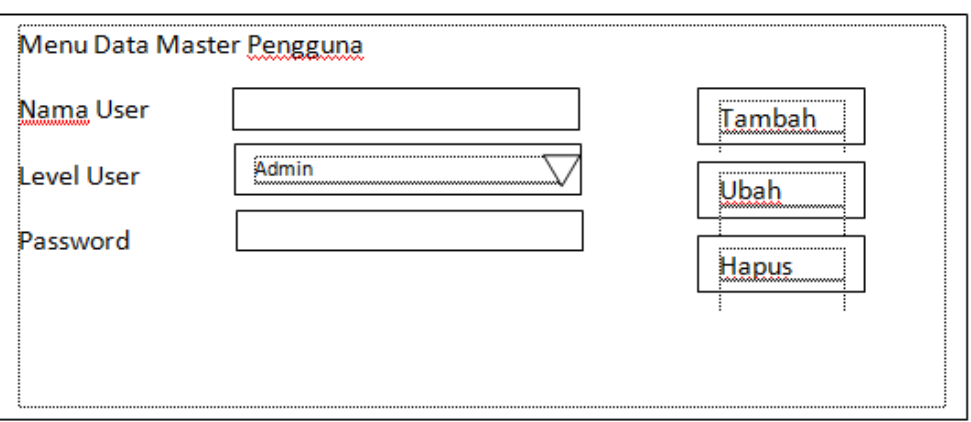

Gambar B.2 Perancangan Antarmuka Menu Data Pelanggan

Tabel B.2 Deskripsi Perancangan Antarmuka Menu Data Pelanggan

| N <sub>o</sub> | Nama Item        | Deskripsi                              |  |  |  |  |  |
|----------------|------------------|----------------------------------------|--|--|--|--|--|
|                | <i>Textfield</i> | Textfield untuk Username               |  |  |  |  |  |
|                | Textfield        | Textfield untuk Password               |  |  |  |  |  |
| 3.             | CmdTambah        | Command untuk menambah data pelanggan  |  |  |  |  |  |
| 4.             | CmdUbah          | Command untuk mengubah data pelanggan  |  |  |  |  |  |
| 5.             | <b>CmdHapus</b>  | Command untuk menghapus data pelanggan |  |  |  |  |  |

### **B.1.3 Perancangan Antarmuka Menu Data Pelanggan**

Pada antarmuka data pelanggan, pemberian nomor sambung langsung diberikan secara otomatis setelah seluruh data yang dibutuhkan diisi.

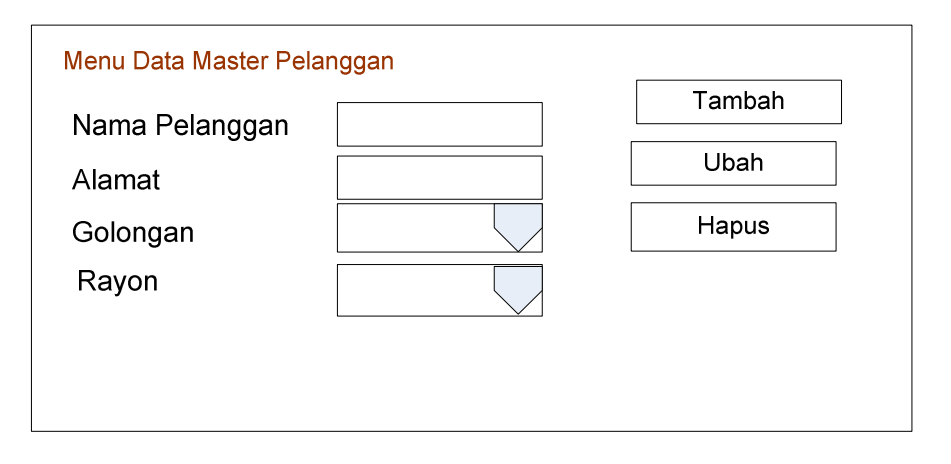

Gambar B.3 Perancangan Antarmuka Menu Data Pelanggan

| N <sub>o</sub> | Nama Item        | Deskripsi                              |
|----------------|------------------|----------------------------------------|
| 1.             | <b>Textfield</b> | Textfield untuk Nama Pelanggan         |
| 2.             | Textfield        | Textfield untuk Alamat                 |
| 3.             | Textfield        | Textfield untuk Golongan               |
| 4.             | Textfield        | Textfield untuk Rayon                  |
| 5.             | CmdTambah        | Command untuk menambah data pelanggan  |
| 6.             | CmdUbah          | Command untuk mengubah data pelanggan  |
| 7.             | <b>CmdHapus</b>  | Command untuk menghapus data pelanggan |

Tabel B.3 Deskripsi Perancangan Antarmuka Menu Data Pelanggan

#### **B.1.4 Perancangan Antarmuka Menu Data Rayon**

Data rayon diisi oleh staf bagian hubungan pelanggan sesuai dengan pembagian rayon yang telah ada. Kode rayon berguna untuk menberikan identifikasi rayon pada nomor sambung pelanggan.

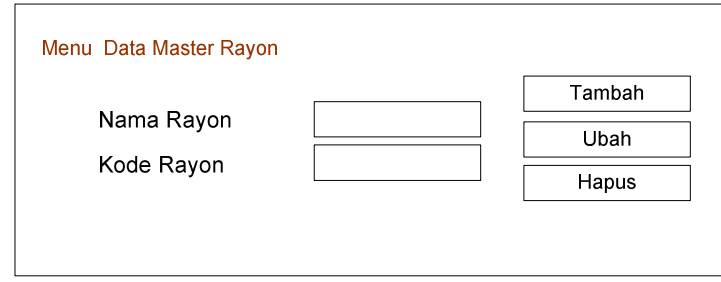

Gambar B.4 Perancangan Antarmuka Menu Data Rayon

Tabel B.4 Deskripsi Perancangan Antarmuka Menu Data Rayon

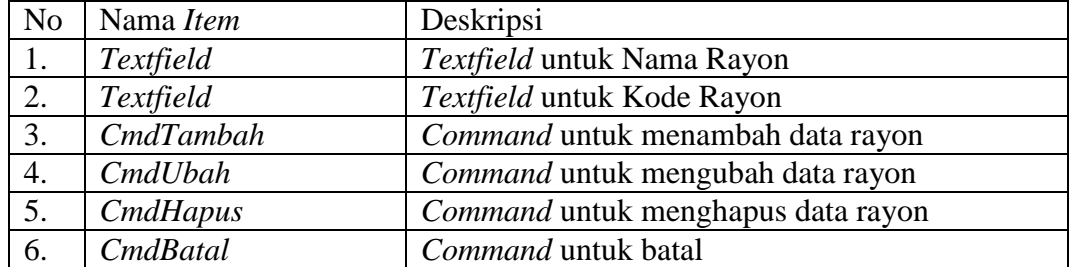

#### **B.1.5 Perancangan Antarmuka Menu Input Meter**

Menu meter digunakan oleh staf untuk meng-*input* meteran yang ada pada stan meter PDAM.

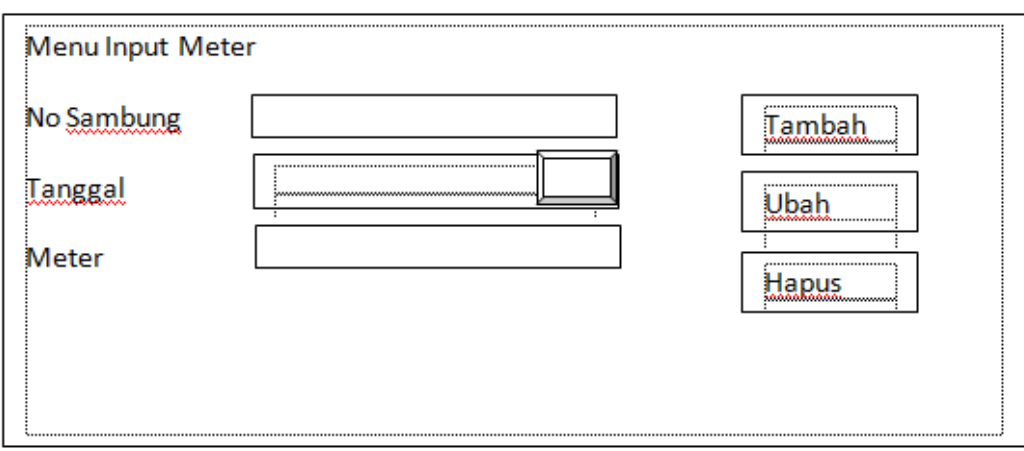

Gambar B.5 Perancangan Antarmuka Menu Input Meter

|  | Tabel B.5 Deskripsi Perancangan Antarmuka Menu Input Meter |
|--|------------------------------------------------------------|
|  |                                                            |

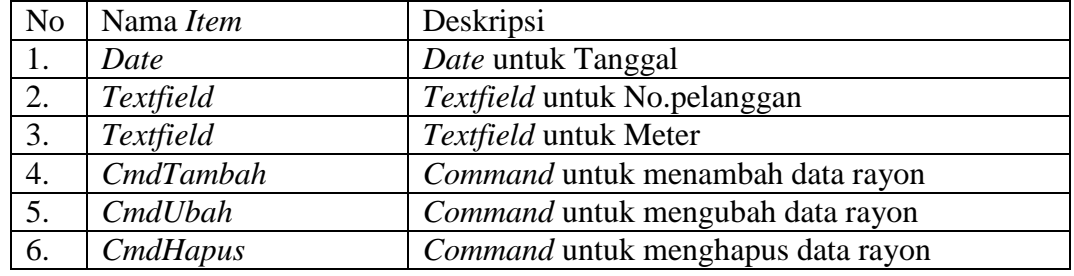

## **B.1.6 Perancangan Antarmuka Menu Data Gangguan**

Menu data gangguan berguna untuk meng-*input*kan gangguan yang terjadi pada saat petugas melakukan pemeriksaan di lapangan.

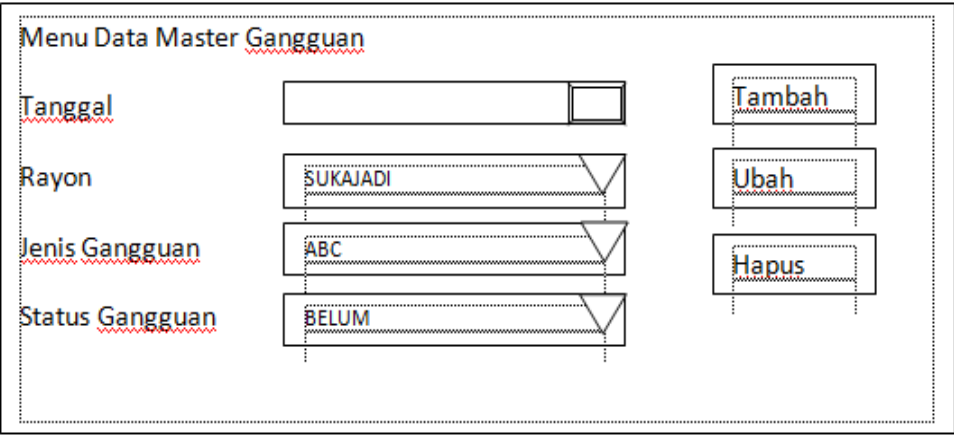

Gambar B.6 Perancangan Antarmuka Menu Data Gangguan

| N <sub>o</sub>   | Nama Item | Deskripsi                             |
|------------------|-----------|---------------------------------------|
| 1.               | Date      | Date untuk Tanggal                    |
| 2.               | Textfield | Textfield untuk Rayon                 |
| 3.               | Textfield | Textfield untuk Jenis Gangguan        |
| $\overline{4}$ . | CmdTambah | Command untuk menambah data gangguan  |
| 5.               | CmdUbah   | Command untuk mengubah data gangguan  |
| 6.               | CmdHapus  | Command untuk menghapus data gangguan |

Tabel B.6 Deskripsi Perancangan Antarmuka Menu Data Gangguan

#### **B.1.7 Perancangan Antarmuka Menu Data Golongan**

Pada Menu ini, staf mengelola data golongan tarif untuk menentukan jumlah tagihan pada setiap pelanggan. Setiap golongan memiliki tarif yang berbeda-beda pada tiap kubikasina.

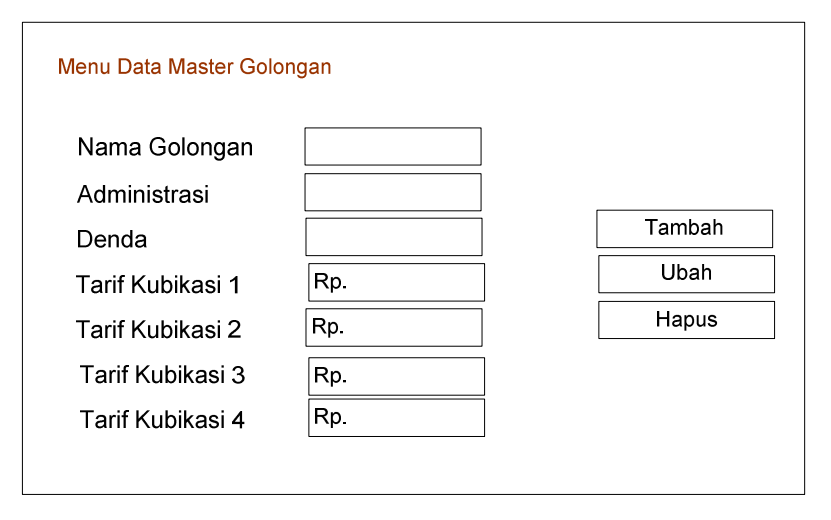

Gambar B.7 Perancangan Antarmuka Menu Data Golongan

| N <sub>o</sub> | Nama Item       | Deskripsi                             |
|----------------|-----------------|---------------------------------------|
| 1.             | Textfield       | Textfield untuk Nama Golongan         |
| 2.             | Textfield       | Textfield untuk Administrasi          |
| 3.             | Textfield       | Textfield untuk tarif kubikasi 1      |
| 4.             | Textfield       | Textfield untuk tarif kubikasi 2      |
| 5.             | Textfield       | Textfield untuk tarif kubikasi 3      |
| 6.             | Textfield       | Textfield untuk tarif kubikasi 4      |
| 7.             | CmdTambah       | Command untuk menambah data golongan  |
| 8.             | CmdUbah         | Command untuk mengubah data golongan  |
| 9.             | CmdHapus        | Command untuk menghapus data golongan |
| 10.            | <b>CmdBatal</b> | Command untuk batal                   |

Tabel B.7 Deskripsi Perancangan Antarmuka Menu Data Golongan

#### **B.1.8 Perancangan Antarmuka Menu Kondisi lapangan**

Pada Menu ini, staf mengelola data Kondisi untuk menentukan kondisi lapangan pada setiap pelanggan. Setiap kode kondisi memiliki nama kondisi yang berbeda-beda.

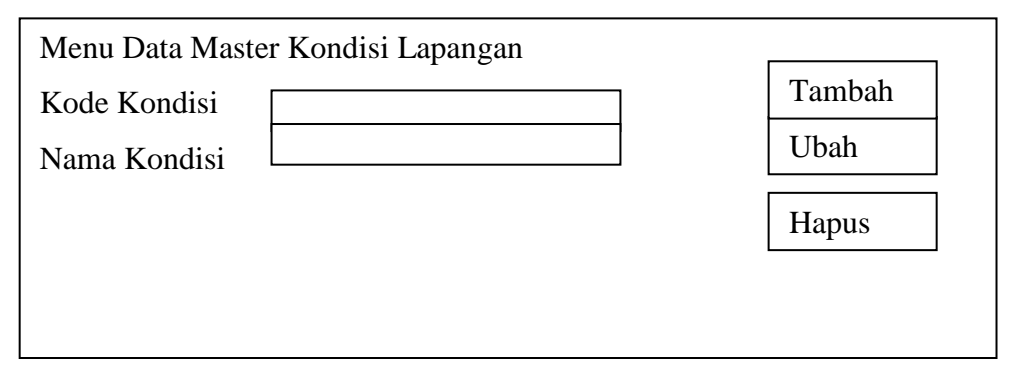

Gambar B.8 Perancangan Antarmuka Menu Kondisi Lapangan

| N <sub>o</sub> | Nama Item       | Deskripsi                                        |  |  |  |  |  |  |
|----------------|-----------------|--------------------------------------------------|--|--|--|--|--|--|
| 2.             | Textfield       | Textfield untuk Kode Kondisi                     |  |  |  |  |  |  |
| 3.             | Textfield       | Textfield untuk Nama Kondisi                     |  |  |  |  |  |  |
| 4.             | CmdTambah       | kondisi<br>data<br>untuk<br>menambah<br>Command  |  |  |  |  |  |  |
|                |                 | lapangan                                         |  |  |  |  |  |  |
| 5.             | CmdUbah         | kondisi<br>mengubah<br>untuk<br>data<br>Command  |  |  |  |  |  |  |
|                |                 | lapangan                                         |  |  |  |  |  |  |
| 6.             | <b>CmdHapus</b> | kondisi<br>menghapus<br>untuk<br>data<br>Command |  |  |  |  |  |  |
|                |                 | lapangan                                         |  |  |  |  |  |  |

Tabel B.8 Deskripsi Perancangan Antarmuka Menu Kondisi Lapangan

## **B.2 Perancangan Antarmuka** *Handphone*

Perancangan antarmuka untuk pengguna sistem pada *handphone* antara lain, antarmuka *login*, menu utama, melihat data pelanggan beserta jumlah tagihan, melihat informasi gangguan, dan menghitung pemakaian.

# **B.2.1 Perancangan Antarmuka Menu Melihat Data Pelanggan**

Pada menu ini, pelanggan dapat melihat tagihan terakhir serta mengetahui status apabila mengalami keterlambatan pada tiap bulannya.

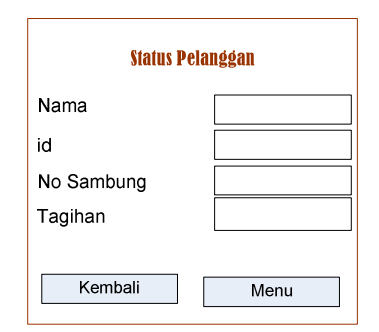

Gambar B.9 Perancangan Antarmuka Menu Melihat Data Pelanggan

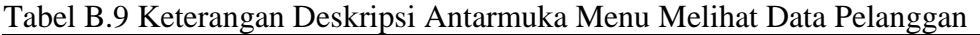

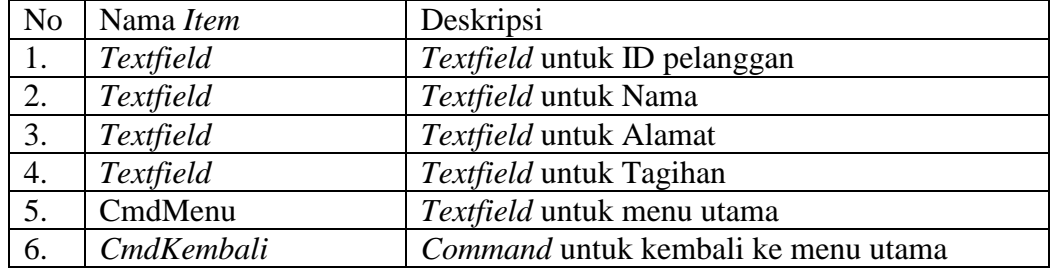

### **B.2.2 Perancangan Antarmuka Menu Melihat Tagihan**

Pada menu ini, pelanggan dapat melihat tagihan terakhir dan pada bulanbulan sebelumnya.

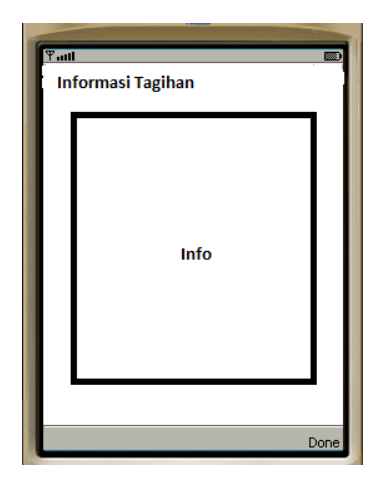

Gambar B.10 Perancangan Antarmuka Menu Melihat Tagihan

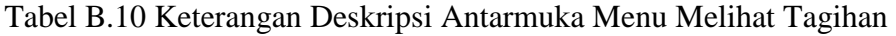

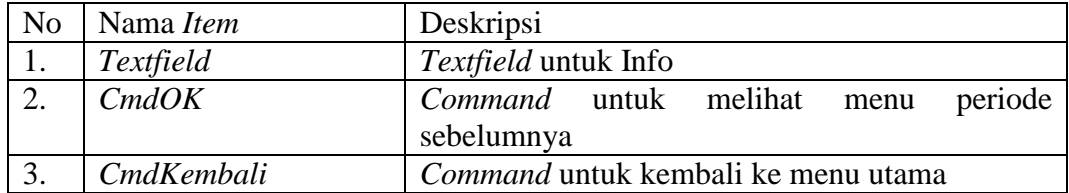

#### **B.2.3 Perancangan Antarmuka Menu Info Gangguan**

Pada menu ini, pelanggan dapat mengetahui informasi gangguan yang terjadi pada rayon.

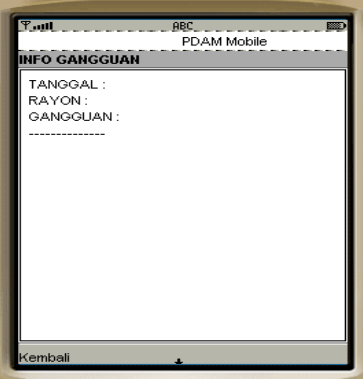

Gambar B.11 Perancangan Antarmuka Menu Melihat Informasi Gangguan

Tabel B.11 Keterangan deskripsi antarmuka Menu Melihat Informasi Gangguan

|                  | $\log$ No Nama <i>Item</i> | Deskripsi                                  |
|------------------|----------------------------|--------------------------------------------|
|                  | $Cm d$ Kembali             | <i>Command</i> untuk kembali ke menu utama |
| $\overline{2}$ . | Info Gangguan              | Menampilkan Informasi gangguan             |

#### **B.2.4 Perancangan Antarmuka Menu Kalkulator**

Menu ini memungkinkan pelanggan dapat menghitung perkiraan jumlah tagihannya berdasarkan jumlah meteran yang digunakan. Pelanggan hanya memasukkan jumlah meter sebelumnya dan jumlah meter terakhir maka aplikasi secara otomatis menampilkan perkiraan biaya penggunaan meteran.

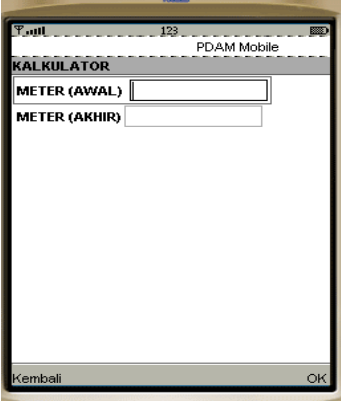

Gambar B.12 Perancangan Antarmuka Menu Kalkulator

| No | Nama <i>Item</i> | Deskripsi                              |  |  |  |  |
|----|------------------|----------------------------------------|--|--|--|--|
|    | <i>Textfield</i> | <i>Textfield</i> untuk pemakaian awal  |  |  |  |  |
| ـ. | <i>Textfield</i> | <i>Textfield</i> untuk pemakaian akhir |  |  |  |  |
|    | CmdKembali       | Command untuk kembali ke menu utama    |  |  |  |  |

Tabel B.12 Keterangan deskripsi antarmuka Menu Kalkulator

## **LAMPIRAN C**

## **HASIL IMPLEMENTASI DAN PENGUJIAN**

#### **C.1 Implementasi Pada J2ME Wireless Toolkit**

Simulator yang digunakan untuk proses implementasi sistem informasi data pelanggan adalah J2ME Wireless Toolkit 2.2.

#### **C.1.1 Melakukan** *Login*

Pada tampilan login memiliki satu buah menu yaitu "OK". Apabila Nomor sambung yang digunakan valid, maka sistem akan masuk ke menu utama.

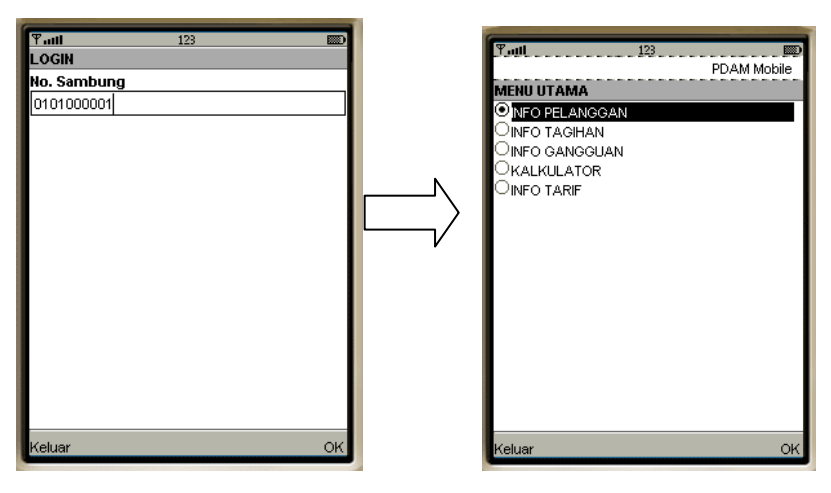

**Gambar C.1 Melakukan** *Login*

#### **C.1.2 Menu utama**

Berikut ini adalah tampilan menu utama dari aplikasi ini :

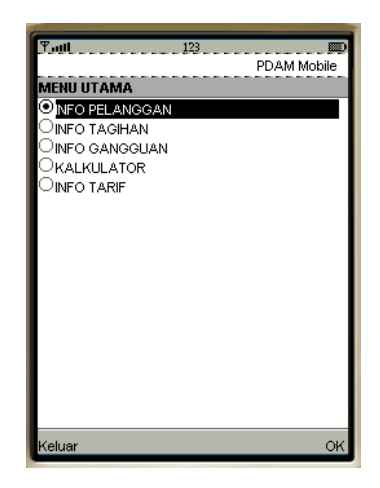

Gambar C.2 Menu Utama

Pilihan "Keluar" adalah pilihan untuk keluar dari aplikasi. Pilihan menu adalah menu – menu yang disediakan oleh aplikasi ini, antara lain :

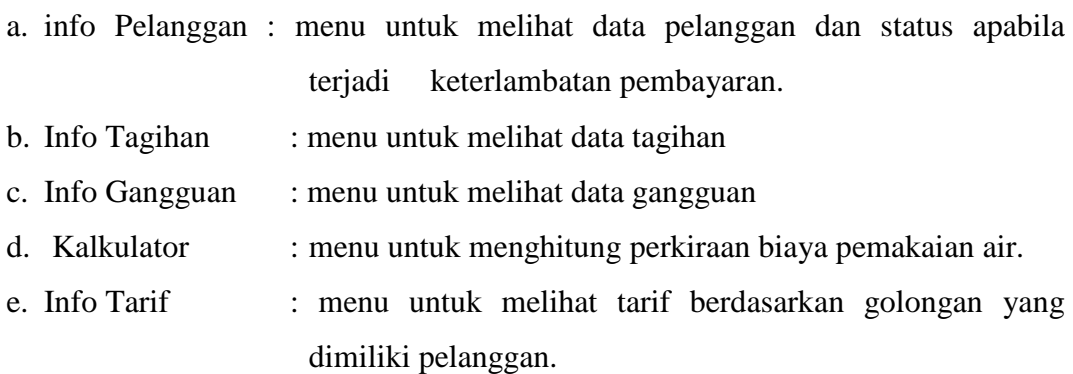

### **C.1.3 Menampilkan Info Pelanggan**

Info pelanggan memiliki satu buah menu yaitu "Kembali". Menu "Kembali" untuk kembali ke menu utama. Untuk menampilkan info pelanggan, maka pelanggan harus meng-klik info pelanggan. Info pelanggan ini juga menampilkan jumlah tagihan pada bulan terakhir pemakaian.

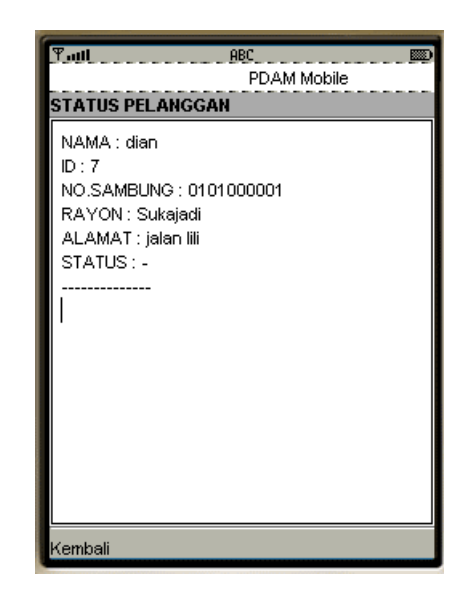

Gambar C.3 Menampilkan Informasi Pelanggan

### **C.1.4 Menampilkan Info Gangguan**

Info gangguan memiliki satu buah menu yaitu "Back". Menu "Back" untuk kembali ke menu utama. Untuk menampilkan info gangguan, maka pelanggan harus meng-klik info gangguan.

| ∓ա⊪<br><b>ABC</b><br>l‱                   |
|-------------------------------------------|
| PDAM Mobile                               |
| <b>INFO GANGGUAN</b>                      |
| TANGGAL: 2011-01-27                       |
| RAYON : Sukajadi<br>GANGGUAN : Pipa Bocor |
|                                           |
| TANGGAL: 2011-01-21                       |
| RAYON : Sukajadi                          |
| GANGGUAN : Meteran Rusak                  |
|                                           |
| TANGGAL: 2009-01-02                       |
| RAYON : Sukajadi                          |
| GANGGUAN : Meteran Rusak                  |
|                                           |
| TANGGAL: 2009-01-02                       |
| Kembali                                   |

Gambar C.4 Menampilkan Informasi Gangguan

#### **C.1.5 Menampilkan Kalkulasi Biaya**

Kalkulasi biaya mempunyai satu buah menu yaitu "Kembali". Menu "Kembali" untuk kembali ke menu utama. Untuk menampilkan kalkulasi biaya, maka pelanggan harus meng-klik Kalkulator. Cara menghitung kalkulasi biayanya dengan cara memasukkan pemakaian awal dan terakhir. Setelah nilai pemakainnya dimasukkan maka akan keluar perkiraan biaya tagihan pemakaian air.

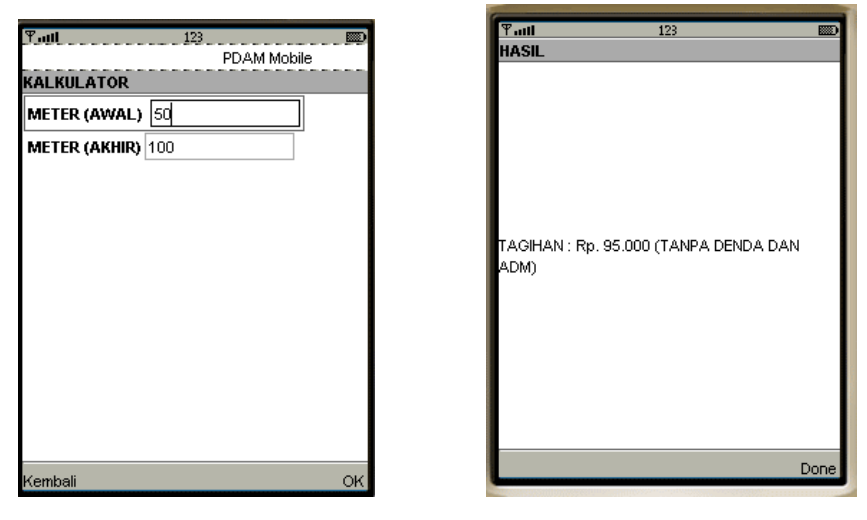

Gambar C.5 Menampilkan Kalkulasi Biaya

#### **C.2 Hasil Implementasi Layar**

Menu utama Sistem informasi data pelanggan pada sisi *handphone* terdiri dari menu *ChoiceGroup* status pelanggan, *ChoiceGroup* info tagihan, *ChoiceGroup* info gangguan, *ChoiceGroup* kalkulator, dan *ChoiceGroup* info tarif. Perintah yang digunakan untuk melakukan eksekusi terdiri dari *Command* OK dan *Command* Keluar. Antarmuka menu utama dapat dilihat pada gambar C6.

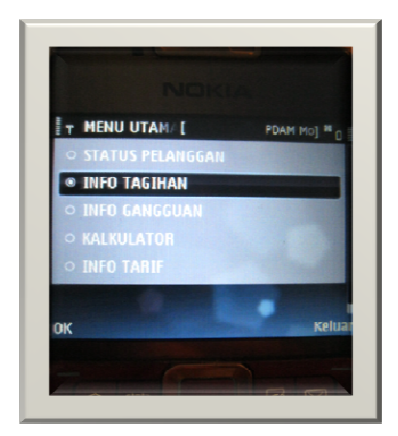

Gambar C.6 Antarmuka Menu Utama Menggunakan Nokia E71

| No. | Objek                                                           | Nama                          | Deskripsi                            |  |  |  |  |  |  |
|-----|-----------------------------------------------------------------|-------------------------------|--------------------------------------|--|--|--|--|--|--|
| 1.  | <b>Status Pelanggan</b>                                         | cgPilihan                     | Menampilkan data pelanggan           |  |  |  |  |  |  |
| 2.  | Info Tagihan                                                    | cgPilihan                     | Menampilkan informasi jumlah tagihan |  |  |  |  |  |  |
|     |                                                                 | pelanggan                     |                                      |  |  |  |  |  |  |
| 3.  | Gangguan                                                        | cgPilihan                     | Menampilkan data gangguan            |  |  |  |  |  |  |
| 4.  | Kalkulator                                                      | cgPilihan                     | Menghitung perkiraan jumlah tagihan  |  |  |  |  |  |  |
|     |                                                                 | berdasarkan jumlah pemakaian. |                                      |  |  |  |  |  |  |
| 5.  | Menampilkan informasi tarif golongan<br>Info Tarif<br>cgPilihan |                               |                                      |  |  |  |  |  |  |

Tabel C.1 Antarmuka Menu Utama Menggunakan Nokia E71

#### **C.2.1 Menu Status Pelanggan**

Setelah pelanggan memasukkan nomor sambung, maka pada menu status pelanggan akan menampilkan informasi tentang data pelanggan seperti nama pelanggan, alamat, rayon, dan golongan yang dimiliki oleh pelanggan tersebut. Antarmuka menu status pelanggan dapat dilihat pada gambar C.7.

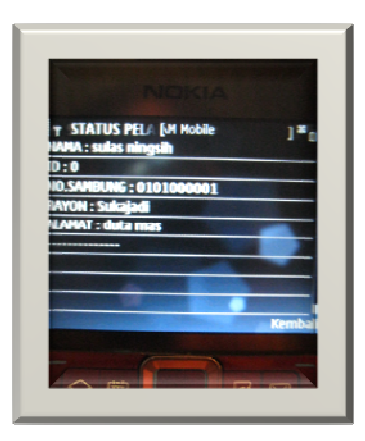

Gambar C.7 Antarmuka status pelanggan menggunakan Nokia E71

#### **C.2.2 Menu Info Gangguan**

Menu info tagihan menampilkan informasi gangguan terakhir berdasarkan rayon yang dimiliki oleh pelanggan. Antarmuka menu info gangguan dapat dilihat pada gambar C.8.

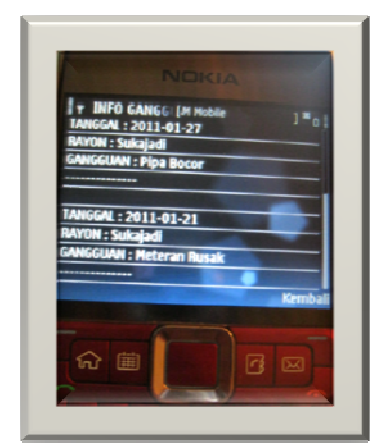

Gambar C.8 Antarmuka info gangguan menggunakan Nokia E71

### **C.2.3 Menu Kalkulator**

Menu kalkulator menampilkan perkiraan jumlah tagihan berdasarkan golongan pelanggan serta jumlah pemakaian. Antarmuka menu kalkulator dapat dilihat pada gambar C.9.

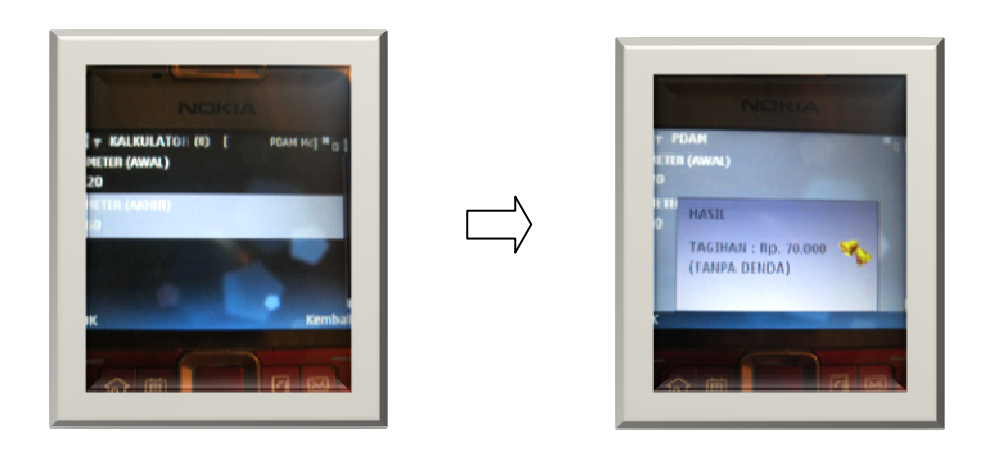

Gambar C.9 Antarmuka menu kalkulator menggunakan Nokia E71

#### **C.3 Implementasi Antarmuka Staf**

Bahasa pemograman yang digunakan untuk proses implementasi sistem informasi data pelanggan adalah PHP 5. Berikut adalah hasil implementasi Sistem pada staf.

#### **C.3.1 Antarmuka Pengelolaan Data Pelanggan**

Pada menu ini staf mengelola data pelanggan yang telah mendaftar pada PDAM kota pekanbaru. Dengan menginputkan data, system secara otomatis akan memberikan nomor sambung berdasarkan golongan dan rayon pelanggan.

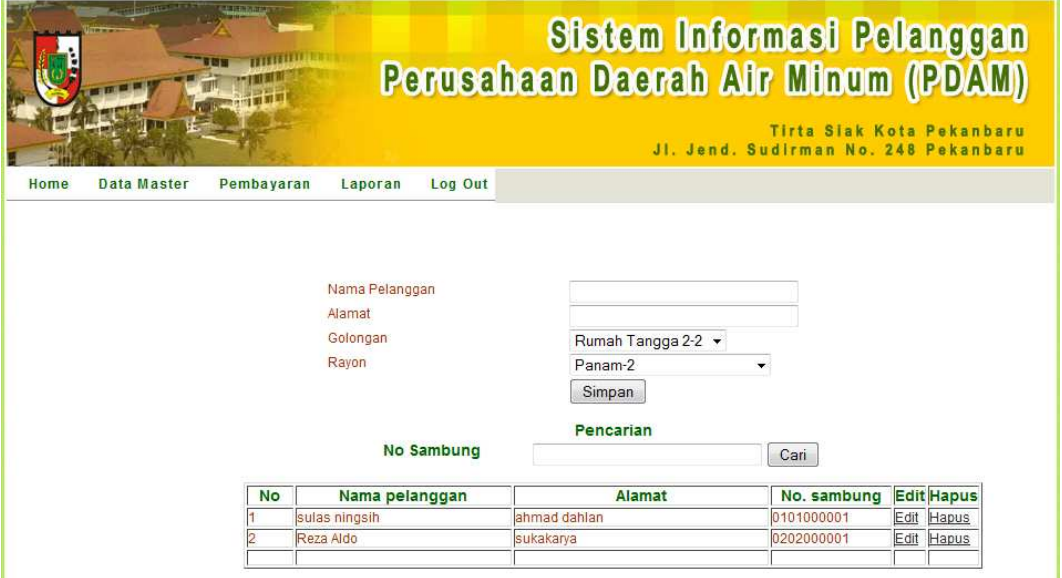

Gambar C.10 Antarmuka pengelolaan data pelanggan

#### **C.3.2 Antarmuka Pengelolaan Data Master Rayon**

Staf mengelola data rayon dengan menginputkan kode data rayon serta nama rayon yang ada pada PDAM kota Pekanbaru. Antarmuka menu data master rayon dapat dilihat pada gambar C.11.

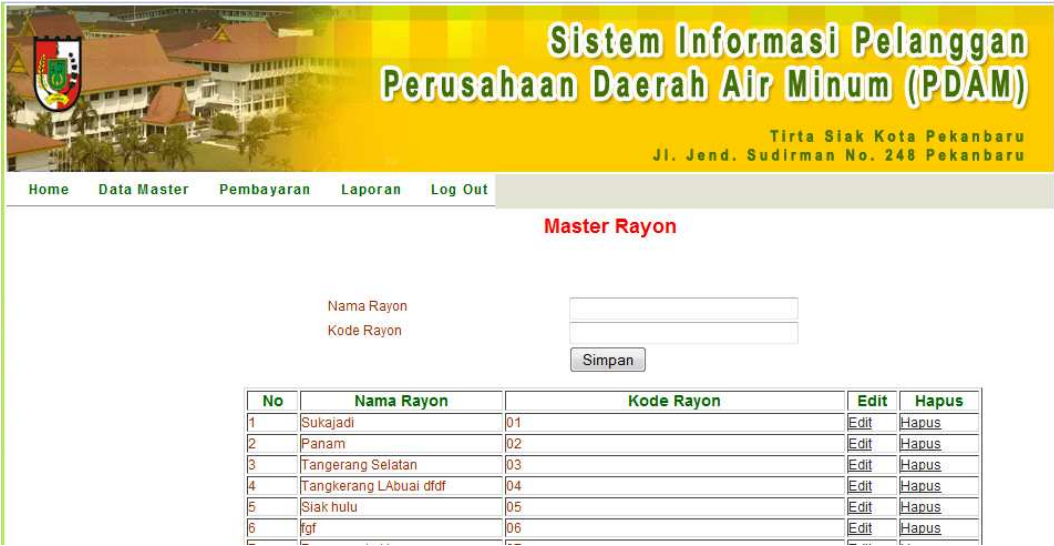

Gambar C.11 Antarmuka pengelolaan data master rayon

## **C.3.3 Antarmuka Pengelolaan Data Input Meter**

Pada menu ini staf mengelola jumlah pemakaian meter para pelanggan yang dimasukkan berdasarkan nomor pelanggan. Jumlah meter yang dimasukkan adalah jumlah meteran terakhir yang ada pada stand meter ketika staf mencatat meteran kerumah pelanggan.

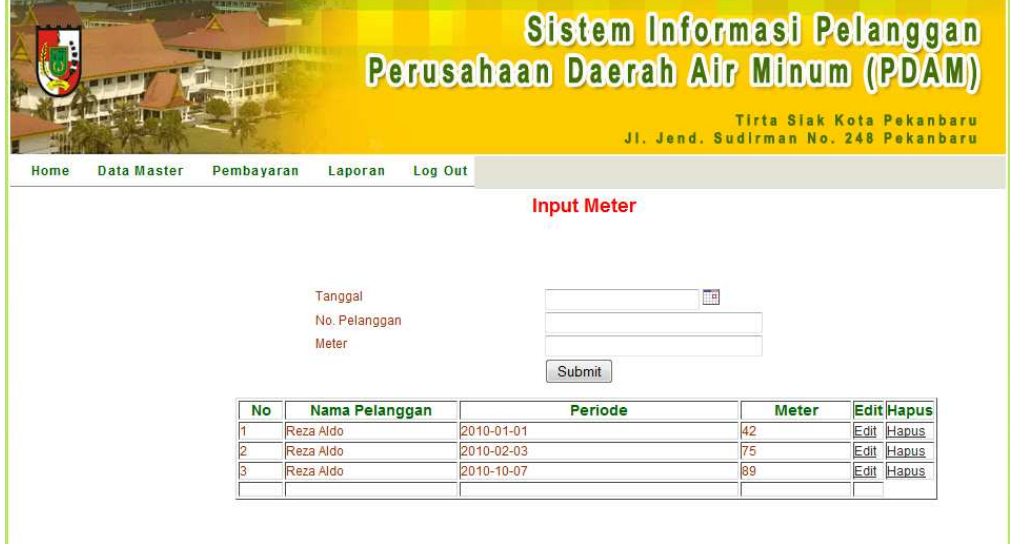

Gambar C.12 Antarmuka Input Meter

#### **C.3.4 Antarmuka Pengelolaan Master Gangguan**

Menu gangguan digunakan untuk memasukkan gangguan yang terjadi pada suatu rayon berdasarkan hasil survey kondisi yang ada dilapangan. Antarmuka menu master gangguan dapat dilihat pada gambar C.13.

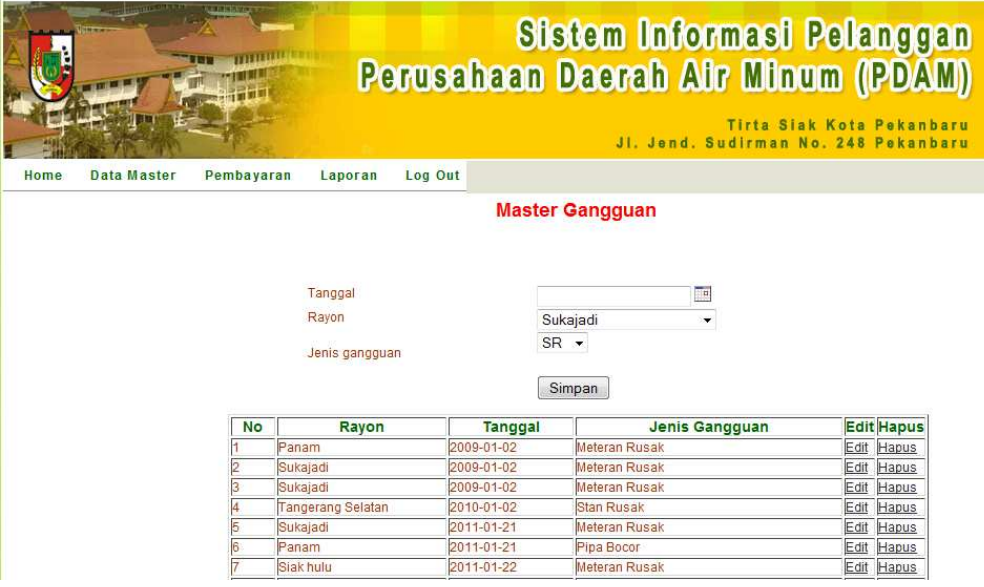

Gambar C.13 Antarmuka pengelolaan data master gangguan

### **C.3.5 Antarmuka Pengelolaan Golongan**

Menu Master Golongan digunakan untuk memasukkan jenis golongan pelanggan sesuai dengan kapasitas penggunaan air. Antarmuka menu Pengelolaan Golongan dapat dilihat pada gambar C.14.

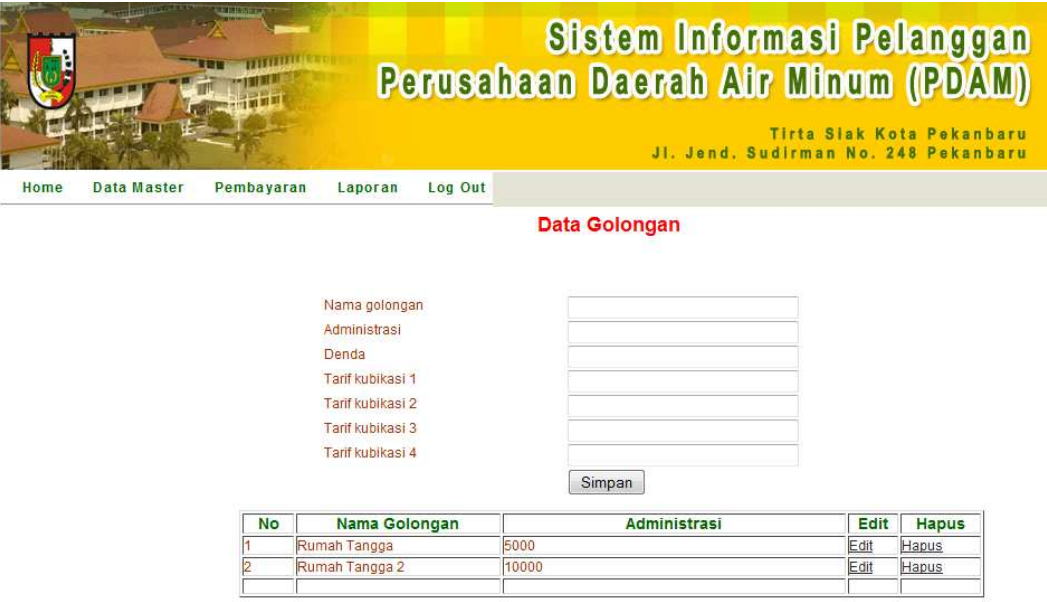

Gambar C.14 Antarmuka pengelolaan data master golongan

### **C.3.6 Antarmuka Pengelolaan Master Kondisi Lapangan**

Pengelolaan master kondisi lapangan digunakan staf berguna untuk mencatat setiap kondisi pada saat pencatatan data pelanggan kerumah pelanggan.

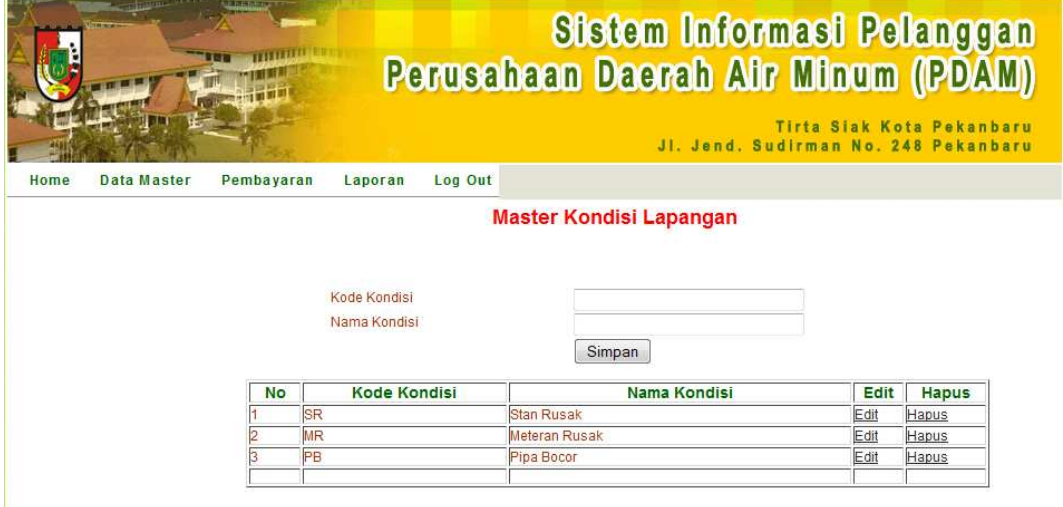

Gambar C.15 Antarmuka pengelolaan data master kondisi lapangan

Berikut adalah hasil implementasi antar muka pada web pelanggan. Pemograman yang digunakan untuk proses implementasi sistem informasi data pelanggan adalah PHP 5.

### **C.4.1 Antarmuka Pengelolaan Master Kondisi Lapangan**

Menu ini memberikan fasilitas melihat data pelanggan sesuai dengan nomor sambung yang di*input*kan.

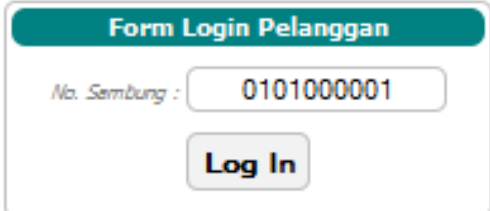

Gambar C.16 Menu *Login* Pelanggan

Jika pelanggan salah memasukkan nomor sambung maka akan tampil pesan seperti berikut :

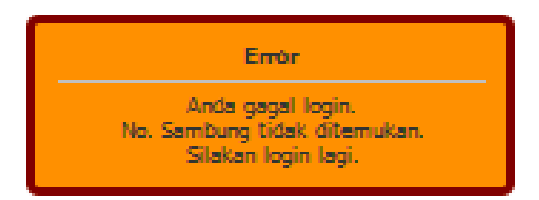

Gambar C.17 Pesan Jika Nomor Sambung Salah atau Tidak Ada

Jika pelanggan benar memasukkan nomor sambung maka akan tampil menu utama seperti berikut :

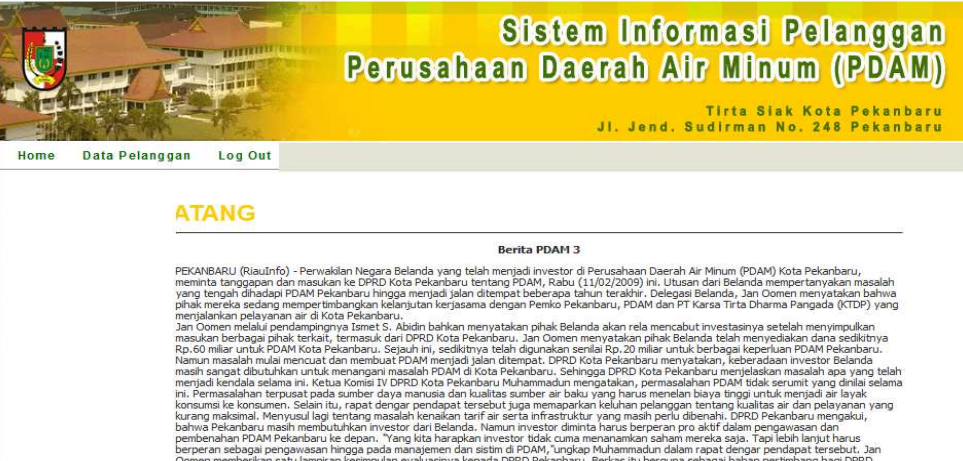

Gambar C.18 Menu Utama Pelanggan Pada Web

Menu yang terdapat pada menu utama, yaitu:

1. Menu Lihat Data Pelanggan

Halaman web yang menampilkan data pelanggan berupa nama alamat, golongan, dan rayon yang sesuai dengan nomor sambung yang telah di*input*kan.

2. Menu Lihat Tagihan

Halaman web yang menampilkan data jumlah tagihan pelanggan.

3. Menu Kalkulator

Menu ini berfungsi untuk menghitung perkiraan jumlah tagihan berdasarkan jumlah pemakaian air pelanggan.

4. Menu Informasi Gangguan

Menu ini berfungsi untuk melihat gangguan pada tiap rayon.

5. Menu Informasi Tarif

Menu ini berfungsi untuk melihat harga tarif pemakaian air per kubik berdasarkan golongan tarif.

## **C.4.2 Antarmuka Lihat Data Pelanggan**

Menu ini menampilkan data pelanggan berupa nama alamat, golongan, dan rayon yang sesuai dengan nomor sambung yang telah di-*input*kan.

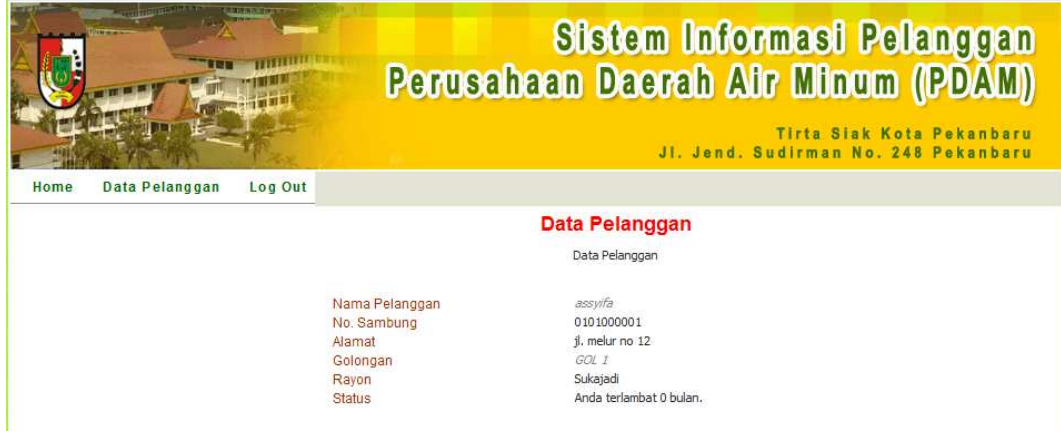

Gambar C.18 Menu Lihat Data Pelanggan Pada Web

### **C.4.3 Antarmuka Lihat Tagihan**

Halaman web yang menampilkan data jumlah tagihan pelanggan. Pelanggan memasukkan tanggal awal dan akhir untuk pengecekan tagihan

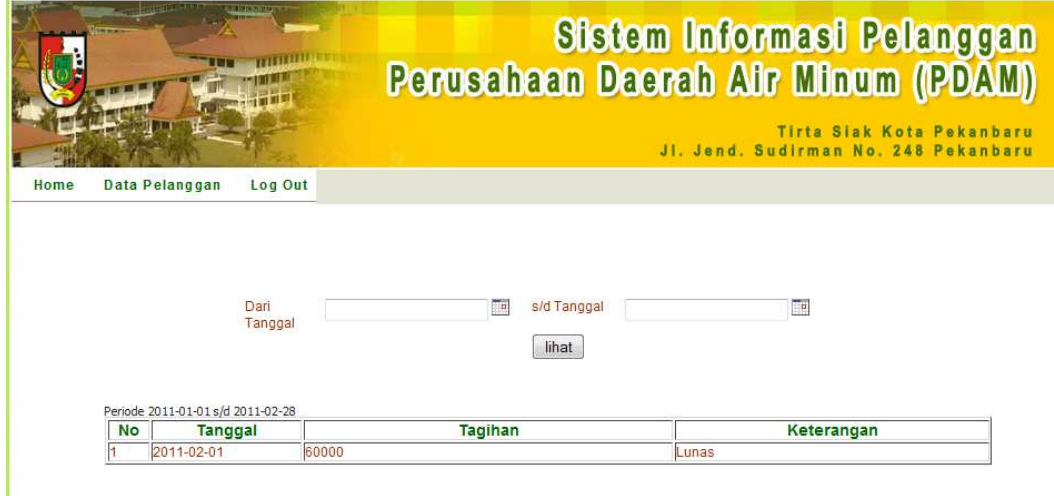

Gambar C.18 Menu Lihat Tagihan Pelanggan Pada Web

### **C.4.4 Antarmuka Kalkulator**

Menu ini berfungsi untuk menghitung perkiraan jumlah tagihan berdasarkan jumlah pemakaian air pelanggan. Pelanggan memasukkan meteran awal dan akhir maka sistem akan secara otomatis memberikan hasil tagihan pemakaian. Jumlah tagihan yang diberikan pada sistem belum termasuk biaya administrasi serta denda yang dimiliki pelanggan.

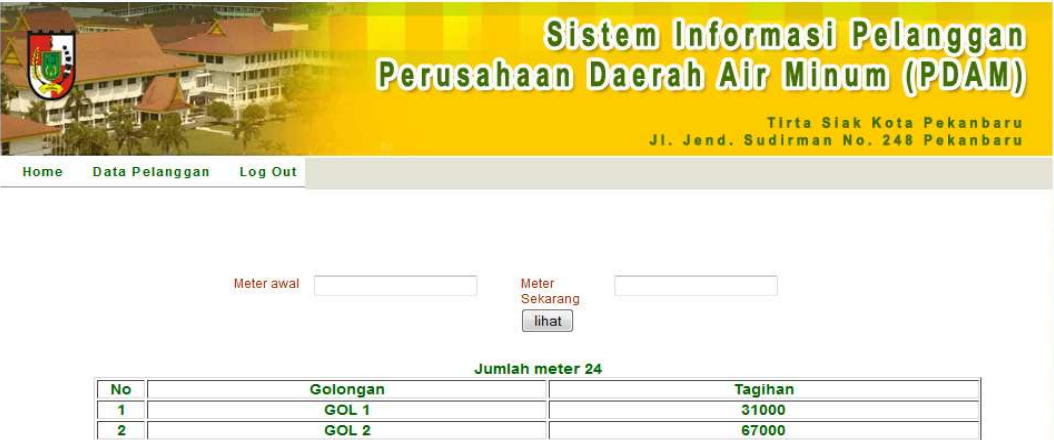

Gambar C.19 Menu Kalkulator Pada Web

## **C.4.5 Antarmuka Informasi Gangguan**

Menu ini berfungsi untuk melihat gangguan pada tiap rayon.

| ļ.   |                | Perusahaan Daerah Air Minum (PDAM)<br>Tirta Siak Kota Pekanbaru<br>Jl. Jend. Sudirman No. 248 Pekanbaru |                |       |                                    |                 |                  |  |  |  |
|------|----------------|----------------------------------------------------------------------------------------------------|----------------|-------|------------------------------------|-----------------|------------------|--|--|--|
| Home | Data Pelanggan | Log Out                                                                                                 |                |       |                                    |                 |                  |  |  |  |
|      |                |                                                                                                    |                |       | <b>Info Gangguan</b>               |                 |                  |  |  |  |
|      |                | No                                                                                                    | <b>Tanggal</b> | Rayon | <b>Kode Rayon</b>                  | Kode<br>Kondisi | Kondisi          |  |  |  |
|      |                | H                                                                                                    | 2009-01-02     | 03    | <b>Tangerang</b><br><b>Selatan</b> | <b>ABC</b>      | <b>Rusa Pipa</b> |  |  |  |
|      |                | 2                                                                                                    | 2010-01-02     | 03    | <b>Tangerang</b><br><b>Selatan</b> | <b>ABC</b>      | <b>Rusa Pipa</b> |  |  |  |
|      |                | 3                                                                                                    | 2011-02-03     | 01    | <b>Sukajadi</b>                    | <b>ABC</b>      | <b>Rusa Pipa</b> |  |  |  |
|      |                | 4                                                                                                    | 2011-02-10     | 03    | Tangerang<br><b>Selatan</b>        | <b>ABC</b>      | <b>Rusa Pipa</b> |  |  |  |
|      |                | 5                                                                                                    | 0000-00-00     | 01    | Sukajadi                           | <b>ABC</b>      | Rusa Pipa        |  |  |  |
|      |                | 6                                                                                                    | 2011-02-09     | 01    | Sukajadi                           | <b>ABC</b>      | <b>Rusa Pipa</b> |  |  |  |

Gambar C.20 Menu Informasi Gangguan Pada Web

## **C.4.6 Antarmuka Informasi Tarif**

Menu ini berfungsi untuk melihat harga tarif pemakaian air per kubik berdasarkan golongan tarif.

|      | i <del>n Ba</del> | <b>MATERIAL</b>              | Sistem Informasi Pelanggan<br>Perusahaan Daerah Air Minum (PDAM)<br>Tirta Siak Kota Pekanbaru<br>Jl. Jend. Sudirman No. 248 Pekanbaru |                           |               |              |                 |              |              |              |
|------|-------------------|------------------------------|----------------------------------------------------------------------------------------------------|---------------------------|---------------|--------------|-----------------|--------------|--------------|--------------|
| Home | Data Pelanggan    | Log Out<br><b>Info Tarif</b> |                                                                                                    |                           |               |              |                 |              |              |              |
|      |                   |                              | No Kode                                                                                                    | <b>Nama</b><br>Golongan   | administrasi  |              | denda kubikasi1 | kubikasi2    | kubikasi3    | kubikasi4    |
|      |                   | 2                            | 01<br>02                                                                                                    | GOL <sub>1</sub><br>GOL 2 | 2323<br>20000 | 1000<br>2000 | 1000<br>2500    | 1500<br>3000 | 2000<br>4000 | 2500<br>5000 |

Gambar C.20 Menu Informasi Tarif Pada Web

# **LAMPIRAN D**

# **PENGUJIAN SISTEM LANJUTAN**

# **D.1 Pengujian Pada Tampilan Menu Staf**

Pengujian staf terdiri dari pengjian menu login, pengujian data pelanggan, pengujian data master rayon, pengujian data meter, pengujian data gangguan, pengujian data kondisi, pengujian data golongan, dan pengujian *log out*.

## **D.1.1 Pengujian** *Login*

Pada Tabel D.1 dijelaskan hasil pengujian pada menu *login*.

Tabel D.1 Pengujian *login*

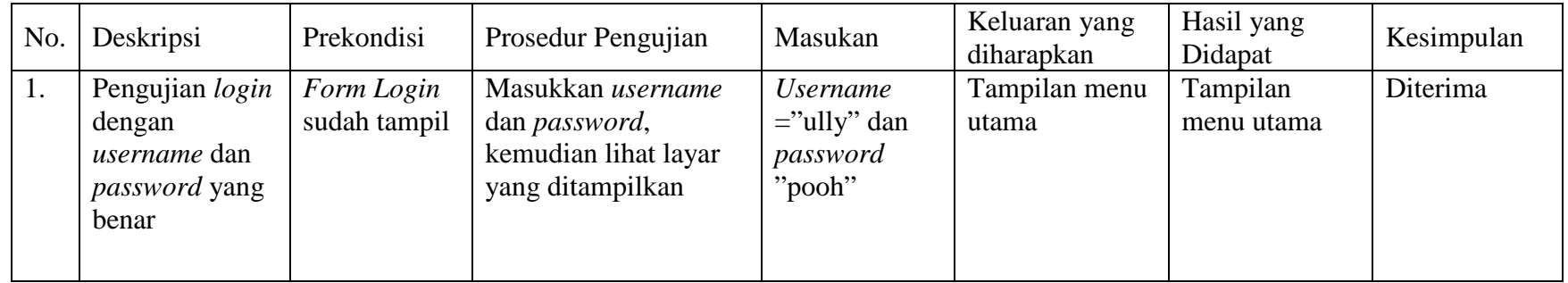

| No. | Deskripsi                                                                       | Prekondisi                    | Prosedur Pengujian                                                                     | Masukan                                                | Keluaran yang<br>diharapkan           | Hasil yang<br>Didapat                 | Kesimpulan |
|-----|---------------------------------------------------------------------------------|-------------------------------|----------------------------------------------------------------------------------------|--------------------------------------------------------|---------------------------------------|---------------------------------------|------------|
| 2.  | Pengujian login<br>dengan<br>username<br>benar, tetapi<br><i>password</i> salah | Form Login<br>sudah<br>tampil | Masukkan username<br>dan <i>password</i> ,<br>kemudian lihat layar<br>yang ditampilkan | <i>Username</i><br>$=$ "ully" dan<br>password<br>"abc" | Tidak dapat<br>masuk ke menu<br>utama | Tidak dapat<br>masuk ke<br>menu utama | Diterima   |

Tabel D.1 Pengujian *login* (lanjutan)

## **D.1.2 Pengujian Untuk Mengelola Data Pelanggan**

Pada Tabel D.2 dijelaskan hasil pengujian pada menu data pelanggan.

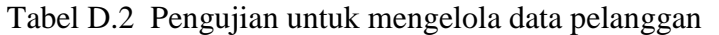

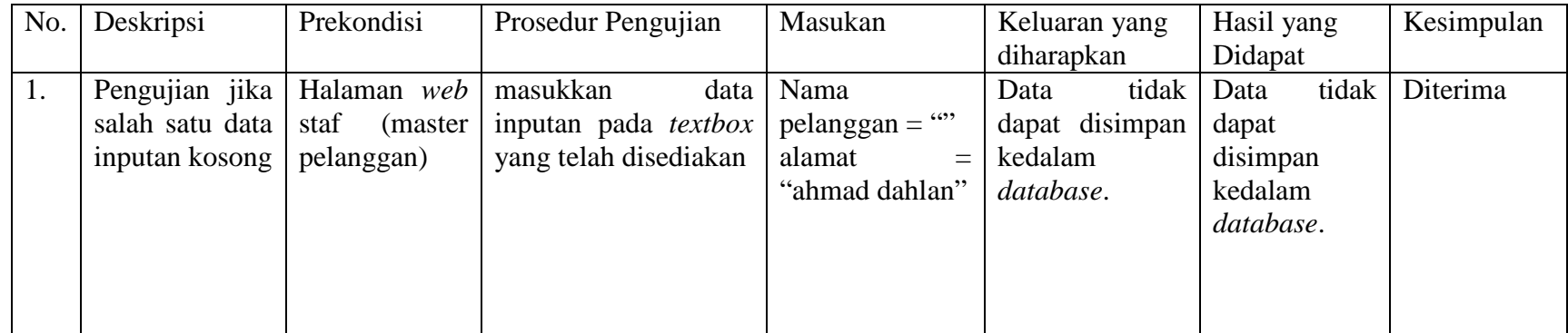

| No. | Deskripsi          | Prekondisi       | Prosedur Pengujian          | Masukan         | Keluaran yang   | Hasil yang   | Kesimpulan |
|-----|--------------------|------------------|-----------------------------|-----------------|-----------------|--------------|------------|
|     |                    |                  |                             |                 | diharapkan      | Didapat      |            |
| 2.  | Pengujian          | Halaman web      | masukkan<br>data            | Nama            | Tambah data     | Tambah data  | Diterima   |
|     | data  <br>dengan   | staf<br>(master) | inputan pada <i>textbox</i> | Pelanggan=      | berhasil<br>dan | berhasil dan |            |
|     | telah  <br>inputan | pelanggan)       | yang telah disediakan       | "sulas ningsih" | data pelanggan  | data         |            |
|     | diisi<br>dengan    |                  |                             | alamat<br>$=$   | berhasil        | pelanggan    |            |
|     | benar              |                  |                             | "ahmad dahlan"  | ditambahkan ke  | berhasil     |            |
|     |                    |                  |                             |                 | database        | ditambahkan  |            |
|     |                    |                  |                             |                 |                 | ke database  |            |

Tabel D.2 Pengujian untuk mengelola data pelanggan (lanjutan)

### **D.1.3. Pengujian Untuk Mengelola Data Master Rayon**

Pada Tabel D.3 dijelaskan hasil pengujian pada menu data master rayon.

Tabel D.3 Pengujian untuk mengelola data master rayon

| No. | Deskripsi           | Prekondisi       | Prosedur Pengujian          | Masukan               | Keluaran yang         | Hasil yang     | Kesimpulan |
|-----|---------------------|------------------|-----------------------------|-----------------------|-----------------------|----------------|------------|
|     |                     |                  |                             |                       | diharapkan            | Didapat        |            |
|     | jika  <br>Pengujian | Halaman web      | masukkan                    | data   Nama rayon $=$ | Data tidak dapat Data | tidak          | Diterima   |
|     | salah satu data     | staf<br>(master) | inputan pada <i>textbox</i> | 6699                  | disimpan              | dapat disimpan |            |
|     | inputan kosong      | rayon)           | yang telah disediakan       | Kode rayon $=$        | kedalam               | kedalam        |            |
|     |                     |                  |                             | " $01"$               | database.             | database.      |            |
|     |                     |                  |                             |                       |                       |                |            |
|     |                     |                  |                             |                       |                       |                |            |
|     |                     |                  |                             |                       |                       |                |            |

| No. | Deskripsi             | Prekondisi           | Prosedur Pengujian    | Masukan        | Keluaran yang     | Hasil yang      | Kesimpulan |
|-----|-----------------------|----------------------|-----------------------|----------------|-------------------|-----------------|------------|
|     |                       |                      |                       |                | diharapkan        | Didapat         |            |
| 2.  | Pengujian             | Halaman web          | masukkan<br>data      | Nama rayon=    | Tambah data       | Tambah data     | Diterima   |
|     | $data$ staf<br>dengan | (master)             | inputan pada textbox  | "sukajadi"     | berhasil dan data | berhasil<br>dan |            |
|     | inputan               | telah $\vert$ rayon) | yang telah disediakan | Kode rayon $=$ | berhasil<br>rayon | data<br>rayon   |            |
|     | diisi<br>dengan       |                      |                       | " $01"$        | ditambahkan<br>ke | berhasil        |            |
|     | benar                 |                      |                       |                | database          | ditambahkan ke  |            |
|     |                       |                      |                       |                |                   | database        |            |
|     |                       |                      |                       |                |                   |                 |            |

Tabel D.3 Pengujian untuk mengelola data master rayon (lanjutan)

## **D.1.4 Pengujian Untuk Mengelola Data Meter**

Pada Tabel D.4 dijelaskan hasil pengujian pada menu data meter.

Tabel D.4 Pengujian untuk mengelola data meter

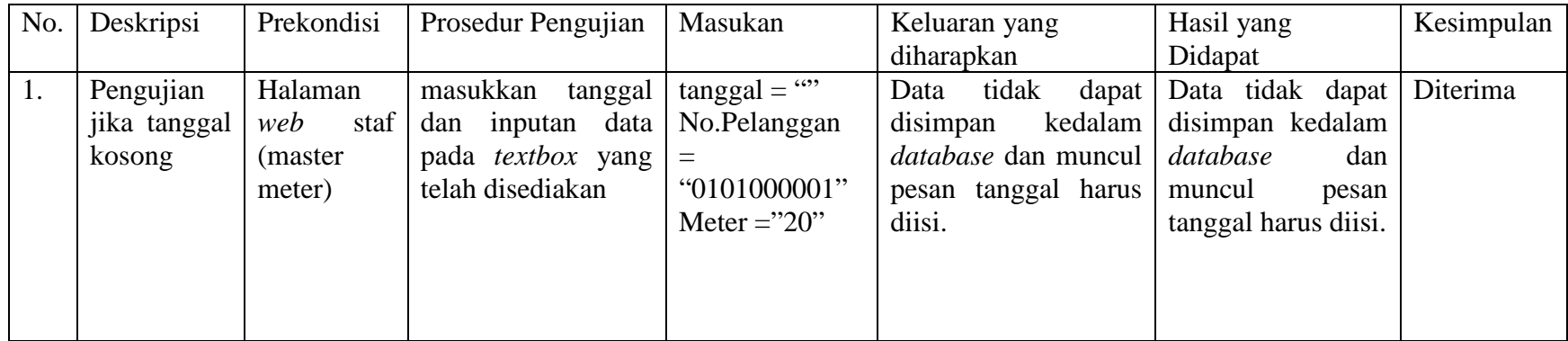
| No. | Deskripsi    | Prekondisi  | Prosedur Pengujian       | Masukan               | Keluaran yang          | Hasil yang         | Kesimpulan |
|-----|--------------|-------------|--------------------------|-----------------------|------------------------|--------------------|------------|
|     |              |             |                          |                       | diharapkan             | Didapat            |            |
| 2.  | Pengujian    | Halaman     | masukkan tanggal         | $tanggal = "27-$      | Data tidak dapat       | Data tidak dapat   | Diterima   |
|     | jika inputan | web<br>staf | dan inputan data         | $01-2011"$            | disimpan<br>kedalam    | disimpan kedalam   |            |
|     | nomor        | (master)    | pada <i>textbox</i> yang | No.Pelanggan          | database dan muncul    | database<br>dan    |            |
|     | sambung      | meter)      | telah disediakan         | $=$ ",<br>meter       | pesan<br>nomor         | muncul<br>pesan    |            |
|     | pelanggan    |             |                          | $=$ "20"              | pelanggan harus diisi. | nomor pelanggan    |            |
|     | kosong       |             |                          |                       |                        | harus diisi.       |            |
| 3   | Pengujian    |             |                          | $"27-$<br>tanggal=    | tidak<br>Data<br>dapat | Data tidak dapat   | Diterima   |
|     | jika inputan |             |                          | $01-2011"$            | disimpan<br>kedalam    | disimpan kedalam   |            |
|     | nomor        |             |                          | No.Pelanggan          | database dan muncul    | database<br>dan    |            |
|     | sambung      |             |                          | $=$ "abc", meter      | pesan<br>nomor         | muncul<br>pesan    |            |
|     | pelanggan    |             |                          | $=$ "20"              | pelanggan harus diisi  | nomor pelanggan    |            |
|     | diisi dengan |             |                          |                       | dengan angka.          | harus diisi dengan |            |
|     | huruf        |             |                          |                       |                        | angka.             |            |
| 4   | Pengujian    |             |                          | $"27-$<br>$tanggal =$ | Tambah data berhasil   | Tambah<br>data     | Diterima   |
|     | dengan data  |             |                          | $01-2011"$            | data<br>dan<br>meter   | berhasil dan data  |            |
|     | inputan      |             |                          | No.Pelanggan          | berhasil ditambahkan   | berhasil<br>meter  |            |
|     | telah diisi  |             |                          | $=$                   | ke database            | ditambahkan<br>ke  |            |
|     | dengan       |             |                          | " $0101000001$ ",     |                        | database           |            |
|     | benar        |             |                          | meter = $20$ "        |                        |                    |            |
|     |              |             |                          |                       |                        |                    |            |

Tabel D.4 Pengujian untuk mengelola data meter (lanjutan)

#### **D.1.5 Pengujian Untuk Mengelola Data Gangguan**

Pada Tabel D.5 dijelaskan hasil pengujian pada menu data gangguan.

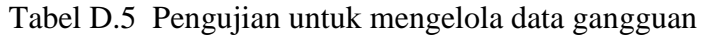

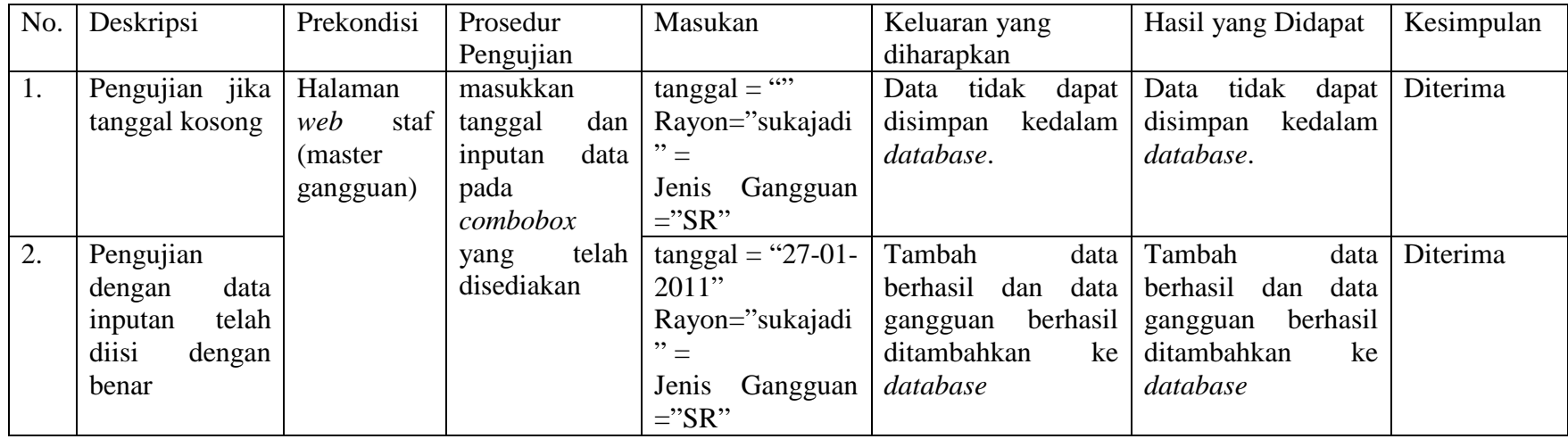

### **D.1.6 Pengujian Untuk Mengelola Data Kondisi**

Pada Tabel D.6 dijelaskan hasil pengujian pada menu data gangguan.

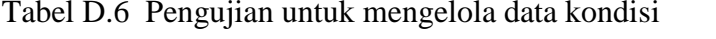

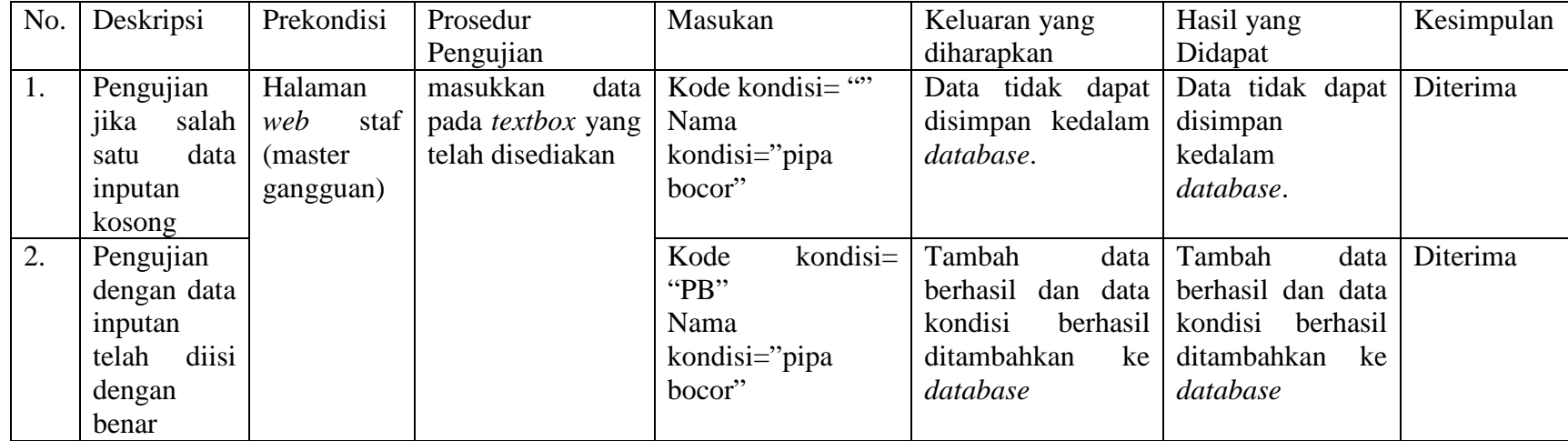

### **D.1.7 Pengujian Untuk Mengelola Data Golongan**

Pada Tabel D.7 dijelaskan hasil pengujian pada menu data golongan.

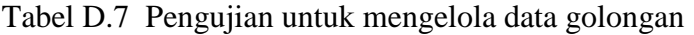

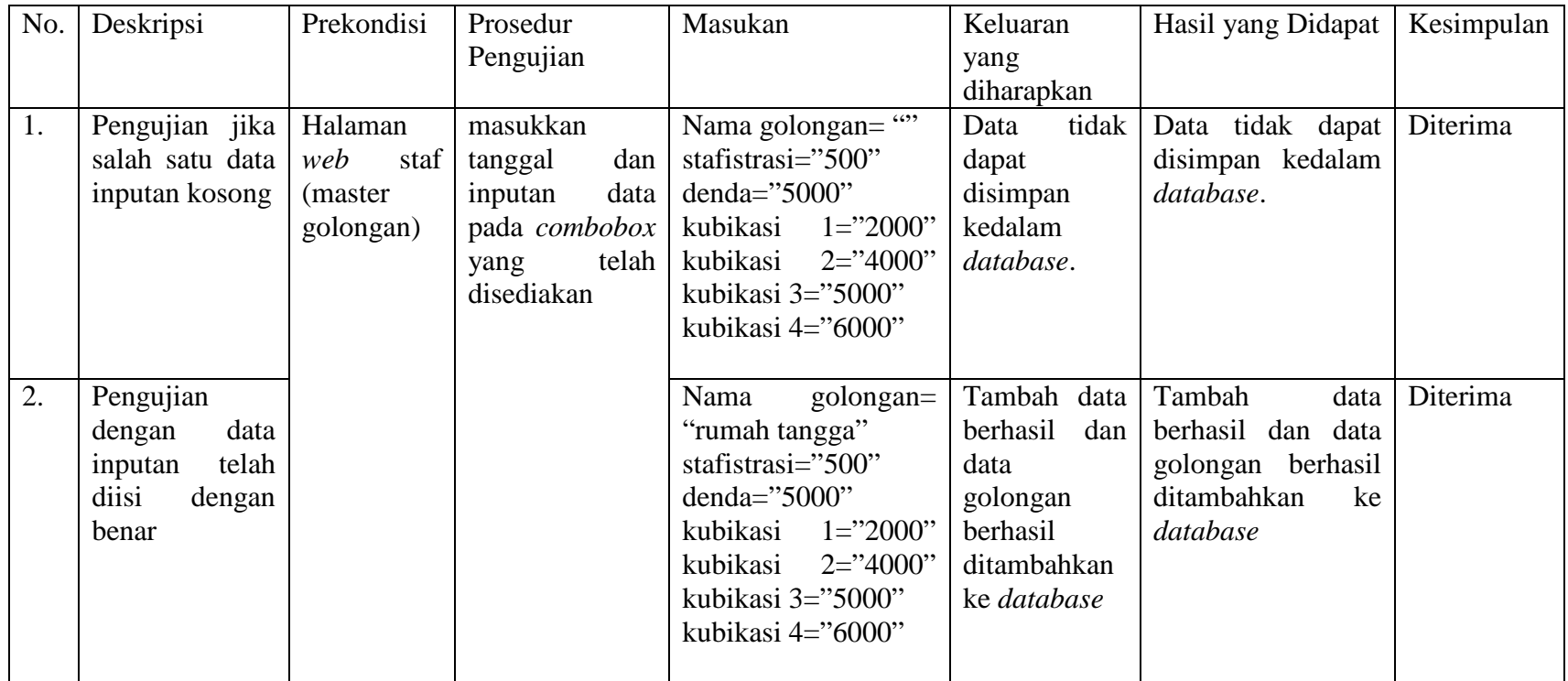

#### **D.1.8 Pengujian Submenu** *Logout*

Pada Tabel D.8 dijelaskan hasil pengujian pada submenu *logout.*

Tabel D.8 Pengujian submenu *logout*

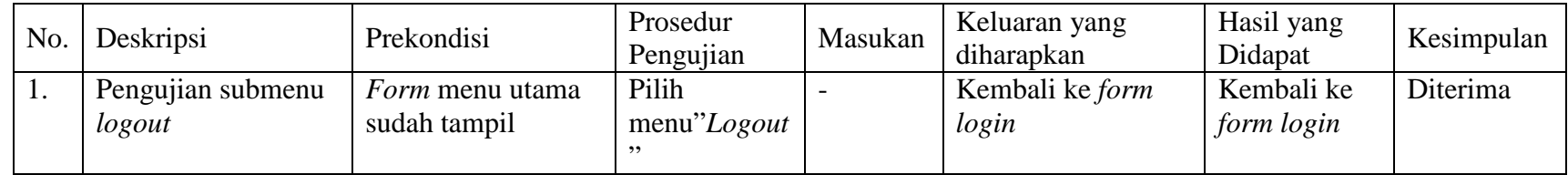

#### **D.2Pengujian Pada Tampilan Menu Web Pelanggan**

Pengujian staf terdiri dari pengjian menu *login* web pelanggan, tampilan menu lihat data pelanggan, tampilan menu lihat data tagihan, tampilan melihat data tarif, dan tampilan menu lihat data gangguan.

#### **D.2.1. Pengujian Pada Tampilan Menu** *Login* **Web Pelanggan**

Pada Tabel D.9 dijelaskan hasil pengujian pada menu *login* web pelanggan*.*

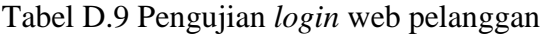

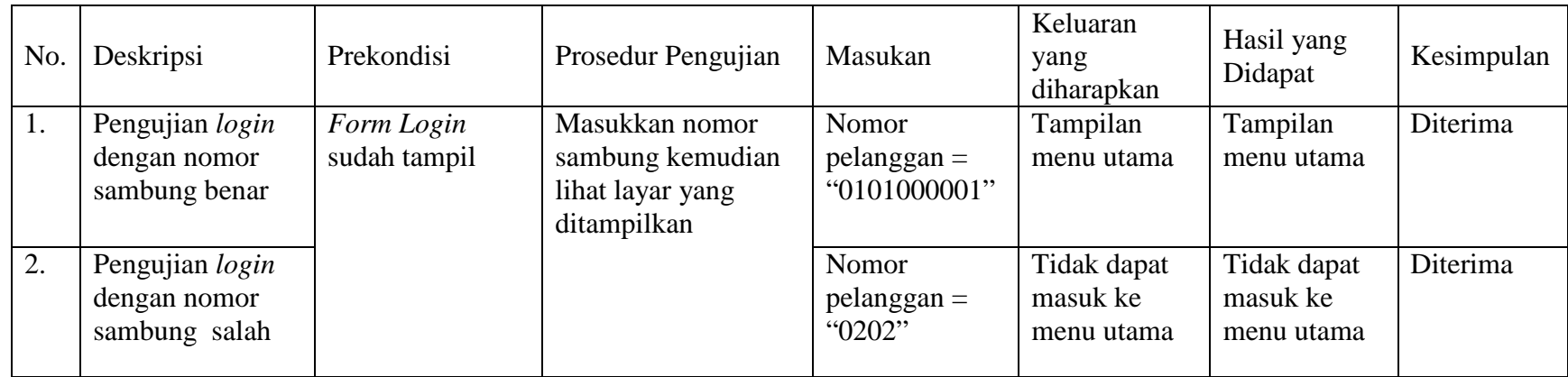

#### **D.2.2 Pengujian Pada Tampilan Menu Lihat Data Pelanggan**

Pada Tabel D.10 dijelaskan hasil pengujian pada menu lihat data pelanggan*.*

Tabel D.10 Pengujian lihat data pelanggan

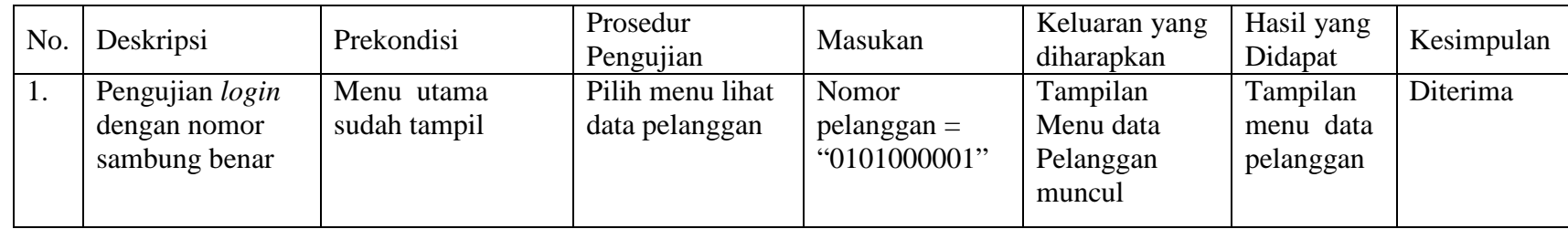

# **D.2.3 Pengujian Pada Tampilan Menu Lihat Data Tagihan**

Pada Tabel D.11 dijelaskan hasil pengujian pada menu lihat data tagihan*.*

Tabel D.11 Pengujian lihat data tagihan

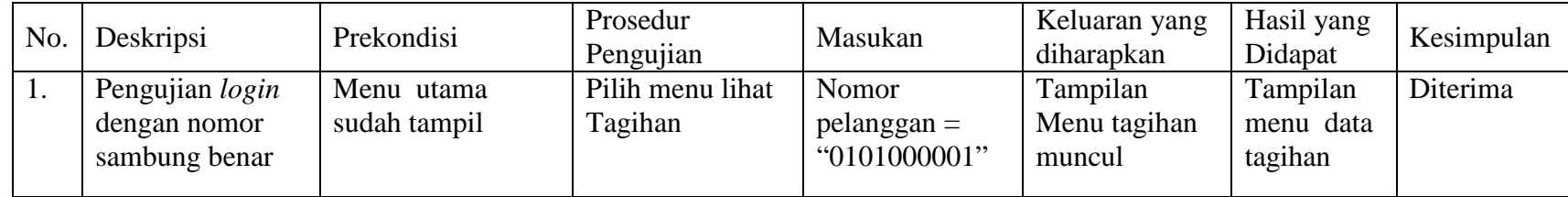

#### **D.2.4 Pengujian Pada Tampilan Menu Lihat Data Tarif**

Pada Tabel D.12 dijelaskan hasil pengujian pada menu lihat data tarif

Tabel D.12 Pengujian lihat data tarif

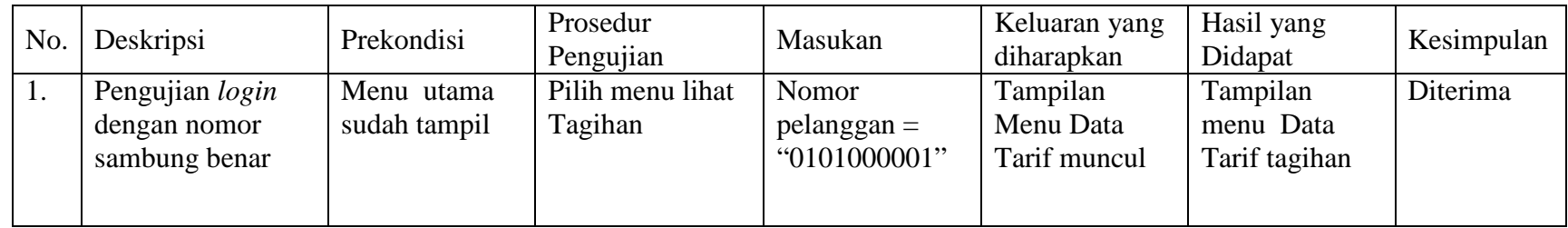

# **D.2.5 Pengujian Pada Tampilan Menu Informasi Gangguan**

Pada Tabel D.13 dijelaskan hasil pengujian pada menu lihat data gangguan.

# Tabel D.13 Pengujian Menu Informasi Gangguan

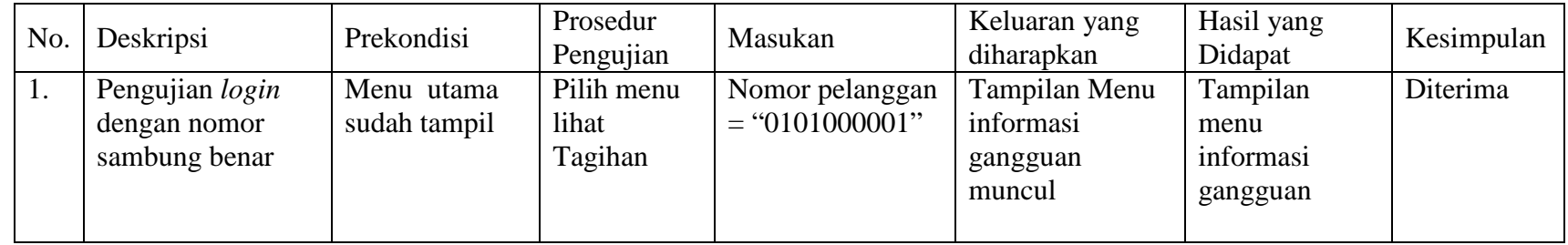

#### **D.3 Pengujian Pada Tampilan Menu Telepon Seluler Pelanggan**

Pengujian staf terdiri dari pengjian menu *login* telepon seluler pelanggan, tampilan menu lihat data pelanggan, tampilan menu lihat data tagihan, tampilan melihat data tarif, dan tampilan menu lihat data gangguan.

#### **D.3.1 Pengujian Pada Tampilan Menu** *Login* **Telepon Seluler Pelanggan**

Pada Tabel D.14 dijelaskan hasil pengujian pada menu *login* telepon seluler pelanggan.

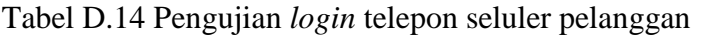

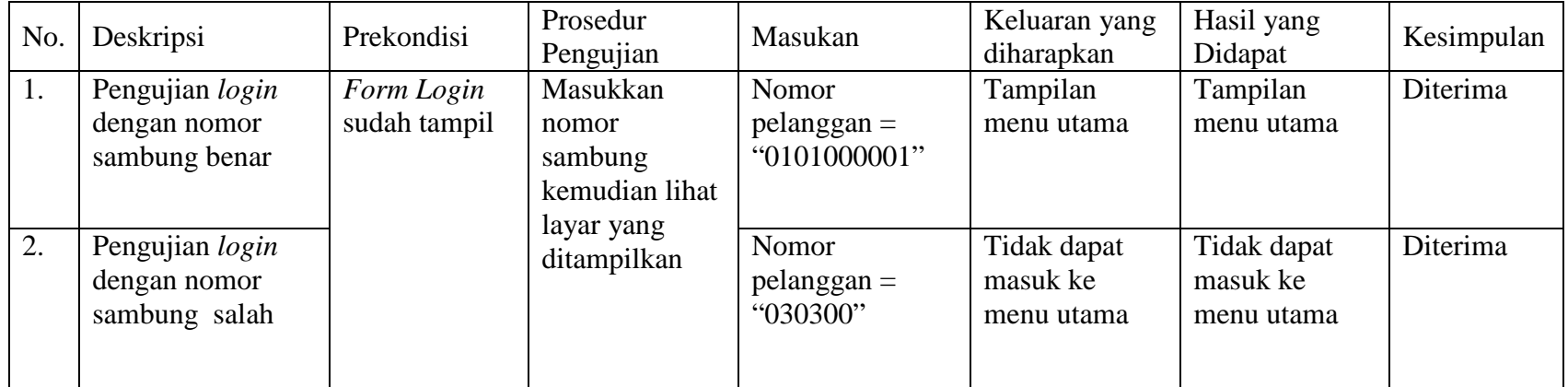

#### **D.3.2 Pengujian Pada Tampilan Menu Lihat Data Pelanggan**

Pada Tabel D.15 dijelaskan hasil pengujian pada menu lihat data pelanggan.

Tabel D.15 Pengujian lihat data pelanggan

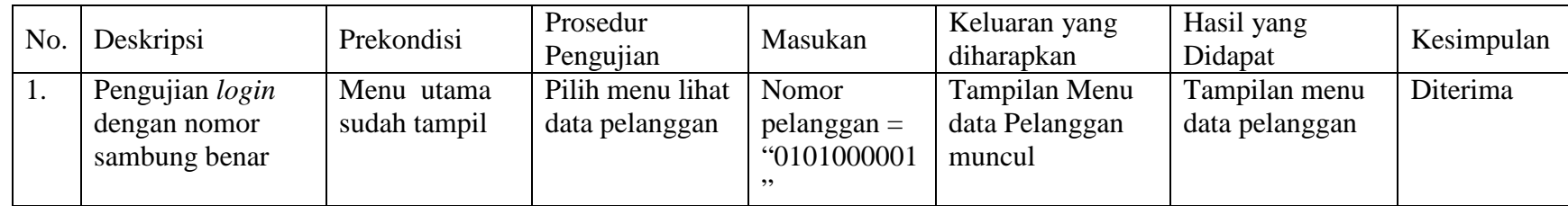

# **D.3.3 Pengujian Pada Tampilan Menu Lihat Data Tagihan**

Pada Tabel D.16 dijelaskan hasil pengujian pada menu lihat data tagihan.

Tabel D.16 Pengujian lihat data tagihan

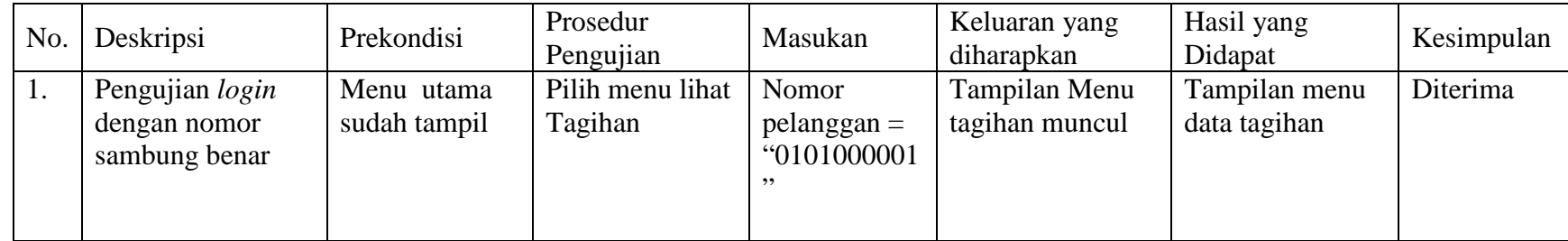

#### **D.3.4 Pengujian Pada Tampilan Menu Lihat Data Tarif**

Pada Tabel D.17 dijelaskan hasil pengujian pada menu lihat data tarif.

Tabel D.17 Pengujian lihat data tarif

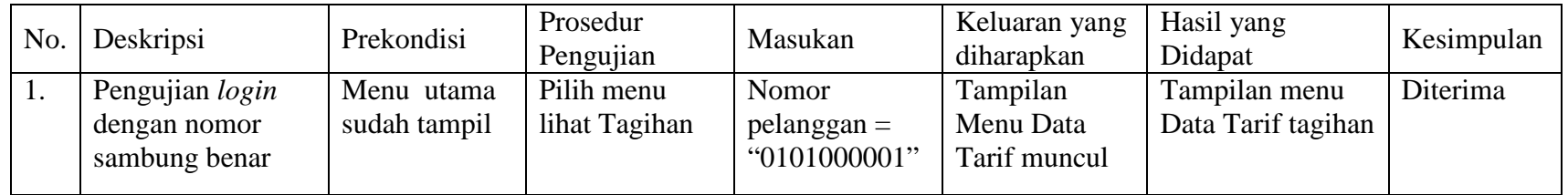

#### **D.4 Pengujian Pada Tampilan Menu Pada Kasir**

Pengujian pada kasir terdiri dari pengujian menu *login* pada kasir dan pengujian pada menu pembayaran.

#### **D.4.1 Pengujian** *Login* **Pada Kasir**

Pada Tabel D.18 dibawah ini dijelaskan hasil pengujian pada menu *login* pada kasir.

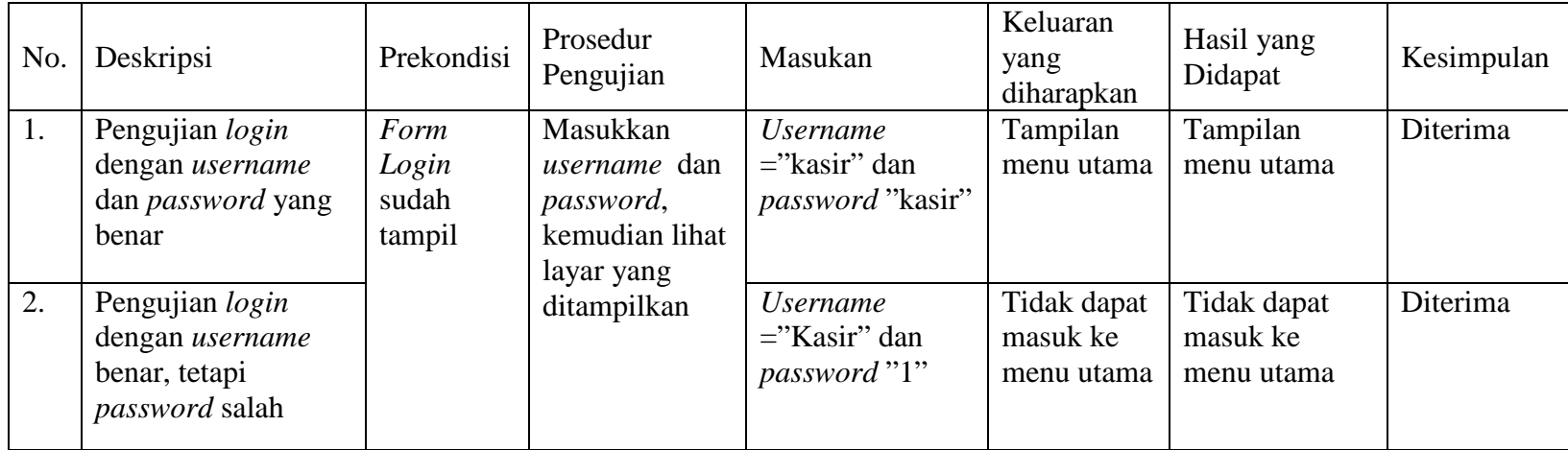

Tabel D.18 Pengujian *login* pada kasir

# **D.4.2 Pengujian Pada Tampilan Menu Pembayaran**

Tabel D.19 Pengujian Menu Pembayaran

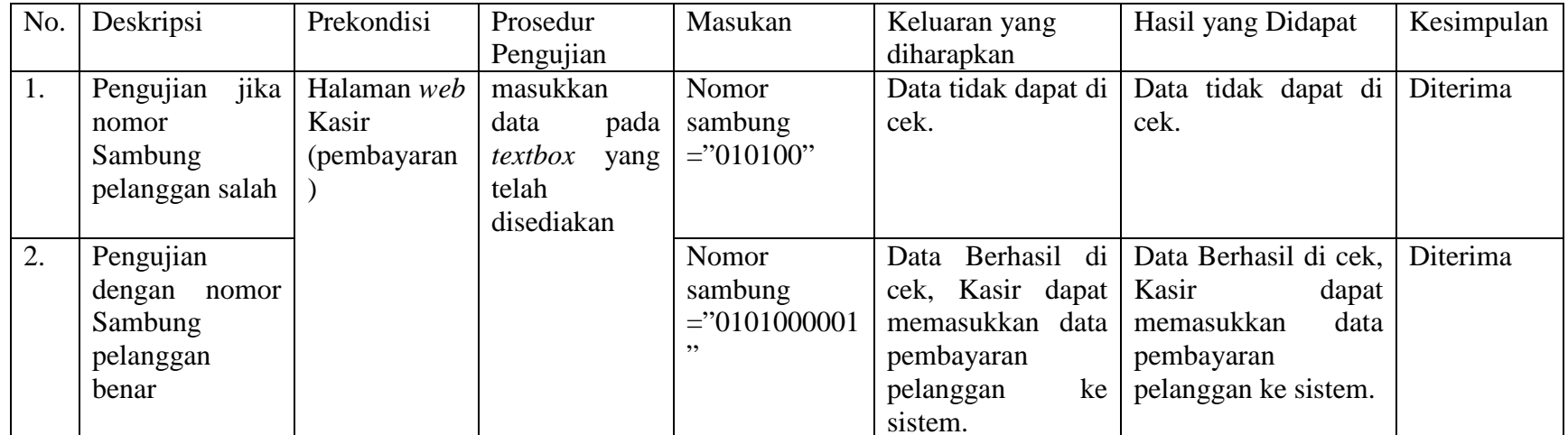

# **LAMPIRAN E**

# **DAFTAR SIMBOL**

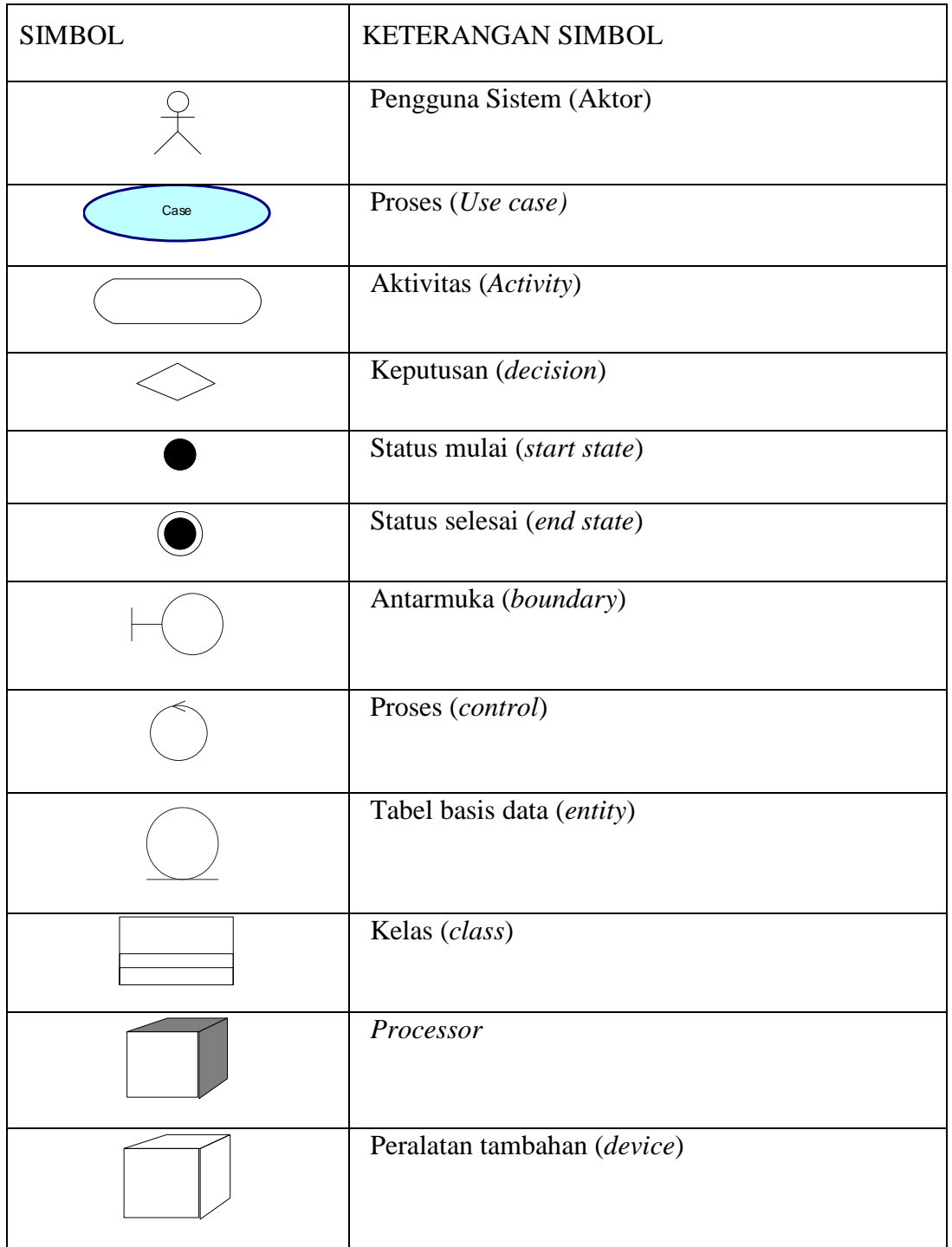